## Table des matières

#### [Mise en route . . . . . . . . . . . . . . . . . . . . 6](#page-3-0)

Assemblez le téléphone, la carte SIM et la batterie, et effectuez un appel.

### Présentation de votre téléphone ... 10

Présentation du téléphone, utilisation des menus. saisie de lettres, Memory Stick Duo<sup>TM</sup>, gestionnaire de fichiers, aide-mémoire.

### Appel ........................... 22

Appels vocaux, appels vidéo, répertoire, commande vocale, options d'appel.

#### [Messagerie . . . . . . . . . . . . . . . . . . . . 46](#page-43-0)

[Messages texte, messages image, e-mail, Mes amis,](#page-43-1)  glossaire de la messagerie.

#### [Imagerie . . . . . . . . . . . . . . . . . . . . . . 60](#page-57-0)

Appareil photo, enregistreur vidéo, images. Èconomiseur d'Ècran.

#### [Loisirs . . . . . . . . . . . . . . . . . . . . . . . . 66](#page-63-0)

Lecteur Media, sons, thèmes, jeux.

## Sony Ericsson Z1010

[ConnectivitÈ . . . . . . . . . . . . . . . . . . . . 72](#page-69-0) [ParamËtres Internet et e-mail, synchronisation,](#page-69-1)  technologie sans fil Bluetooth<sup>TM</sup>, infrarouge.

### Fonctions supplémentaires ........ 82

Heure et date, réveil, agenda, verrou de la carte SIM, etc.

### Dépannage ..................... 92 Pourquoi le téléphone ne fonctionne-t-il pas comme

je le souhaite ?

### Informations complémentaires ..... 95

Site Web Sony Ericsson, utilisation sûre et efficace, garantie, déclaration de conformité.

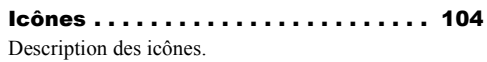

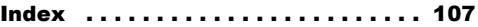

**This is the Internet version of the user's quide. © Print only for private use.** 1

#### **Sony Ericsson**

#### GSM UMTS 900/1800

Deuxième édition (Mars 2004) Ce manuel est publié par Sony Ericsson Mobile Communications AB sans aucune garantie. Sony Ericsson Mobile Communications AB peut procéder en tout temps et sans préavis à toute amélioration et à toute modification à la suite d'une erreur typographique, d'une erreur dans l'information présentée ou de toute amélioration apportée aux programmes et/ou au matériel. De telles modifications seront toutefois intégrées aux nouvelles éditions de ce manuel

Tous droits réservés

#### CSony Ericsson Mobile Communications AB, 2004

Numéro de publication : FR/LZT 108 6414 R2A Remarque:

Certains services présentés dans ce manuel ne sont pas pris en charge par tous les réseaux. Cela s'applique aussi au numéro d'urgence international 112

Veuillez contacter votre opérateur réseau ou votre fournisseur de services si vous n'êtes pas certain de la disponibilité d'un service donné.

Il est conseillé de lire attentivement les chapitres Instructions pour une utilisation efficace et sans

danger et Garantie limitée avant d'utiliser votre téléphone mobile.

Le nom et les logos Bluetooth sont la propriété de Bluetooth SIG. Inc. et l'utilisation de ces marques par Sony Ericsson est soumise à licence.

Memory Stick® et Memory Stick Duo<sup>™</sup> sont des marques ou des marques déposées de Sony Corporation.

L'entrée de texte T9™ est une marque ou une marque déposée de Tegic Communications.

L'entrée de texte T9™ est utilisée sous licence sous un ou plusieurs des brevets suivants : brevets aux E.-U. n°5.818.437, 5.953.541. 5.187.480, 5.945.928 et 6.011.554; brevet au Canada n°1.331.057: brevet au Rovaume-Uni n°2238414B: brevet standard à Hong Kong n°HK0940329: brevet de République de Singapour n°51383: brevet européen n°0842463(96927260.8) DE/DK, FI, FR, IT, NL, PT. ES. SE. GB: et autres demandes de brevets déposées à travers le monde.

Java et l'ensemble des logos et marques Java sont des marques ou des marques déposées de Sun Microsystems, Inc. aux Etats-Unis et dans d'autres pays.

Contrat de licence utilisateur final pour Sun™ Java™ J2MF™

- 1 Limitations : Le logiciel constitue une information confidentielle de Sun protégée par copyright, et Sun et/ou ses concédants de licence conservent les droits liés à toute copie du logiciel. Le client ne peut pas modifier, décompiler, désassembler, décrypter, extraire le logiciel, ni le soumettre à l'ingénierie inverse. Le logiciel ne peut pas être donné en location, cédé ou proposé en sous-licence, que ce soit en tout ou en partie.
- 2 Contrôle des exportations : Le logiciel, y compris les donnÈes techniques, est soumis aux lois américaines de contrôle des exportations, notamment l'U.S. Export Administration Act et la législation connexe, et peut être soumis aux règles d'importation et d'exportation d'autres pays. Le client s'engage à se conformer de manière stricte à toutes les réalementations et reconnaît qu'il est de son devoir d'obtenir les licences adÈquates pour exporter, rÈexporter ou importer le logiciel. Le logiciel ne peut être téléchargé, exporté ou réexporté (i) ni vers un ressortissant ou un habitant de Cuba, de l'Irak, de l'Iran, de la Corée du Nord, de la Libye, du Soudan,

de la Syrie (cette liste pouvant être revue ultérieurement) ou vers un pays soumis à l'embargo par les Etats-Unis : ni (ii) vers quiconque figurant sur la liste Specially Designated Nations du Département du Trésor amÈricain ou sur la liste Table of Denial Orders du Département du Commerce américain.

3 Droits limitÈs : L'utilisation, la duplication ou la divulgation par le gouvernement des Etats-Unis est soumis aux limitations ÈnoncÈes dans les Rights in Technical Data and Computer Software Clauses des documents DFARS 252.227-7013(c) (1) (ii) et FAR 52.227-19(c) (2), si applicables.

Une partie du logiciel de ce produit est protégée par copyright **©** SyncML initiative Ltd. (1999-2002). Tous droits réservés

Les autres noms de produits et de sociétés mentionnés sont des marques commerciales de leurs propriétaires respectifs.

Tous les droits non expressément accordés sont réservés.

## <span id="page-3-0"></span>Mise en route

<span id="page-3-1"></span>*Assemblez le tÈlÈphone, la carte SIM et la batterie, et effectuez un appel.*

Pour obtenir des informations et télécharger des ÈlÈments, visitez le site *[www.SonyEricsson.com](http://www.sonyericsson.com)*.

## Icônes d'instructions

Les icônes d'instructions suivantes apparaissent dans ce guide de l'utilisateur.

- $\blacktriangleright$  Utilisez la touche de sélection ou de navigation pour faire défiler et sélectionner.  $\rightarrow$  **[11 Navigation dans les menus](#page-10-0).**
- Voir aussi page...

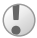

Important.

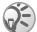

Remarque.

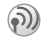

Contactez votre opérateur réseau pour plus de dÈtails. % *[6 Services disponibles](#page-5-0)*.

## Mise en service

Avant d'utiliser votre téléphone, vous devez :

- Insérer la carte SIM
- Fixer, puis charger la batterie.

## Carte SIM

Lorsque vous vous abonnez auprès d'un opérateur réseau, vous recevez une carte SIM (module d'identification de l'abonné). Cette carte contient notamment une puce qui assure le suivi de votre numéro de téléphone, des services compris dans votre abonnement ainsi que des informations relatives à votre annuaire téléphonique.

*Si vous avez utilisÈ une carte SIM sur un autre tÈlÈphone, assurez-vous que vos informations sont enregistrÈes sur la carte avant de la retirer de ce tÈlÈphone. Par exemple, les contacts peuvent avoir ÈtÈ enregistrÈs dans la mÈmoire du tÈlÈphone*  **■** 24 Répertoire.

### Informations sur les batteries et la carte SIM

Il faut toujours mettre le téléphone hors tension et retirer le chargeur avant d'installer ou de retirer la carte SIM.

Lors du chargement, il peut s'écouler jusqu'à 30 minutes avant l'affichage de l'icône de la batterie.

#### Pour insérer la carte SIM et charger la batterie

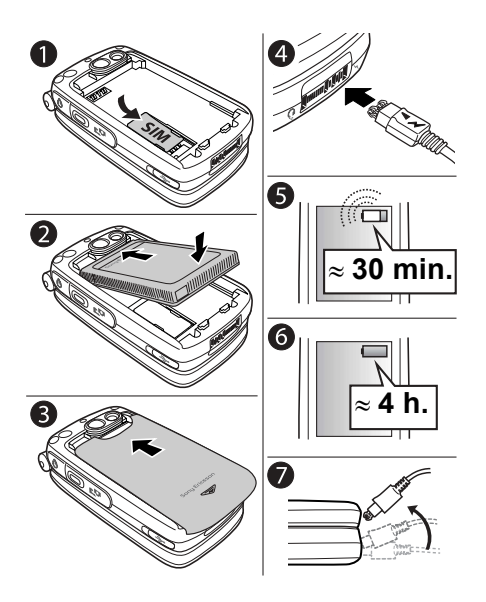

- Insérez la carte SIM. Assurez-vous qu'elle 1 est placée sous les guides argentés.
- Placez la batterie au dos du téléphone, étiquette  $\mathcal{D}$ vers le haut, de telle sorte que les connecteurs se trouvent en face l'un de l'autre
- $\mathbb{R}$ Placez le couvercle de la manière illustrée sur l'image et faites-le glisser jusqu'à ce qu'il soit bien en place.
- $\blacktriangle$ Branchez le chargeur sur le téléphone au niveau de l'icône d'éclair. L'icône d'éclair du chargeur doit être orientée vers le haut
- 5 Lors du chargement, il peut s'écouler jusqu'à 30 minutes avant que l'icône de la batterie apparaisse à l'écran.
- 6 Attendez environ 4 heures ou jusqu'à ce que l'icône indique que la batterie est complètement chargée. Si, passé ce délai, l'icône de la batterie ne s'affiche pas, appuyez sur une touche quelconque ou sur oppour activer l'écran.
- Retirez le chargeur en inclinant la fiche vers le haut

#### NumÈro d'identification personnel (PIN)

Il se peut que vous deviez introduire un numéro d'identification personnel (PIN) pour activer les services de votre téléphone. Le code PIN est fourni par votre opérateur réseau. Lorsque vous entrez votre code PIN, les chiffres sont masqués par un astérisque \*, à moins que votre code PIN ne débute par les mêmes chiffres qu'un numéro d'urgence, tel que le 112. De cette manière, vous pouvez voir et appeler un numéro d'urgence sans avoir à introduire de code PIN **→** 23 *Appels d'urgence*.

Si vous commettez une erreur en entrant votre code PIN, effacez le chiffre erroné en appuyant  $sur$   $\overline{c}$ ).

*Si vous entrez trois fois de suite un code PIN erronÈ, la carte SIM se bloque et le message code PIN bloquÈ s'affiche. Pour dÈbloquer la carte SIM, vous devez entrer votre code de dÈblocage personnel, appelÈ ´ PUK ª (Personal Unblocking Key)* % *[87 Verrou](#page-86-0)  [de la carte SIM.](#page-86-0)*

## <span id="page-5-0"></span>Services disponibles

Certains services et fonctions décrits dans ce guide de l'utilisateur sont tributaires d'un réseau ou d'un abonnement. Il se peut donc que tous les menus ne soient pas disponibles sur votre téléphone.

*Ce symbole indique qu'un service ou une fonction est tributaire d'un rÈseau ou d'un abonnement.*

Pour plus d'informations sur votre abonnement, consultez votre opérateur réseau.

### <span id="page-6-0"></span>Mise sous tension du téléphone et appels

Assurez-vous que le téléphone est chargé avant de le mettre sous tension.

### *Pour mettre le tÈlÈphone sous tension*

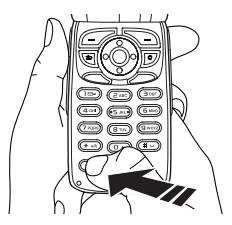

- 1 Ouvrez le téléphone et maintenez enfoncé le bouton  $\circledcirc$ .
- 2 Entrez votre code PIN si vous en possédez un pour votre carte SIM.

### *Pour Èmettre et recevoir des appels*

- $\cdot$  Entrez l'indicatif régional et le numéro de tÈlÈphone, puis appuyez sur **Appeler** pour composer le numéro. Appuyez sur pour effectuer un appel vidéo. Pour plus d'informations sur les appels vidéo,
	- $\rightarrow$  **23** *Appel vidéo*. Appuyez sur Fin appel pour mettre fin à l'appel.
- Lorsque le téléphone sonne, ouvrez-le et appuyez sur OUI, ou ouvrez simplement le téléphone si l'option Activer le volet est activée *→ 21 Pour [rÈpondre ‡ un appel](#page-20-0)*.

## <span id="page-7-0"></span>Présentation de votre téléphone

<span id="page-7-1"></span>*PrÈsentation du tÈlÈphone, utilisation des menus, saisie de lettres, Memory Stick Duoô, gestionnaire de fichiers, aide-mÈmoire.* 

### Présentation, téléphone fermé

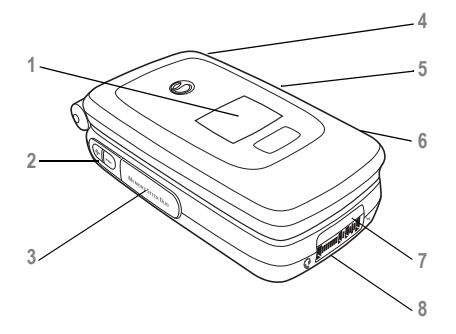

- 1 Ecran externe. Lorsque le téléphone est fermé, l'écran affiche, par exemple, l'heure et la date, l'état de la batterie, l'opérateur réseau, le nom de l'appelant et les titres des chansons si vous Ècoutez de la musique. L'Ècran s'Èclaire lors des appels entrants et des alertes.
- **2**  $\oplus$   $\ominus$  Boutons de réglage du volume.
- 3 Fente du Memory Stick Duo<sup>TM</sup>.
- 4 **Q** Connecteur du casque d'écoute stéréo.
- **5 o**<sup> $\uparrow$ </sup> Maintenez la touche enfoncée pour activer la fonction appareil photo.
- $\stackrel{\circ}{\bullet}$  Port USB.
- **7** Port infrarouge.
- **8** Connecteur pour dispositif mains libres.

### Présentation de votre téléphone

## Présentation, téléphone ouvert

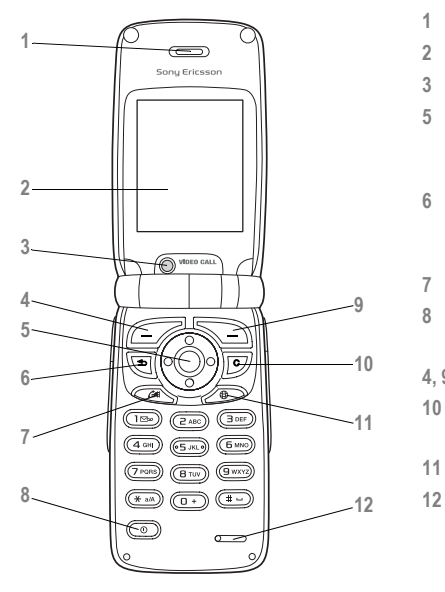

**1** Haut-parleur.

**2** Ecran.

**3** CamÈra pour appels vidÈo.

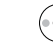

5 Touche de navigation. Appuyez pour entrer dans le menu du bureau. Faites défiler les menus, les listes et les textes.

**6 (c)** Appuyez une fois sur cette touche pour revenir au niveau de menu précédent. Maintenez-la enfoncée pour revenir en mode veille.

**7** Appel vidÈo.

- 8 ( $\overline{0}$ ) Maintenez cette touche enfoncée pour mettre le téléphone sous et hors tension.
- **4, 9** Touches de sÈlection.
- 10 (C) Permet de supprimer des chiffres, des lettres ou un élément dans une liste.
- 11 **CD** Touche définie par l'opérateur/Sony Ericsson.

**12** Microphone.

### Présentation, menu

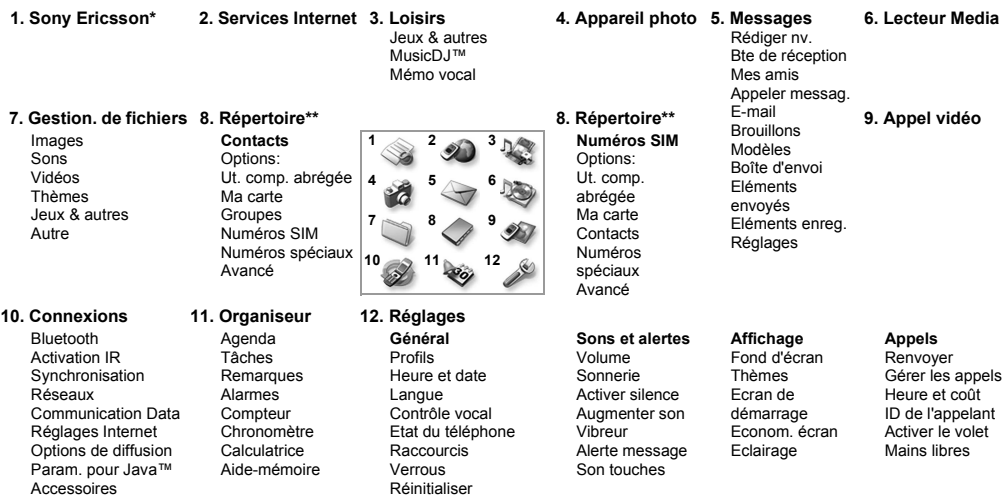

\*Certains menus sont tributaires de votre opérateur, du réseau et de votre abonnement. \*\*Le menu dépend du répertoire sélectionné par défaut.

## <span id="page-10-0"></span>Navigation dans les menus

Les menus principaux s'affichent sous la forme d'icônes sur le bureau.

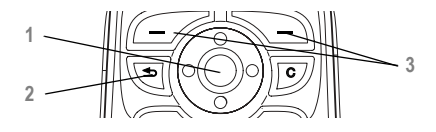

Appuyez sur o pour accéder au bureau. Appuyez sur oppour sélectionner les éléments en surbrillance.

Utilisez  $\mathbb{O}, \mathbb{O}, \mathbb{O}$ , pour parcourir les menus.

- **2** Appuyez sur cette touche pour revenir au niveau de menu précédent. Maintenez-la enfoncée pour revenir en mode veille.
- **3** Appuyez sur ces touches pour sÈlectionner les options qui apparaissent à l'écran, au-dessus des touches.

## Langue des menus

La langue des menus de la plupart des cartes SIM est automatiquement réglée en fonction du pays d'achat de la carte SIM. Si tel n'est pas le cas, la langue prÈdÈfinie est l'anglais.

**<sup>3</sup>** *Vous pouvez toujours choisir Langue automatique en appuyant sur 8888 en mode veille. Vous pouvez ‡ tout moment choisir l'anglais en appuyant sur 0000 en mode veille.*

### *Pour changer la langue des menus*

- 1 } **RÈglages** } l'onglet **GÈnÈral** } **Langue** } **Langue du tÈlÈphone**.
- 2 SÈlectionnez une langue.

## Textes d'aide

Votre téléphone contient des informations complémentaires, des explications ou des conseils sur des particularités, des menus ou les fonctions déterminés

### *Pour obtenir de l'aide*

Faites défiler jusqu'à l'élément du menu et appuyez sur **Infos**.

## **Raccourcis**

Utilisez les touches de raccourci pour parcourir plus rapidement les menus. Vous pouvez utiliser des raccourcis clavier ou créer vos propres raccourcis en mode veille

### Utilisation des raccourcis clavier

Accédez aux menus en appuyant sur  $\odot$ , puis entrez le numéro du menu souhaité. Par exemple, pour accéder au cinquième menu, appuyez sur  $\left(\overline{5}\right)$ . Pour atteindre les dixième, onzième et douzième éléments du menu, appuyez respectivement sur  $(\overline{*}a/\sqrt{a})$ ,  $(\overline{a})$  et  $(\overline{*}a)$ . Pour revenir en mode veille, maintenez enfoncée la touche  $\textcircled{f}$ .

#### Création de raccourcis en mode veille

Vous pouvez créer vos propres raccourcis et utiliser la touche de navigation pour accéder directement à la fonction associée

#### Pour créer un raccourci en mode veille

- Appuyez sur la touche de navigation dans une direction à laquelle aucun raccourci n'est prédéfini. Appuyez sur OUI lorsque vous y êtes invité si vous voulez créer un raccourci.
- $\overline{2}$ Faites défiler jusqu'à la fonction pour laquelle vous voulez créer un raccourci. Raccourci.

#### **Pour modifier un raccourci** en mode veille

- ► Réglages ► l'onglet Général ► Raccourcis et sélectionnez le raccourci à modifier. Modifier.
- $\mathcal{D}$ Faites défiler jusqu'à la fonction pour laquelle vous voulez créer un nouveau raccourci. Raccourci

## **Autres options**

Si vous appuyez sur Autres, vous accédez à une liste d'options. Il existe différentes alternatives dans la liste des options, selon votre emplacement dans les menus.

## Saisie de lettres

Vous pouvez saisir les lettres de deux manières différentes, par exemple, lorsque vous rédigez un message ou ajoutez un contact au répertoire.

· Saisie de texte multitape.

Appuyez sur chaque touche autant de fois que nécessaire pour afficher la lettre souhaitée.

 $\cdot$  Saisie de texte T9TM

Cette méthode utilise un dictionnaire intégré qui reconnaît la plupart des mots courants pour chaque combinaison de lettres entrées. Il vous suffit donc d'appuyer une seule fois sur chaque touche, même si la lettre souhaitée n'est pas la première sur la touche.

### **Langues**

Avant de commencer à entrer des lettres, vous devez sélectionner les langues que vous souhaitez utiliser. Pendant la rédaction, vous pouvez passer à une autre langue sélectionnée en maintenant enfoncée la touche  $(\pi)$ 

#### Pour sélectionner des langues

- ► Réglages ► l'onglet Général ► Langue 1 Langue d'écriture.
- Faites défiler jusqu'à la langue à utiliser pour  $\overline{2}$ entrer des lettres, puis cochez chacune des langues choisies.
- $3<sup>-1</sup>$  $\triangleright$  OK pour quitter le menu.

#### Pour entrer des lettres à l'aide de la saisie de texte multitape

- 1 Pour saisir du texte, vous devez avoir choisi une fonction qui le permet, par exemple ► Messages ► Rédiger nv. ► Message texte
- 2 Appuyez à plusieurs reprises sur la touche adéquate  $(\overline{1}) - \overline{9}$ ,  $\overline{0}$  ou  $\overline{(+)}$ jusqu'à ce que le caractère souhaité s'affiche à l'écran.

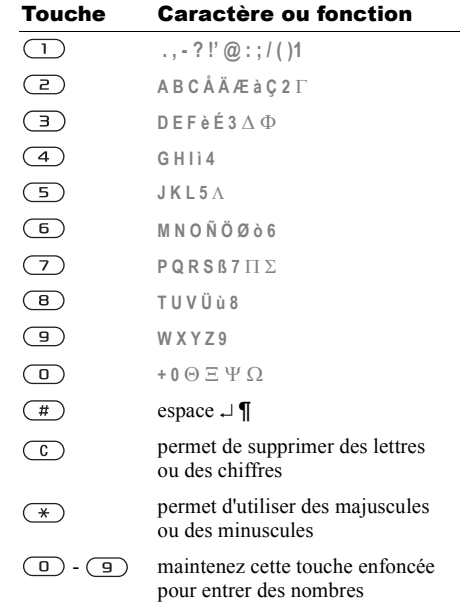

## Exemple :

- Pour entrer un « A », appuyez une fois sur  $\Box$ .
- Pour entrer un  $\ltimes$  **B** », appuyez rapidement à deux reprises sur  $\left(\overline{z}\right)$ .
- Pour passer indifféremment des majuscules aux minuscules, appuyez sur  $(\ast)$ , puis entrez la lettre.
- ï Vous pouvez Ègalement utiliser les boutons de rÈglage du volume comme raccourcis pour certaines lettres :

Pour entrer un « B », maintenez enfoncée la touche  $\oplus$  et appuyez sur  $\bigcirc$ . Pour entrer un «  $\mathbb{C}$  », maintenez enfoncée la touche  $\ominus$ et appuyez sur  $\left(\overline{e}\right)$ .

#### *Pour entrer des lettres ‡ l'aide de la saisie de texte T9*

- 1 } **Messages** } **RÈdiger nv.** } **Message texte**.
- 2 Par exemple, si vous voulez écrire le mot « Jane », appuyez sur  $(5)$ ,  $(2)$ ,  $(6)$ ,  $(3)$ .
- 3 Si le mot affiché est celui que vous souhaitez, appuyez sur  $\left(\frac{1}{2}\right)$  pour accepter et ajouter un espace. Pour accepter un mot sans ajouter d'espace, appuyez sur  $\odot$ . Si ce mot ne correspond pas à celui souhaité : appuyez à plusieurs reprises sur  $\binom{2}{k}$  ou  $\binom{2}{k}$  pour afficher les autres mots.

4 Continuez la rédaction de votre message. Appuyez sur  $\Box$  pour entrer un point final. Pour entrer d'autres signes de ponctuation, appuyez sur  $\left(\overline{1}\right)$ , puis à plusieurs reprises  $\text{sur}(\cdot)$  ou  $\odot$ . Acceptez le signe affiché en appuyant sur  $(\pi)$ .

#### *Pour ajouter des mots au dictionnaire T9*

- 1 Lorsque vous saisissez les lettres, appuyez sur **Autres** et sÈlectionnez **Epeler le mot**.
- 2 Modifiez le mot en utilisant la saisie multitape. Naviguez d'une lettre à l'autre en utilisant les touches  $\odot$  et  $\odot$ . Pour supprimer un caractère, appuyez sur  $\circ$ . Pour supprimer le mot entier, maintenez enfoncée la touche  $\circ$ .
- 3 Une fois le mot modifiÈ, appuyez sur **InsÈrer**. Le mot s'ajoute au dictionnaire T9. La prochaine fois que vous saisirez le mot en utilisant T9, il fera partie des mots suggérés.

#### *Pour sÈlectionner une autre mÈthode de saisie*

Avant ou pendant que vous entrez des lettres, maintenez enfoncée la touche  $(\pi)$  pour sélectionner une autre méthode de saisie.

#### Options offertes durant la saisie de lettres

Appuyez sur **Autres** pour afficher une liste d'options. Cette liste comporte une partie ou la totalité des options suivantes :

- Ajout symbole symboles et signes de ponctuation tels que ? et , s'affichent. Déplacez-vous parmi les symboles à l'aide des touches  $\binom{2}{1}$ ,  $\binom{3}{2}$ ,  $\binom{4}{3}$ , et  $\binom{3}{3}$ .
- $\bullet$  Ajouter l'élément images, mélodies et sons.
- **Epeler le mot pour la saisie de texte** T9 uniquement. Modifiez le mot suggéré en utilisant la saisie de texte multitape.
- **Format de texte** changement de style, taille et alignement.
- Langue d'écriture la liste des langues disponibles s'affiche.
- Méthode d'écrit. la liste des méthodes de saisie disponibles dans la langue en vigueur s'affiche.
- Dictionnaire (T9) active ou désactive le dictionnaire T9.
- Autres mots sélectionnez pour afficher ou non les mots suggérés lors de la rédaction.
- $\cdot$  Mes mots permet de gérer la liste des mots que vous avez ajoutés au dictionnaire.
- Caract. nationaux permet de désactiver les caractères spécifiques à une langue pour gagner de la place. Cette option apparaît pour certaines langues de saisie seulement.

## Memory Stick Duo

Sony Memory Stick Duo<sup>™</sup> vous permet d'accéder à une capacité de stockage supplémentaire pour des contenus tels que des images, de la musique et des clips vidéo.

En plaçant ou en copiant le contenu du Memory Stick Duo sur un périphérique compatible, vous pouvez partager vos informations enregistrées.

#### *Pour insÈrer et retirer le Memory Stick Duo*

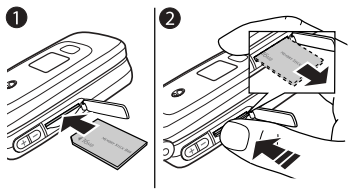

- 1 InsÈrez le Memory Stick Duo dans la fente.
- 2 Appuyez sur le bord du Memory Stick Duo pour le dégager. Vous entendrez un déclic au moment de l'éjection.

### **Adaptateur Memory Stick Duo**

Votre téléphone est équipé du modèle le plus court de Memory Stick. le Memory Stick Duo. Servez-vous de l'adaptateur du Memory Stick Duo si vous utilisez ce dernier sur un périphérique équipé d'un Memory Stick de taille standard. Insérez le Memory Stick Duo dans l'adaptateur comme indiqué sur l'image qui figure sur celui-ci.

Pour plus d'informations sur le Memory Stick Sony, visitez le site Web www.memorystick.com.

### **Gestionnaire de fichiers**

Les éléments tels que les images, les vidéos, les sons, les thèmes et les jeux sont enregistrés sous forme de fichiers dans des dossiers. Le téléphone possède plusieurs dossiers prédéfinis. Vous pouvez y créer vos propres sous-dossiers et y placer vos fichiers enregistrés.

Lors du traitement des fichiers, vous pouvez sélectionner plusieurs fichiers simultanément pour les supprimer, les envoyer ou les placer dans un dossier. Vous pouvez transférer et copier des fichiers entre le Memory Stick Duo et le téléphone. Les icônes indiquent l'emplacement où les fichiers sont enregistrés.

Tous les fichiers, à l'exception de quelques-uns protégés par copyright, sont automatiquement enregistrés sur le Memory Stick Duo. Si Memory Stick full apparaît, vous ne pouvez rien enregistrer sur le Memory Stick Duo tant que vous n'avez pas supprimé une partie de son contenu. Si le Memory Stick Duo n'est pas inséré dans le téléphone, les fichiers seront enregistrés dans le téléphone si celui-ci dispose d'une quantité de mémoire suffisante.

#### Pour transférer un fichier dans un dossier

- $\triangleright$  Gestion, de fichiers et sélectionnez un dossier
- $\overline{2}$ Faites défiler jusqu'à un fichier, par exemple une image à déplacer, Autres ► Gérer les fichiers  $\blacktriangleright$  Placer ds dossier
- $\mathbb{R}$ Faites défiler jusqu'à un dossier existant, Sélection ou sélectionnez Nouveau dossier Aiouter et nommez le dossier. OK.

### **Pour sélectionner plusieurs fichiers**

- Sélectionnez un fichier, Autres  $\triangleright$  Marquer plusieurs.
- $\mathbf{2}$ Faites défiler et sélectionnez d'autres fichiers en appuyant sur Marquer ou Décocher.

### *Pour copier un fichier sur le tÈlÈphone*

- Faites défiler jusqu'au fichier, par exemple un son ‡ copier, **Autres** } **GÈrer les fichiers**.
- 2 Sélectionnez Copier ds téléph. A présent, vous avez deux fichiers portant le même nom, mais avec en regard d'eux des icônes différentes qui vous indiquent l'emplacement où le fichier est enregistré.

#### *Pour copier un fichier sur le Memory Stick Duo*

Suivez les mêmes étapes que pour la copie d'un fichier sur le téléphone, mais sélectionnez **Cop. ds mÈm. ext.** au lieu de **Copier ds tÈlÈph.**

#### *Pour supprimer un fichier du Memory Stick Duo*

Faites défiler jusqu'au fichier à supprimer du Memory Stick Duo, **Autres** } **Supprimer**.

### Informations des fichiers

Les éléments téléchargés ou reçus via la technologie sans fil Bluetooth ou le port infrarouge, ainsi que les messages texte ou les images peuvent être protégés par copyright. Si un fichier est protégé, vous ne pouvez ni le copier ni l'envoyer – un message s'affiche pour vous en informer. Vous pouvez Ègalement choisir d'afficher les informations du fichier.

## Aide-mÈmoire

Des combinaisons de touches utiles sont décrites ci-après.

### Déplacement dans les menus

AccÈder au menu principal et sÈlectionner des éléments

appuyez sur  $\odot$ 

 $\bigcirc$   $\bigcirc$   $\bigcirc$ 

Naviguer dans le menu et les listes

Supprimer un élément appuyez sur  $\binom{c}{k}$ 

lorsqu'une liste est affichÈe

appuyez sur **Autres**

Accéder à une liste d'options

Accéder au menu d'état pour afficher la date, le profil et le nom du modèle

RÈgler la langue sur **Automatique**

appuyez une fois sur un bouton de réglage du volume

appuyez sur . 8888 .

Régler la langue sur Anglais appuyez sur 0000 co

Retourner en mode veille maintenez enfoncée la touche  $\circ$ 

Emettre un appel d'urgence

Régler le téléphone sur silence

Accéder à la liste des appels

vocale

Appeler votre messagerie

#### Emission et réception des appels

Emettre un appel vocal maintenez enfoncé un

Obtenir un nom de contact maintenez enfoncée l'une

entrez le numéro d'urgence international, puis appuyez sur **Appeler**

maintenez enfoncée la touche  $\binom{c}{k}$ 

maintenez enfoncée la touche  $\Box$ 

appuyez sur **Appels**

bouton de réglage du volume ou prononcez votre mot magique

Couper la sonnerie lors de la rÈception d'un appel

Refuser un appel appuyez rapidement à deux reprises sur un bouton de réglage du volume lorsque vous recevez un appel ou appuyez sur **NON**

> appuyez une fois sur un bouton de réglage du volume  $\bigcap$

Mettre un appel en attente appuyez sur **Attente**

Reprendre un appel appuyez sur **RÈcup.**

Désactiver le microphone maintenez enfoncée la touche  $\overline{c}$ 

Accéder à une liste

appuyez sur **Autres**

d'options

#### Saisie de lettres

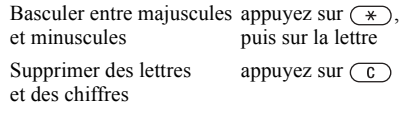

qui commence par une lettre spécifique

Composition abrégée appuyez sur l'une des touches  $\overline{(\ }$  -  $\overline{(\ }$ , puis sur **Appeler**

des touches  $\left(\overline{2}\right)$  -  $\left(\overline{9}\right)$ 

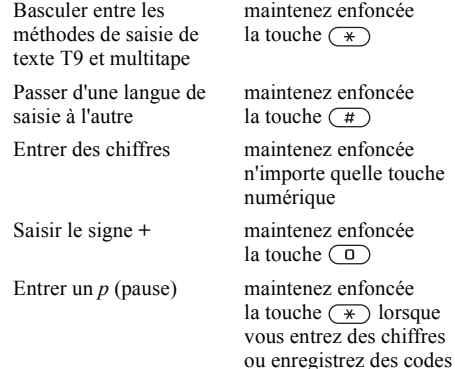

#### Utilisation de la saisie de texte multitape

Atteindre la deuxième lettre ou le deuxième caractère d'une touche

Atteindre la troisième lettre ou le troisième caractère d'une touche Entrer un espace

maintenez enfoncée (+) et n'importe quelle touche numérique

maintenez enfoncée ⊝ et n'importe quelle touche numérique

appuyez sur  $(\pi)$ 

#### Utilisation de la saisie de texte T9

Afficher des mots suggérés

appuyez sur  $\binom{2}{1}$  ou  $\binom{2}{1}$ 

Accepter un mot et ajouter appuyez sur  $\left(\frac{\pi}{4}\right)$ un espace

Entrer un point final

Afficher d'autres signes de ponctuation

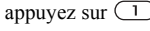

appuyez sur  $\Box$ . puis plusieurs fois  $sur($  ou  $\odot$ 

### Appel

# <span id="page-19-0"></span>Appel

<span id="page-19-1"></span>*Appels vocaux, appels vidÈo, rÈpertoire, commande vocale, options d'appel.*

## Emission d'appels

Pour émettre ou recevoir des appels, vous devez mettre le téléphone sous tension et vous trouver ‡ portÈe d'un rÈseau. % *[7 Mise sous tension](#page-6-0)  [du tÈlÈphone et appels](#page-6-0)*.

### Réseaux

Lorsque vous mettez le téléphone sous tension, il sélectionne automatiquement votre réseau domestique s'il est à proximité. S'il ne l'est plus, vous pouvez utiliser un autre réseau à condition que votre opérateur réseau vous y autorise. Vous êtes alors en mode d'itinérance.

Vous pouvez aussi sélectionner le réseau de votre choix ou ajouter un réseau à votre liste de réseaux préférés. Il vous est possible également de changer l'ordre de sÈlection des rÈseaux lors d'une recherche automatique. Pour toutes les options de ce type, faites dÈfiler jusqu'‡ **Connexions** } **RÈseaux**.

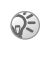

*Vous pouvez composer des numÈros depuis la liste d'appels et le* **RÈpertoire***.* % *[29 Liste d'appels](#page-28-0) et*   **24 Répertoire***. Vous pouvez aussi composer vocalement un numèro.* **■** 31 Contrôle vocal

### *Pour Èmettre un appel vocal*

- 1 Entrez l'indicatif régional et le numéro de téléphone.
- 2 Appuyez sur Appeler pour composer le numéro.
- 3 Appuyez sur Fin appel pour mettre fin à l'appel.

#### *Pour modifier le volume du haut-parleur pendant un appel*

Utilisez les boutons de réglage du volume pour augmenter ou diminuer le volume du haut-parleur pendant un appel.

#### *Pour utiliser le haut-parleur pendant un appel*

- Appuyez sur  $\odot$  et sélectionnez Act. haut-parleur pour activer le haut-parleur.
- 2 Appuyez sur  $\odot$  et sélectionnez Dés. haut-parleur pour dÈsactiver le haut-parleur.
- *Il est inutile de maintenir le combinÈ ‡ l'oreille lorsque*  vous utilisez le haut-parleur. Cela peut altérer l'ouïe.

#### *Pour dÈsactiver le microphone pendant un appel*

- 1 Appuyez sur et sÈlectionnez **DÈs. microphone** ou maintenez enfoncée la touche  $\binom{c}{k}$  jusqu'à ce que s'affiche l'icône indiquant la désactivation du microphone.
- 2 Appuyez sur Mic. activé ou appuyez et maintenez  $\hat{a}$  nouveau la touche  $\hat{c}$  enfoncée pour reprendre la conversation.

### RÈception des appels vocaux

Lorsque vous recevez un appel, le téléphone sonne et le message **RÈpondre ?** s'affiche.

Vous pouvez répondre à un appel en ouvrant le téléphone ou à l'aide des touches. Si vous ne souhaitez pas répondre à des appels en ouvrant le téléphone, vous pouvez désactiver cette fonction.

Si votre abonnement comprend le service d'identification de l'appelant et si le numéro est identifié, il apparaît à l'écran.

Si vous avez enregistré le numéro dans le répertoire, le nom et le numéro de l'appelant apparaissent à l'écran. Si vous avez affecté une image à un contact, celle-ci apparaît aussi à l'écran. S'il s'agit d'un numÈro restreint, le message **PrivÈ** s'affiche.

*Vous pouvez rÈpondre aux appels ou les refuser oralement* **→** 31 Contrôle vocal.

#### *Pour activer ou dÈsactiver la fonction Activer le volet*

**▶ Réglages ▶ l'onglet Appels ▶ Activer le volet** et sÈlectionnez **Sous tension** ou **DÈsactivÈ**.

### <span id="page-20-0"></span>*Pour rÈpondre ‡ un appel*

Ouvrez le tÈlÈphone et appuyez sur **OUI**, ou ouvrez simplement le téléphone si la fonction Activer le volet est activée.

### *Pour refuser un appel*

Lorsque le tÈlÈphone est ouvert, appuyez sur **NON** ou fermez-le. Lorsque le téléphone est fermé, appuyez rapidement à deux reprises sur un bouton de réglage du volume.

### Appels manqués

Si vous avez manqué un appel, Appels manqués : s'affiche sur l'écran de veille et dans l'écran externe si le téléphone est fermé. Il indique le nombre d'appels manqués. Appuyez sur OUI pour afficher les appels manqués dans la liste d'appels. Si vous voulez afficher les appels manqués plus tard, appuyez sur **NON**.

### Appel

### *Pour consulter vos appels manquÈs*

- **1** ► Appels et faites défiler jusqu'à <del>₫</del> pour accéder à la liste des appels manqués.
- 2 Pour composer un numéro à partir de la liste, faites défiler jusqu'au numéro. ► Appeler.

## Recomposition automatique

La recomposition automatique est uniquement disponible pour les appels vocaux et vidéo, mais pas pour les appels Data.

*Il est inutile de maintenir le combinÈ ‡ l'oreille, car l'appareil Èmet un signal sonore dËs que la liaison est rÈtablie.*

L'appareil recompose le numéro, jusqu'à 10 fois ou :

- $\cdot$  jusqu'à ce que la liaison soit rétablie
- $\cdot$  jusqu'à ce que vous appuyiez sur Annuler
- $\cdot$  jusqu'à ce que vous receviez un appel.

### *Pour recomposer un numÈro*

Si la connexion est interrompue et si le message **RÈessayer ?** s'affiche appuyez sur **OUI**.

## Utilisation du bureau pendant un appel

Pendant un appel, vous pouvez accéder au bureau pour utiliser d'autres fonctions. Par exemple, si votre abonnement le permet, vous pouvez vous connecter à l'Internet pendant un appel.

#### *Pour accÈder au bureau au cours d'un appel*

- **1** Appuyez sur  $\odot$   $\triangleright$  Menu principal.
- 2 SÈlectionnez un menu du bureau pour utiliser une fonction.
- 3 Pour afficher de nouveau le bureau ou l'appel en cours, appuyez une ou plusieurs fois sur  $\leftarrow$

## Communications internationales

Lorsque vous effectuez un appel international, le symbole + remplace le préfixe d'appel international du pays à partir duquel vous émettez l'appel.

### *Pour Èmettre un appel international*

- 1 Maintenez enfoncée la touche  $\circ$  jusqu'à ce que le signe + apparaisse à l'écran.
- 2 Entrez le code du pays, l'indicatif régional (sans le zéro d'en-tête) et le numéro de tÈlÈphone, puis appuyez sur **Appeler**.

## <span id="page-22-0"></span>Appels d'urgence

Votre téléphone prend en charge les numéros d'urgence internationaux 112 et 911. Cela signifie que vous pouvez normalement émettre un appel d'urgence dans n'importe quel pays, avec ou sans carte SIM, lorsque vous êtes à portée d'un réseau GSM. Sur les réseaux 3G, des numéros d'urgence supplémentaires peuvent être disponibles. Pour plus d'informations, contactez votre opérateur réseau.

*Dans certains pays, d'autres numÈros d'urgence peuvent aussi Ítre utilisÈs. Il se peut donc que votre opÈrateur rÈseau ait sauvegardÈ d'autres numÈros d'urgence locaux sur la carte SIM.*

### *Pour Èmettre un appel d'urgence*

Par exemple, entrez le chiffre 112 (le numéro d'urgence international), puis appuyez sur **Appeler**.

#### *Pour afficher vos numÈros d'urgence locaux*

- ▶ Répertoire ▶ Options ▶ Numéros spéciaux
- } **Nums. d'urgence**.

## <span id="page-22-1"></span>Appel vidéo

Lors des appels vidéo, vous pouvez voir sur votre écran la personne à qui vous parlez. Vous pouvez choisir d'afficher une version miniature de la vidéo sortante ou entrante au cours d'un appel vidéo.

En appuyant sur **App. photo** au cours d'un appel vidéo, vous pouvez passer de la caméra avant à la caméra arrière, en fonction de ce que vous voulez faire voir à votre interlocuteur.

### Mode démo des appels vidéo

Vous pouvez utiliser les fonctions d'appel vidéo sans émettre un appel, par exemple, si vous voulez préparer une vue et vérifier le résultat avant d'appeler. Faites défiler jusqu'à Appel vidéo ou appuyez  $\sin 4\theta$ 

Toutes les fonctions d'appel vidéo sont disponibles en mode démo.

Pour désactiver le mode démo, appuyez sur  $\mathcal{L}$ } } **Clip** } **DÈsactivÈ**.

*Vous pouvez aussi Èmettre des appels vidÈo ‡ partir d'autres applications, telles que les applications de rÈpertoire ou de messagerie.*

### Appel

### *Pour Èmettre un appel vidÈo*

- 1 Appuyez sur  $\mathbf{G}$  1.
- 2 Entrez le numéro de téléphone, puis appuyez sur **Appeler**. Pour extraire un numÈro de tÈlÈphone du rÈpertoire, appuyez sur **Recherche** et faites défiler jusqu'au numéro de téléphone ‡ appeler. % *[26 Pour appeler un contact](#page-25-0)*.

### *Pour accepter un appel vidÈo entrant*

Appuyez sur **OUI** ou ouvrez le téléphone pour accepter l'appel vidéo.

### **Pour mettre fin à un appel vidéo**

Pendant un appel vidéo, appuyez sur Fin appel.

### Options des appels vidéo

Appuyez sur  $\odot$  pour afficher et sélectionner les options suivantes :

- **·** Arrêter l'appareil/Allumer l'appareil désactivez et réactivez la caméra pendant un appel vidéo.
- $\cdot$  Arrêter haut-parl./Activer ht-parleur désactivez et rÈactivez le son entrant pendant un appel vidÈo.
- Arrêter microph./Démarrer microp. désactivez et réactivez le microphone pendant un appel vidéo.
- Changer images vous permet de passer d'une vidéo entrante à une vidéo sortante en affichage plein écran.
- Masger pte image/Afficher pte imag. choisissez cette option pour afficher une version miniature de la vidÈo sortante ou entrante.
- Mode Nuit utilisez cette option en cas de conditions d'éclairage déficientes.
- $\cdot$  Image en miroir vous permet d'afficher une image en miroir de l'appel sortant. Désactivez cette option lorsque, par exemple, vous voulez montrer un texte à la personne à laquelle vous vous adressez au cours d'un appel vidéo.
- $\cdot$  Clip permet d'activer et de désactiver le mode démo

## <span id="page-23-0"></span>**Répertoire**

Vous pouvez enregistrer vos informations de répertoire dans la mémoire du téléphone, sous la forme de contacts, ou sur la carte SIM, sous forme de noms et de numéros. Vous pouvez choisir le répertoire – contacts ou numéros SIM – qui est affiché par défaut.

Dans n'importe lequel de ces répertoires, vous pouvez sÈlectionner **Options** pour accÈder à des fonctions et des paramètres utiles pour votre répertoire.

### Contacts

Vous pouvez enregistrer jusqu'à 510 numéros avec vos contacts. Vous pouvez aussi ajouter aux contacts des images, des sonneries et des informations personnelles, tels que l'adresse Èlectronique, l'adresse Web et l'adresse postale.

Lorsque vous ajoutez des informations à un contact, elles sont organisées en cinq onglets. Utilisez la touche de navigation pour faire défiler les onglets et leurs champs d'information.

### NumÈros SIM

Sur votre carte SIM, vous pouvez enregistrer des entrées comme un nom avec un seul numéro. Le nombre d'entrées que vous pouvez enregistrer dépend de la quantité de mémoire disponible sur la carte SIM, voir **RÈpertoire** } **Options** } **AvancÈ ▶ Etat de la mémoire.** 

*Pour plus d'informations, consultez votre opÈrateur ou votre fournisseur de services.*

#### Contacts ou numéros SIM comme répertoire par défaut

Si vous choisissez d'utiliser les contacts comme répertoire par défaut, votre répertoire affichera toutes les informations enregistrées dans les contacts. Si vous sélectionnez par défaut les numéros SIM, le répertoire affichera uniquement les noms et les numéros enregistrés sur la carte SIM.

#### *Pour sÈlectionner les contacts ou les numÈros SIM comme rÈpertoire*

- 1 } **RÈpertoire** } **Options** } **AvancÈ** } **Mon rÈpertoire**.
- 2 SÈlectionnez **Contacts** ou **NumÈros SIM**.

### *Pour ajouter un contact*

- ► Répertoire ► Nouveau contact ► Ajouter.
- 2 Entrez directement le nom ou appuyez sur **Ajouter** et entrez le nom, **OK**.
- 3 Entrez directement le numéro ou appuyez sur Ajouter et entrez directement le numéro, OK.
- 4 Sélectionnez un type de numéro.
- 5 Faites défiler les onglets à l'aide de  $\odot$  ou  $\odot$ et sÈlectionnez des champs pour y entrer d'autres informations. Pour entrer des symboles, par exemple @ dans une adresse e-mail, appuyez sur **Symboles**. Dans certains champs, appuyez sur **Autres** } **Ajouter symbole** et sÈlectionnez un symbole.
- 6 Après avoir entré les informations souhaitées pour votre contact, appuyez sur **Enreg.**

#### Appel

#### **Pour ajouter un numéro SIM**

Si vous avez sélectionné les numéros SIM comme répertoire par défaut, suivez les mêmes étapes que pour l'ajout d'un contact. Vous ne pouvez ajouter qu'un nom et un numéro de téléphone au répertoire de vos numéros SIM

#### Images et sonneries personnelles

Vous pouvez ajouter une image et une sonnerie personnelle à un contact du répertoire.

#### *Pour ajouter une image ou une sonnerie personnelle ‡ un contact*

- 1 } **RÈpertoire** et sÈlectionnez le contact auquel vous voulez ajouter une image ou une sonnerie, appuyez sur **Autres**.
- 2 SÈlectionnez **Afficher et mod.** dans la liste.
- 3 Faites défiler jusqu'à , puis sélectionnez **Image :** ou **Sonnerie :** } **Modifier**. Vous accÈdez ainsi ‡ **Images** ou **Sons** dans le **Gestion. de fichiers**.
- 4 SÈlectionnez une image ou un son.
- 5 Appuyez sur **Enreg.** lorsque vous avez terminÈ.

### Appel à partir du répertoire

Vous pouvez appeler un des numéros enregistrés pour l'un de vos contacts, ou un numéro enregistré sur votre carte SIM.

Si vous avez sélectionné les contacts comme répertoire par défaut, vous pouvez choisir d'appeler à partir de vos contacts ou de votre carte SIM.

Si vous avez sélectionné les numéros SIM comme rÈpertoire par dÈfaut, vous pouvez appeler uniquement les numéros enregistrés sur la carte SIM.

#### <span id="page-25-0"></span>*Pour appeler un contact*

- ► Répertoire. Faites défiler ou entrez les premières lettres du contact que vous souhaitez appeler.
- 2 Lorsque le contact à appeler s'affiche en surbrillance, appuyez sur o ou o pour sélectionner un numéro, Appeler. Pour émettre un appel vidéo, appuyez sur  $\mathbf{f}$  lorsque le contact s'affiche en surbrillance.

### *Pour appeler un numÈro SIM*

► Répertoire. Si vous avez sélectionné les numéros SIM comme répertoire par défaut, choisissez le nom et le numéro à appeler dans la liste, **Appeler**.

2 Si vous avez sélectionné les contacts comme rÈpertoire par dÈfaut, } **RÈpertoire** } **Options** ▶ Numéros SIM et choisissez le nom et le numéro à appeler dans la liste, Appeler.

### Demander d'enregistrer

Lorsque vous mettez fin à un appel, le téléphone peut vous proposer d'ajouter un numéro de téléphone ou une adresse e-mail à vos contacts.

#### *Pour activer l'option Demander d'enregistrer*

- ▶ Répertoire ▶ Options ▶ Avancé
- ▶ Demander d'enreg. ▶ Sous tension.

## Mise à jour du répertoire

En cas de nécessité, vous pouvez aisément mettre à jour et modifier les informations contenues dans votre répertoire.

### *Pour modifier un contact*

- 1 } **RÈpertoire** et sÈlectionnez le contact ‡ modifier, appuyez **Autres**.
- 2 Sélectionnez Afficher et mod., faites défiler jusqu'à l'onglet et le champ d'informations à compléter.
- 3 Appuyez sur **Ajouter Modifier** et entrez les nouvelles informations.
- 4 Appuyez sur Enreg. lorsque vous avez terminé.

#### *Pour modifier des numÈros SIM*

- Si vous avez sélectionné les numéros SIM comme répertoire par défaut, faites défiler jusqu'à Répertoire et le numéro à modifier, puis appuyez sur **Autres**. Si vous avez sélectionné les contacts comme répertoire par défaut, faites défiler jusqu'à Répertoire } **Options** } **NumÈros SIM**. SÈlectionnez le nom et le numéro que vous souhaitez modifier.
- 2 SÈlectionnez **Autres** } **Modifier**, puis modifiez le nom et le numéro.

### *Pour supprimer un contact*

 $\blacktriangleright$  Répertoireet faites défiler jusqu'au contact  $\alpha$  supprimer, puis appuyez sur  $\alpha$ .

### *Pour supprimer un numÈro SIM*

ProcÈdez comme pour supprimer un contact.

#### Appel

#### *Pour supprimer l'ensemble des contacts*

- 1 } **RÈpertoire** } **Options** } **AvancÈ**  ▶ Supp. ts les contacts.
- 2 Appuyez sur **OUI** et entrez le code de verrou du téléphone, OK. Le code de verrou du téléphone par dÈfaut est 0000. Les noms et les nombres qui sont enregistrés sur la carte SIM ne sont pas supprimÈs.

#### Eléments par défaut pour les contacts

Vous pouvez choisir l'élément – un numéro de téléphone, une adresse e-mail ou une adresse Web  $-$  qui s'affiche en premier lieu pour chaque contact.

#### *Pour dÈfinir l'ÈlÈment par dÈfaut pour un contact*

- 1 } **RÈpertoire**.
- 2 Faites défiler jusqu'à un contact, appuyez sur **Autres** } **Par dÈfaut** et sÈlectionnez le numÈro de téléphone, l'adresse e-mail ou l'adresse Web que vous souhaitez afficher comme élément par défaut.

## Copie de contacts

Vous pouvez copier les nombres SIM vers et à partir de vos contacts et la carte SIM. Choisissez si vous voulez copier tous les numéros SIM, ou en copier un seul.

*Si vous copiez ‡ partir du tÈlÈphone, toutes les informations enregistrées sur la carte SIM seront remplacÈes.*

#### *Pour copier les noms et les numÈros sur la carte SIM*

- 1 } **RÈpertoire** } **Options** } **AvancÈ**  ▶ Copier sur carte SIM.
- 2 SÈlectionnez **Copier tout** ou **Copier un numÈro**.

#### *Pour copier les numÈros SIM dans les contacts*

- 1 } **RÈpertoire** } **Options** } **AvancÈ** } **Copier de SIM**.
- 2 SÈlectionnez **Copier tout** ou **Copier un numÈro**.

## Envoi de contacts

Vous pouvez envoyer des contacts à l'aide de la technologie sans fil Bluetooth, du port infrarouge ou d'un message texte ou image.

### *Pour envoyer un contact*

- ► Répertoire et sélectionnez un contact ▶ Autres ▶ Envoyer contact.
- 2 Choisissez une méthode de transfert

#### *Pour envoyer l'ensemble des contacts*

} **RÈpertoire** } **Options** } **AvancÈ** } **Env. ts les contacts** et sélectionnez une méthode de transfert.

### Vérification de la mémoire

La fonction d'état de la mémoire dont est doté votre répertoire vous permet de vérifier le nombre de positions disponibles dans la mémoire de votre téléphone et de votre carte SIM.

### *Pour vÈrifier la mÈmoire*

**▶ Répertoire ▶ Options ▶ Avancé ▶ Etat de la mémoire.** 

## <span id="page-28-0"></span>Liste d'appels

Les 30 derniers numéros composés sont enregistrés dans la liste d'appels. Si votre abonnement comprend le service d'identification de l'appelant et si le numéro de l'appelant est identifié, les numéros auxquels vous avez répondu et les appels manqués figurent Ègalement dans la liste d'appels.

Outre la liste d'appels contenant tous les numéros, des listes d'appels émis, répondus et manqués, organisÈes en onglets, sont Ègalement disponibles.

#### **Pour composer un numéro à partir** *de la liste d'appels*

- 1 Appuyez sur **Appels** en mode veille et sÈlectionnez un onglet.
- 2 Sélectionnez le nom ou le numéro à composer. } **Appeler**.

#### *Pour Èmettre un appel vidÈo ‡ partir de la liste d'appels*

- 1 Appuyez sur **Appels** en mode veille et sÈlectionnez un onglet.
- 2 Faites défiler jusqu'au numéro à appeler et appuyez sur } **Autres** } **Emettre ap. vidÈo**, ou appuyez sur  $\mathbb{G}$  lorsque le numéro est mis en surbrillance.

### *Pour effacer la liste d'appels*

Appuyez sur **Appels** } } **Autres** } **Supprimer tout**.

## **Composition abrégée**

Vous pouvez enregistrer les numéros de téléphone que vous voulez atteindre aisément dans les positions 1 à 9 dans votre téléphone ou sur votre carte SIM. Pour les composer rapidement lorsque les contacts ont été sélectionnés comme répertoire par défaut, les numéros doivent être enregistrés en tant que contacts et, pour les composer rapidement lorsque les numéros SIM sont sélectionnés comme répertoire par défaut, les numéros doivent être enregistrés sur votre carte SIM.

#### *Pour composer rapidement*

En mode veille, entrez le numéro de position. } **Appeler**.

#### *Pour dÈfinir le nombre de positions rÈservÈes ‡ la composition rapide*

- 1 } **RÈpertoire** } **Options** } **Ut. comp. abrÈgÈe**.
- 2 Faites défiler jusqu'à la position à laquelle vous voulez ajouter un numéro de téléphone, **Ajouter**.
- 3 SÈlectionnez un numÈro.

#### *Pour remplacer un numÈro dans la liste de composition rapide*

- 1 } **RÈpertoire** } **Options** } **Ut. comp. abrÈgÈe**.
- 2 Faites défiler jusqu'au numéro et appuyez sur Remplacer. Sélectionnez un nouveau numéro pour la position.

## Messagerie

Si votre abonnement comprend un service de réponse téléphonique, les appelants peuvent laisser un message à votre intention en cas d'absence.

### Réception d'un message vocal

Selon votre opérateur réseau, vous êtes informé que quelqu'un vous a laissÈ un message par le biais d'un message texte ou d'une icône de message vocal. Appuyez sur **OUI** pour écouter le message.

#### Appel de votre service de messagerie vocale

Vous pouvez appeler facilement votre service de messagerie en maintenant enfoncée la touche  $\left( \begin{array}{c} \overline{1} \\ 1 \end{array} \right)$ . Si vous n'avez pas configuré votre numéro de messagerie, le système vous invite à le saisir. Appuyez sur OUI et entrez le numéro. Vous obtenez le numÈro du fournisseur de services.

 $\cdot$  Pour entrer le numéro dans le système de menus, } **Messages** } **RÈglages** } **N° messagerie vocale**.

## <span id="page-30-0"></span>Contrôle vocal

Votre téléphone vous permet d'utiliser votre voix pour :

- la numérotation vocale, c'est-à-dire appeler votre correspondant par l'énoncé de son nom,
- $\cdot$  activer le contrôle vocal en prononçant un « mot magique »,
- $\cdot$  répondre aux appels ou les refuser lorsque vous utilisez un dispositif mains libres.

Vous pouvez enregistrer environ 30 mots de commandes vocales dans le téléphone. Les commandes vocales ne peuvent pas être enregistrées sur la carte SIM. 25 secondes sont disponibles pour les commandes vocales. Lorsque vous enregistrez, choisissez un endroit calme et choisissez de préférence des noms bien distincts les uns des autres <sup>→</sup> 34 Conseils relatifs à *[l'enregistrement et l'utilisation des commandes](#page-33-0)  [vocales](#page-33-0)*.

### Avant d'utiliser la numérotation vocale

Vous devez d'abord activer la fonction de numÈrotation vocale ainsi qu'enregistrer vos commandes vocales. Une icône apparaît à côté du numéro de téléphone pour lequel vous avez déjà enregistré une commande vocale.

#### *Pour activer la numÈrotation vocale et enregistrer des noms*

- **1** ▶ Réglages ▶ l'onglet Général ▶ Contrôle vocal **▶ Num. vocale ▶ Activer ▶ Nyle commde vocale** 
	- } **Ajouter** et sÈlectionnez un contact.
- 2 Si le contact possède plusieurs numéros, affichez-les à l'aide de . et ... Sélectionnez le numéro de téléphone auquel vous souhaitez ajouter une commande vocale. A présent, vous allez enregistrer une commande vocale telle que « Jean » pour le numéro de téléphone que vous avez sélectionné.
- 3 Des instructions apparaissent à l'écran. Portez le combiné à l'oreille, attendez la tonalité, puis dites la commande que vous voulez enregistrer. Le téléphone vous fait entendre la commande vocale.
- 4 Si l'enregistrement vous convient, appuyez sur **OUI**. Dans le cas contraire, appuyez sur **NON** et répétez l'étape 3.
- 5 Pour enregistrer une nouvelle commande vocale pour un contact, sélectionnez à nouveau Nvle commde vocale et répétez les étapes 2 à 5 ci-dessus.

### Nom de l'appelant

Vous pouvez spÈcifier si vous voulez entendre le nom d'un contact enregistré lorsqu'il vous téléphone.

#### *Pour rÈgler le nom de l'appelant sur Sous tension ou DÈsactivÈ*

▶ Réglages ▶ l'onglet Général tab ▶ Contrôle vocal **Example 1** 

## NumÈrotation vocale

Vous pouvez composer un numéro vocalement en énonçant une commande vocale préenregistrée. Lancez la numérotation vocale en mode veille à l'aide du tÈlÈphone, d'un dispositif mains libres portable, d'un casque d'écoute Bluetooth ou en énonçant votre mot magique.

#### **Pour effectuer un appel à partir** *du tÈlÈphone*

- 1 En mode veille, maintenez enfoncé un des boutons de réglage du volume.
- 2 Portez le combiné à l'oreille, attendez la tonalité, puis prononcez un nom préalablement enregistré (« Jean », par exemple). Le téléphone vous fait entendre le nom et établit la liaison.

#### *Pour appeler ‡ l'aide d'un dispositif mains libres*

En mode veille, appuyez sur le bouton du dispositif mains libres ou du casque d'écoute Bluetooth.

### Le mot magique

Vous pouvez enregistrer un mot magique et l'utiliser comme commande vocale pour un accès entièrement mains libres à la numérotation rapide. Plutôt que de maintenir enfoncée un bouton de réglage du volume, prononcez le mot magique, puis l'une de vos commandes vocales enregistrées. Le mot magique s'avère particulièrement utile lorsque vous utilisez un kit mains libres pour véhicules.

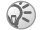

*Choisissez une expression ou un mot long inhabituel qui ne pourra pas Ítre confondu avec une conversation normale.*

#### *Pour activer et enregistrer le mot magique*

- **1** ▶ Réglages ▶ l'onglet Général ▶ Contrôle vocal ▶ Mot magique ▶ Activer.
- 2 Des instructions apparaissent à l'écran. Appuyez sur **Continuer** et portez le combinÈ à l'oreille. Attendez la tonalité et prononcez le mot magique.

3 Des instructions apparaissent à l'écran. Appuyez sur **Continuer** et sÈlectionnez les environnements où vous souhaitez que le mot magique soit activÈ. Vous pouvez sÈlectionner plusieurs options.

#### RÈponse vocale

Si vous utilisez un téléphone portable mains libres ou un kit mains libres pour véhicules, vous pouvez répondre aux appels entrants et aux appels vidéo ou les refuser au moyen de commandes vocales.

*Vous ne pouvez pas utiliser la rÈponse vocale si vous avez sÈlectionnÈ un fichier MP3 comme sonnerie.*

#### *Pour activer et enregistrer des commandes de rÈponse vocale*

- **1** ▶ Réglages ▶ l'onglet Général ▶ Contrôle vocal ▶ Réponse vocale ▶ Activer.
- 2 Des instructions apparaissent à l'écran. Appuyez sur **Continuer** et portez le combinÈ à l'oreille. Attendez la tonalité et prononcez le mot « Répondre » ou un autre mot de votre choix. Si l'enregistrement vous convient, appuyez sur **OUI**. Dans le cas contraire, appuyez sur **NON** et rÈpÈtez l'Ètape 2.
- 3 Dites « Occupé » ou un autre mot. Appuyez sur **OUI.**
- 4 Des instructions apparaissent à l'écran. Appuyez sur **Continuer** et sÈlectionnez les environnements où vous souhaitez que la réponse vocale soit activée. Vous pouvez sÈlectionner plusieurs options.

#### *Pour répondre à un appel à l'aide des commandes vocales*

Lorsque le téléphone sonne, dites « Répondre » et l'appel sera connectÈ.

#### **Pour refuser un appel à l'aide des** *commandes vocales*

Lorsque le téléphone sonne, dites « Occupé ». L'appel est refusé. L'appel est renvoyé vers la messagerie vocale, si elle est activée, sinon le correspondant entend une tonalité d'occupation.

### *Modification des commandes vocales*

Vous pouvez mettre à jour vos commandes vocales en les rÈenregistrant ou en supprimant celles dont vous n'avez plus besoin. Vous pouvez aussi modifier une commande vocale d'un numéro de téléphone du répertoire Sélectionnez le contact pour lequel vous voulez modifier une commande vocale, appuyez sur Autres  $\blacktriangleright$  Afficher et mod. et sélectionnez ...

#### Appel

#### *Pour rÈenregistrer une commande vocale*

- 1 ► Réglages ► l'onglet Général ► Contrôle vocal ▶ Num. vocale ▶ Modifier des noms.
- 2 SÈlectionnez une commande vocale, puis appuyez sur **Autres** } **Remplacer la voix**.
- 3 Portez le combiné à l'oreille, attendez la tonalité, puis dites la commande.

#### <span id="page-33-0"></span>Conseils relatifs à l'enregistrement et l'utilisation des commandes vocales

Si votre téléphone ne parvient pas à détecter vos commandes vocales, c'est peut-être parce que :

- $\bullet$  votre voix est trop faible  $\text{--}$  essayez de parler plus fort,
- $\cdot$  vous n'approchez pas suffisamment le combiné  $\overline{\phantom{a}}$ tenez-le comme vous le faites lors d'un appel,
- · la commande vocale était trop brève elle doit durer environ une seconde et contenir plusieurs syllabes,
- $\cdot$  vous avez parlé trop tôt ou trop tard parlez immédiatement après la tonalité,
- $\cdot$  le dispositif mains libres n'était pas connecté lors de l'enregistrement de la commande vocale – vous devez connecter le dispositif

mains libres si vous voulez l'utiliser pour enregistrer la commande vocale,

 $\cdot$  vous avez utilisé une intonation inhabituelle  $\overline{a}$ veillez à conserver l'intonation utilisée lors de l'enregistrement de la commande vocale.

## Renvoi d'appels

Si vous ne pouvez pas répondre aux appels vocaux entrants, vous pouvez les renvoyer vers un autre numéro tel que votre service de réponse téléphonique.

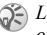

*Lorsque la fonction Restreindre est activée, certaines options de la fonction Renvoyer sont indisponibles.*

Vous avez le choix entre les options de renvoi suivantes :

- Renvoyer tjrs permet de renvoyer tous les appels.
- Si occupé permet de renvoyer les appels lorsque vous êtes déjà en ligne.
- Injoignable permet de renvoyer les appels lorsque votre téléphone est mis hors tension ou si vous êtes indisponible.
- Pas de réponse permet de renvoyer les appels si vous ne répondez pas dans un délai déterminé (ce service dépend de l'opérateur réseau).

### *Pour activer un renvoi d'appel*

- 1 } **RÈglages** } l'onglet **Appels** } **Renvoyer**.
- 2 SÈlectionnez un type d'appel, puis une des options de renvoi et sÈlectionnez **Activer**.
- 3 Entrez le numéro de téléphone vers lequel vous souhaitez rediriger vos appels, ou appuyez sur **Recherche** pour rechercher le contact dans le répertoire, OK.

### *Pour dÈsactiver un renvoi d'appel*

Faites défiler jusqu'à l'option de renvoi et appuyez sur **Désactiver** 

#### *Pour vÈrifier toutes les options de renvoi*

- **▶ Réglages ▶ l'onglet Appels ▶ Renvoyer**
- ▶ Vérifier tout

## Plusieurs appels

Vous pouvez traiter simultanément plusieurs appels. Il est possible, par exemple, de mettre un appel vocal en attente tandis que vous émettez ou recevez un autre appel, puis de passer de l'un à l'autre.

### Service de mise en attente

Lorsque le service de mise en attente est activé. vous entendez une tonalité à l'arrivée d'un deuxième appel.

#### *Pour activer ou dÈsactiver le service de mise en attente des appels*

- } **RÈglages** } **l'onglet Appels** } **GÈrer les appels**
- } **Mise en attente**.

### **Pour émettre un deuxième appel**

- 1 Appuyez sur **Attente** pour mettre l'appel en cours en attente.
- 2 Composez le numéro souhaité, Appeler.

### Réception d'un deuxième appel

A la réception d'un deuxième appel, vous pouvez effectuer l'une des opérations suivantes :

- ï SÈlectionnez **RÈpondre** pour mettre en attente l'appel en cours et répondre au deuxième appel.
- $\overrightarrow{P}$  Appuyez sur Occupé pour refuser le deuxième appel et poursuivre la conversation en cours.
- $\cdot$  Sélectionnez Remplacer l'apl actif pour répondre au deuxième appel et mettre fin à l'appel en cours.

#### Appel

### Prise en charge de deux appels

Lorsque vous êtes déjà en ligne et qu'un appel vocal est en attente, vous pouvez effectuer les opÈrations suivantes :

- ï SÈlectionner **Changer** pour passer d'un appel ‡ l'autre.
- Appuyer sur  $\odot$  et sélectionner Joindre appels pour faire participer les deux appelants à une conférence
- Appuyer sur  $\odot$  et sélectionner Transfert appel pour connecter les deux appels. Vous êtes déconnecté des deux appels.
- Appuyer sur Fin appel pour mettre fin à l'appel en cours, puis sur OUI pour récupérer l'appel en attente.
- Appuyer sur Fin appel à deux reprises pour mettre fin à l'appel.
- $\cdot$  Vous ne pouvez répondre à un troisième appel sans mettre fin à l'un des deux premiers appels ou les joindre dans une conférence téléphonique.

## **Conférences**

Jusqu'à cinq personnes peuvent participer à une conférence. Vous pouvez aussi mettre une conférence en attente et composer un autre numéro.

*Les appels auxquels participent plusieurs personnes peuvent induire des frais de transmission supplÈmentaires. Contactez votre fournisseur de service pour plus d'informations.*

### Création d'une conférence

Pour créer une conférence, il suffit de disposer d'un appel en cours et d'un appel en attente.

#### *Pour faire participer les deux appelants ‡ une confÈrence*

Appuyez sur  $\binom{2}{3}$ , puis sélectionnez Joindre appels.

### *Pour ajouter un nouveau participant*

- 1 Appuyez sur **Attente** pour mettre les appels rÈunis en attente.
- 2 Appuyez sur  $\odot$ , puis sélectionnez Ajouter ap.
- 3 Appelez la personne suivante à inclure dans la conférence
- 4 Appuyez sur  $\odot$ , puis sélectionnez **Joindre appels**.
- 5 Pour ajouter davantage de participants, répétez les étapes 1 à 4.
# *Pour libÈrer un participant*

- Appuyez sur  $\odot$ , puis sélectionnez Fin.
- Faites défiler jusqu'au participant et appuvez sur **SÈlection**.

# *Pour mettre fin ‡ une confÈrence*

Appuyez sur **Fin appel**.

#### Etablissement d'une conversation privée

Vous pouvez établir une conversation privée avec l'un des participants et mettre tous les autres en attente.

# *Pour avoir une conversation privÈe*

- Appuyez sur  $\odot$  et sélectionnez Parler **‡** pour choisir le participant auquel vous souhaitez parler.
- 2 Appuyez sur  $\odot$  et sélectionnez Joindre appels pour reprendre la conférence.

# Service à deux lignes téléphoniques

Si votre abonnement prend en charge le service de sélection de ligne, votre téléphone peut avoir deux lignes téléphoniques avec différents numéros. Cela s'avère utile lorsque, par exemple, vous souhaitez séparer les appels privés des appels professionnels. Vous sÈlectionnez la ligne que vous voulez utiliser pour les appels sortants.

Tous les appels sortants sont effectués sur cette ligne aussi longtemps que vous ne la changez pas. Les appels entrants peuvent toujours être reçus indifféremment sur l'une ou l'autre ligne.

Vous pouvez changer le nom des lignes et définir des paramètres différents pour chacune d'elles (par exemple des sonneries différentes).

# *Pour sÈlectionner une ligne*

**► Réglages** ► l'onglet Appels et sélectionnez la ligne 1 ou 2.

# *Pour changer le nom d'une ligne*

- 1 } **RÈglages** } l'onglet **Affichage** } **Modifier IDlignes** et sÈlectionnez une des lignes.
- 2 Modifiez le nom.

# Mes numÈros

Vous pouvez afficher, ajouter et modifier vos numéros de téléphone personnels.

#### Appel

#### *Pour vÈrifier vos numÈros de tÈlÈphone personnels*

- } **RÈpertoire** } **Options** } **NumÈros spÈciaux**
- ► Mes numéros et sélectionnez une des options.

# Filtrage

Le service Filtrage permet de recevoir uniquement les appels provenant de certains numéros de téléphone. Les autres appels sont automatiquement refusés grâce à une tonalité d'occupation. Les numéros de téléphone des appels refusés s'enregistrent dans la liste d'appels.

#### **Pour ajouter des contacts à votre** *liste d'appels acceptés*

- 1 } **RÈglages** } l'onglet **Appels**
	- } **GÈrer les appels** } **Filtrage**.
- 2 } **Uniqu. depuis liste** et appuyez sur **Modifier**.
- 3 SÈlectionnez **Ajout dans la liste**, puis appuyez sur Ajouter. L'écran de recherche du répertoire s'affiche. SÈlectionnez une option.

# *Pour accepter tous les appels*

- } **RÈglages** } l'onglet **Appels** } **GÈrer les appels**
- } **Filtrage** et sÈlectionnez **De tous**.

# NumÈrotation restreinte

- Vous pouvez utiliser le service Restreindre pour limiter les appels sortants et entrants. Ce service peut s'avérer utile, par exemple si vous êtes à l'Ètranger. Pour l'utiliser, vous avez besoin d'un mot de passe fourni par votre fournisseur de services.
- *Si vous renvoyez les appels entrants, vous ne pouvez pas activer certaines options de la fonction Restreindre.*

Il est possible de limiter les appels suivants :

- Tous les appels sortants Tous sortants.
- Tous les appels internationaux sortants **Inter. sortants**.
- Tous les appels internationaux sortants, sauf ceux vers votre pays d'origine – Intern. sort. itin.
- Tous les appels entrants Tous entrants.
- $\cdot$  Tous les appels entrants lorsque vous êtes  $\lambda$  l'étranger (en itinérance) – Entr. en itinérance.

#### *Pour activer ou dÈsactiver une restriction d'appels*

- 1 } **RÈglages** } l'onglet **Appels** } **GÈrer les appels**  } **Restreindre** et sÈlectionnez une option.
- 2 SÈlectionnez **Activer** ou **DÈsactiver**.
- 3 Entrez votre mot de passe, puis sÈlectionnez **OK**.

# **Numérotation fixe**

- D) La fonction Numérotation fixe permet de limiter les appels à certains numéros enregistrés sur la carte SIM. La numérotation fixe est disponible uniquement si la carte SIM permet la sauvegarde de numéros de numérotation fixe. La liste de numéros de numérotation fixe est protégée par votre code PIN2.
	- *Il est possible d'appeler le numÈro d'urgence*  international 112 même si l'option de numérotation *fixe est activÈe.*

Vous pouvez enregistrer partiellement certains numÈros. Par exemple, si vous enregistrez 0123456, cela permet d'appeler tous les numéros commençant par 0123456.

#### *Pour activer ou dÈsactiver la fonction de numÈrotation fixe*

- 1 } **RÈpertoire** } **Options** } **NumÈros spÈciaux**   $\blacktriangleright$  **Numérotation fixe**
- 2 SÈlectionnez **Activer/DÈsactiver**.
- 3 Entrez votre code PIN2, puis appuyez sur **OK**. Appuyez de nouveau sur **OK** pour confirmer.

# *Pour enregistrer un numÈro fixe*

- 1 } **RÈpertoire** } **Options** } **NumÈros spÈciaux**  } **NumÈrotation fixe** } **NumÈros fixes**.
- 2 Sélectionnez Nouveau numéro, entrez votre PIN2 et les informations.

# Durée et coût des appels

- (b) La durée de l'appel s'affiche à l'écran pendant l'appel. Si vous êtes abonné à un service d'informations sur les coûts, vous pouvez contrôler la durée de votre dernier appel, des appels sortants ainsi que la durée totale. Vous pouvez contrôler le coût de votre dernier appel ainsi que le coût total de vos appels.
- 

Si vous êtes abonné à un service d'information *sur les co˚ts, vous devez entrer votre code PIN2 pour rÈinitialiser le compteur de co˚t ou de durÈe des appels.*

# *Pour contrÙler la durÈe d'un appel*

- **▶ Réglages ▶ l'onglet Appels ▶ Heure et coût**
- ▶ Compteurs voix.

#### Appel

#### *Pour rÈinitialiser le compteur de la durÈe d'appel*

- **1** ▶ Réglages ▶ l'onglet Appels ▶ Heure et coût ▶ Compteurs voix ▶ Autres.
- 2 SÈlectionnez **RÈinit. total** ou **RÈinit. sortants**.

### Pour contrôler le coût d'un appel

- **▶ Réglages** ▶ l'onglet Appels ▶ Heure et coût
- ► Coûts appels.

#### *Pour rÈinitialiser le compteur de co˚t des appels.*

- **▶ Réglages** ▶ l'onglet Appels ▶ Heure et coût
- ▶ Coûts appels ▶ Autres ▶ Effac. coût total.

# Définition du coût des appels

Vous pouvez utiliser la fonction Tarif pour spécifier le coût par unité d'appel. Si vous ne spécifiez pas ce coût, le nombre d'unités apparaît en lieu et place de cette information.

# *Pour entrer le co˚t par unitÈ d'appel*

- 1 } **RÈglages** } l'onglet **Appels** } **Heure et co˚t** ▶ Coûts appels ▶ Autres ▶ Régler tarif.
- 2 Entrez votre code PIN2, puis appuyez sur **OK**.
- 3 SÈlectionnez **Devise** et entrez le code correspondant à la devise que vous souhaitez

utiliser (par exemple GBP pour la livre sterling), puis appuyez sur **OK**.

Sélectionnez Unités et entrez le coût par unité d'appel, puis appuyez sur **OK**. Pour entrer un signe décimal, appuyez sur  $(\ast)$ .

# Limite de crédit pour les appels

Vous pouvez entrer un montant total réservé aux appels. Lorsque le montant restant équivaut à zéro, il n'est plus possible d'émettre des appels. Notez que la limite de crédit correspond à une estimation.

# *Pour dÈfinir une limite de crÈdit*

- 1 } **RÈglages** } **l'onglet Appels** } **Heure et co˚t**  } **Co˚ts appels** } **Autres** } **RÈgler crÈdit**.
- 2 Entrez votre code PIN2, puis appuyez sur **OK**.
- 3 Sélectionnez Limité ou Illimité Si vous sÈlectionnez **LimitÈ**, entrez un montant, **OK**.

# Service d'appel prioritaire

Si votre abonnement comprend le service d'appel prioritaire, vous pouvez demander un niveau de priorité déterminé lorsque vous émettez un appel.

Les niveaux de priorité, qui sont définis par votre opérateur réseau, varient normalement entre 0 et 4, 0 étant la priorité la plus élevée.

#### *Pour consulter ou modifier votre niveau de prioritÈ standard*

- 1 } **RÈglages** } l'onglet **Appels** } **GÈrer les appels** ▶ Priorité par défaut.
- 2 Le réseau envoie les niveaux de priorité disponibles.
- 3 SÈlectionnez un niveau de prioritÈ.

## **Pour changer la priorité d'un appel**

- 1 Composez le numéro de téléphone souhaité.
- 2 Appuyez sur Autres et faites défiler jusqu'à **PrioritÈ d'appel**.
- 3 Sélectionnez une priorité. L'appareil compose le numÈro.

# Groupes fermés d'utilisateurs

La fonction Groupe fermÈ d'utilisateurs permet de réduire le coût des appels. La souscription d'un abonnement pour groupes fermés d'utilisateurs permet, sur certains réseaux, d'effectuer des appels à meilleur compte. Vous pouvez enregistrer jusqu'à dix groupes.

# *Pour ajouter un groupe*

- 1 } **RÈglages** } l'onglet **Appels** } **GÈrer les appels**
	- ▶ Groupes fermés ▶ Modifier liste
	- ▶ Nouveau groupe ▶ Ajouter.
- 2 Entrez le nom du groupe d'utilisateurs, puis appuyez sur **OK**.
- 3 Entrez le numéro d'index, puis appuyez sur **OK**. C'est l'opérateur réseau qui fournit le numéro d'index

#### *Pour appeler ‡ l'extÈrieur d'un groupe fermÈ d'utilisateurs*

- 1 } **RÈglages** } l'onglet **Appels** } **GÈrer les appels** ▶ Groupes fermés ▶ Appels publics.
- 2 SÈlectionnez **Sous tension**. Lorsque **DÈsactivÈ** est sélectionné, il est possible d'appeler uniquement à l'intérieur du groupe.

# Autres fonctions d'appel

# Signaux à fréquence audible

Vous pouvez utiliser le téléservice bancaire ou commander à distance un répondeur téléphonique en envoyant des signaux à fréquence audible (Ègalement appelÈs tonalitÈs DTMF ou signalisation multifréquence) pendant un appel.

## Appel

Pour envoyer les tonalités, appuyez sur les touches  $\left(\overline{1}\right)$  -  $\left(\overline{9}\right)$ ,  $\left(\overline{4}\right)$  ou sur  $\left(\overline{4}\right)$ . Pour vider l'écran une fois l'appel terminé. appuyez sur  $\left(\begin{array}{ccc} 0 \\ 0 \end{array}\right)$ . Pour activer ou désactiver les tonalités pendant un appel, appuyez sur  $\odot$  en mode veille et sélectionnez Activer tonalité ou Désact tonalités.

# Bloc-notes

Vous pouvez utiliser le téléphone pour noter un numÈro de tÈlÈphone au cours d'un appel. Le numéro demeure affiché à l'écran même lorsque vous avez mis fin à l'appel. Vous pouvez alors composer le numÈro en appuyant sur **Appeler**.

#### Affichage et masquage de votre numéro

Si votre abonnement comprend le service de restriction d'identification de l'appelant, vous pouvez masquer votre numéro de téléphone lors d'un appel. Vous pouvez le faire appel par appel ou sélectionner cette option par défaut.

#### *Pour masquer ou afficher votre numÈro de tÈlÈphone*

- 1 Composez le numéro de téléphone souhaité.
- 2 Appuyez sur **Autres** et sÈlectionnez **Appel ID masquÈ** ou **Affich/masquer ID**.

#### *Pour masquer ou afficher en permanence votre numÈro de tÈlÈphone*

- 1 } **RÈglages** } l'onglet **Appels** } **ID de l'appelant**.
- 2 Sélectionnez Afficher numéro, Numéro caché, ou Par déf. : Réseau.

# <span id="page-41-0"></span>Groupes

Vous pouvez créer un groupe de contacts de manière ‡ envoyer un message texte ou un message image ‡ plusieurs destinataires ‡ la fois % *[44 Messagerie](#page-43-0)*.

# *Pour crÈer un groupe de contacts*

- 1 } **RÈpertoire** } **Options** } **Groupes**  ▶ Nouveau groupe ▶ Ajouter.
- 2 Entrez le nom du groupe, puis appuyez sur **Continuer**.
- **3** Sélectionnez Nouveau numéro ► Ajouter pour rechercher le contact dans votre répertoire.
- 4 Sélectionnez un numéro du contact.
- $\overline{5}$  Répétez les étapes 1 à 4 pour ajouter d'autres contacts au groupe.
- **6** Appuyez sur Terminé pour enregistrer le groupe.

# Cartes de visite

Vous pouvez ajouter au répertoire votre propre carte de visite.

#### *Pour ajouter votre carte de visite*

- 1 } **RÈpertoire** } **Options** } **Ma carte**.
- 2 Entrez les informations pour votre carte de visite. ► Enreg.

#### Echange de cartes de visite

Vous pouvez échanger des cartes de visite entre votre tÈlÈphone et un appareil similaire, un assistant numÈrique personnel (PDA) ou un PC par le biais de la technologie sans fil Bluetooth, du port infrarouge, de messages texte ou de messages image.

### *Pour envoyer votre carte de visite*

- 1 } **RÈpertoire** } **Options** } **Ma carte** et sÈlectionnez **Envoyer ma carte**.
- 2 Choisissez une méthode de transfert.

# Réception de cartes de visite

Quand vous recevez une carte de visite par le biais d'un message texte, vous pouvez accepter la carte en appuyant sur **OUI**. Pour pouvoir recevoir une carte de visite par le port infrarouge ou grâce à la technologie sans fil Bluetooth, vous devez activer le port infrarouge ou la fonction Bluetooth de la manière décrite à la section **→** *76 Technologie sans fil Bluetooth*<sup>TM</sup>.

### *Pour recevoir une carte de visite*

- 1 Lorsque vous recevez la carte de visite, } **OUI**.
- 2 } **Enreg.** pour enregistrer la carte de visite dans le répertoire.

#### *Pour enregistrer une carte de visite ‡ partir d'un message image.*

- 1 } **Messages** } **Bte de rÈception** et sÈlectionnez le message.
- 2 Faites défiler jusqu'à la carte de visite et appuyez sur **Enreg.**

# <span id="page-43-0"></span>Messagerie

*Messages texte, messages image, e-mail, Mes amis, glossaire de la messagerie.*

Votre téléphone prend en charge plusieurs services de messagerie (les messages texte, les messages image, l'e-mail et Mes amis). Pour plus d'informations sur les services que vous pouvez utiliser, contactez votre fournisseur de services.

# Messages texte

Les messages texte sont envoyés via SMS (Short Message Service). Les messages texte peuvent contenir des images, des animations, des mÈlodies et des effets sonores. Vous pouvez envoyer des messages texte à un utilisateur déterminé, à plusieurs destinataires ou à un groupe de destinataires que vous avez préalablement enregistrés dans votre répertoire *➡ [42 Groupes](#page-41-0)*.

 $S =$  *Si vous envoyez un message texte à un groupe, vous devez payer des frais de transmission pour chacun de ses membres. Il existe des langues dont des caractËres occupent* 

# Avant de commencer

Vérifiez d'abord si le numéro de votre centre de service a été spécifié. Celui-ci vous a été donné par votre fournisseur de services et figure sur la carte SIM.

#### *Pour spÈcifier le numÈro du centre de service*

- 1 } **Messages** } **RÈglages** } **Message texte**  ► Centre de mainten. Si le numéro du centre de service est enregistré sur la carte SIM, il apparaît dans la liste.
- 2 Si aucun numéro ne figure dans la liste, appuyez sur } **Nv centre de maint.** } **Ajouter**.
- 3 Entrez le numéro de téléphone, sans oublier le préfixe d'appel international (+) et le code du pays, puis appuyez sur **OK**.

# Envoi de messages texte

Pour plus d'informations sur l'entrée de lettres,<br>reportez-vous à la section  $\rightarrow$  12 Saisie de lettres.

*davantage d*'*espace. Si vous le souhaitez, vous pouvez dÈsactiver* **Caract. nationaux** *pour certaines langues afin de gagner de la place.* % *[15 Options offertes](#page-14-0)  [durant la saisie de lettres](#page-14-0).*

#### *Pour Ècrire et envoyer un message texte*

- 1 } **Messages** } **RÈdiger nv.** } **Message texte**.
- 2 RÈdigez votre message, puis appuyez sur **Continuer**. Si vous voulez sauvegarder le message pour plus tard, appuyez sur  $\circ$ pour l'enregistrer dans **Brouillons**.
- 3 Appuyez sur **NumÈro de tÈlÈphone** et entrez le numéro de téléphone du destinataire. ou appuyez sur **Recherche contacts** pour extraire un numéro ou un groupe du répertoire. Pour entrer une adresse e-mail, appuyez sur Adresse e-mail. Une liste située en dessous des options d'envoi reprend les dix derniers destinataires. Vous pouvez aussi sÈlectionner un destinataire dans la liste.
- 4 Appuyez sur **Envoyer**.

#### <span id="page-44-0"></span>*Pour insÈrer un ÈlÈment dans un message texte*

- 1 } **Messages** } **RÈdiger nv.** } **Message texte**.
- 2 Tout en entrant votre message, appuyez sur Autres ► Ajouter l'élément.
- 3 SÈlectionnez **Image**, **Effet sonore**, **MÈlodie**, **Animation**, **ModËles** ou **Image (autre)**.
- 4 Sélectionnez un élément.

# Mise en forme du texte

Vous pouvez modifier le style, la taille et l'alignement du texte et créer de nouveaux paragraphes.

#### *Pour mettre en forme le texte d'un message texte*

- 1 } **Messages** } **RÈdiger nv.** } **Message texte**.
- 2 Tout en entrant votre message } **Autres ▶ Format de texte. Ensuite, sélectionnez Style texte**, **Taille texte**, **Alignement**  ou **Nouv. paragr.**
- 3 SÈlectionnez un format de texte, puis appuyez sur **OK**.

# Réception de messages texte

Lorsque vous recevez un message texte, un avertissement sonore retentit et le message Nouveau message reçu. Lire maintenant ? s'affiche.

Appuyez sur **OUI** si vous souhaitez lire immÈdiatement le message texte et sur **NON** si vous préférez le lire ultérieurement.

Tout en lisant le message texte, vous pouvez, par exemple, accéder à l'adresse Web figurant dans le message texte, enregistrer une image qui se trouve dans ce message ou encore Ècouter un son qui y est insÈrÈ.

Une fois que vous avez lu le message texte, appuyez sur **Autres** pour afficher la liste des options. Appuyez sur  $\circ$  pour fermer le message texte.

#### Appel d'un numéro figurant dans un message texte

Vous pouvez appeler un numéro de téléphone qui figure dans un message texte.

#### *Pour appeler un numÈro figurant dans un message texte*

Sélectionnez le numéro de téléphone ▶ Appeler.

#### Enregistrement de messages texte recus

Les messages texte reçus s'enregistrent dans la mémoire du téléphone. Lorsque la mémoire du téléphone est saturée, vous devez supprimer des messages ou en déplacer vers la carte SIM pour être en mesure d'en recevoir de nouveaux. Les messages enregistrés sur la carte SIM y demeurent jusqu'à ce que vous les effaciez.

#### *Pour enregistrer un ÈlÈment dans un message texte*

Lorsque le numéro de téléphone, l'adresse Web, l'image, l'animation ou la mélodie est mis en surbrillance, appuyez sur **Autres** } **Enreg.**

# Messages longs

Le nombre de caractères qu'un message texte peut contenir dépend de la langue dans laquelle il est rédigé. Vous pouvez envoyer un message plus long en liant deux messages ou davantage. Dans ce cas, chacun des messages liés vous est facturé. Il se peut que vous ne receviez pas en même temps toutes les parties d'un long message.

*Renseignez-vous auprËs de votre fournisseur de services*  sur le nombre maximum de messages pouvant être liés.

#### *Pour activer l'option de messages longs*

} **Messages** } **RÈglages** } **Message texte** 

} **Long. max. du msg** } **Max. disponible**.

# **Modèles**

Si vous envoyez fréquemment un ou plusieurs messages, vous pouvez les enregistrer comme modèles. Votre téléphone compte cinq modèles prédéfinis, mais vous pouvez également créer vos propres modèles.

# *Pour crÈer un modËle*

- 1 } **Messages** } **ModËles** } **Nouv. modËle** 
	- } **Ajouter** } **Message texte** } **SÈlection**.
- 2 RÈdigez votre message } **OK**.

# Options de message

Vous pouvez fixer une valeur par dÈfaut pour les options de message ou choisir les paramètres lors de chaque envoi. Pour plus de détails sur les options de message <sup>→</sup> 56 Glossaire de la *[messagerie](#page-55-0)*.

#### *Pour spÈcifier une option de message*  texte par défaut

} **Messages** } **RÈglages** } **Message texte** et sÈlectionnez une option.

#### *Pour vÈrifier le statut d'un message envoyÈ*

- 1 } **Messages** } **ElÈments envoyÈs**.
- 2 SÈlectionnez un message texte } **Afficher**.

# Messages image

Les messages image peuvent contenir du texte, des images, des clips vidéo, des photos et des enregistrements sonores et sont envoyés via MMS (Multimedia Messaging Service). Votre abonnement doit prendre en charge le service MMS. Les messages image peuvent être envoyés à un téléphone mobile et à un compte e-mail. Vous pouvez envoyer une carte de visite en pièce jointe à un message image.

# Avant de commencer

Avant d'envoyer un message image, vérifiez les points suivants :

- Le numéro de votre centre de service est défini } **Messages** } **RÈglages** } **Message image**  } **Serv. de messages**.
- 2 Vous avez entré les paramètres corrects } **Messages** } **RÈglages** } **Message image**  } **Profil Internet**. SÈlectionnez un profil ou Nouveau profil. Pour créer un profil Internet  $\rightarrow$  **[70 Configurer Internet et la messagerie](#page-69-0).** Vous pouvez aussi télécharger automatiquement tous les paramètres nécessaires auprès de votre opÈrateur rÈseau.

#### RÈdaction et envoi de messages image

Lorsque vous composez un message image, sa mise en forme s'effectue à partir d'une sélection entre diffÈrents ÈlÈments. Ces ÈlÈments sont : **Image**, **Texte**, **Son**, **VidÈo**, **Image app. photo**, **Enreg. vidÈo** et **Enreg. sons**. Avant l'envoi d'un message image, vous pouvez le régler ou l'améliorer en effectuant une sélection entre différentes options. Vous pouvez, par exemple, afficher un aperçu du message tout entier ou d'une page isolée, modifier la durée des

ÈlÈments dans le message et ajouter ou remplacer les éléments à envoyer dans le message. Pour plus de dÈtails sur les options % *[56 Glossaire de la](#page-55-0)  [messagerie](#page-55-0)*.

#### *Pour Ècrire et envoyer un message image*

- 1 } **Messages** } **RÈdiger nv.** } **Msg image**. Appuyez sur **Ajouter** pour afficher une liste d'éléments à ajouter à votre message. Sélectionnez un élément.
- 2 Appuyez sur **Ajouter** pour ajouter plus d'ÈlÈments au message. Pour afficher et sélectionner des options d'amélioration du message, il vous suffit de mettre en surbrillance des éléments du message. Appuyez ensuite sur **Image**, **Texte**, **Son** ou **VidÈo** selon l'ÈlÈment mis en surbrillance.
- 3 Lorsque vous avez terminé de rédiger votre message, appuyez sur **Autres** } **Envoyer**.
- 4 Appuyez sur Numéro de téléphone et entrez le numéro de téléphone du destinataire, ou appuyez sur **Recherche contacts** pour extraire un numéro ou un groupe du répertoire. Pour entrer une adresse e-mail, appuyez sur **Adresse**  e-mail. Une liste située en dessous des options

d'envoi reprend les dix derniers destinataires. Vous pouvez aussi sÈlectionner un destinataire dans la liste. Appuyez sur **Envoyer**.

#### *Pour Èmettre un appel tout en rÈdigeant un message image*

- 1 Tout en entrant votre message, appuyez sur **Autres**.
- 2 SÈlectionnez **Emettre un appel**, entrez ou extrayez un numéro de téléphone.
- 3 SÈlectionnez **Appeler**. Vous revenez au message.
- 4 Pour mettre fin à l'appel, appuyez sur Autres ► Fin appel.

#### *Pour spÈcifier une option de message par dÈfaut*

} **Messages** } **RÈglages** } **Message image**. SÈlectionnez une des options.

### Options d'envoi supplémentaires

Vous pouvez demander un accusÈ de lecture ou un accusé de réception et fixer une priorité pour un message spÈcifique. Vous pouvez aussi ajouter d'autres destinataires à votre message. Pour plus de détails sur les autres options d'envoi

 $\rightarrow$  **[56 Glossaire de la messagerie](#page-55-0).** 

#### *Pour sÈlectionner d'autres options d'envoi*

- 1 Après avoir entré le numéro de téléphone du destinataire, appuyez sur **Autres**.
- 2 SÈlectionnez **Ajter destinataire** pour ajouter des destinataires, **Destinataires** pour modifier les destinataires du message, **Modifier l'objet** pour modifier l'objet ou **AvancÈ** pour sÈlectionner une option d'envoi supplémentaire.

#### Réception de messages image

Lorsque vous recevez un message image, un avertissement sonore retentit et le message **Lire maintenant ?** s'affiche. Appuyez sur **OUI** pour lire ou écouter le message. Appuyez sur n'importe quelle touche pour interrompre la lecture. Après avoir lu le message, appuyez sur **RÈpondre** pour rÈpondre immÈdiatement ou **Autres** pour afficher les options suivantes : **RÈafficher**, **Appeler** (nom et/ou numÈro), **TransfÈrer**, **Enreg. Èlts**, **Supprimer**. Appuyez sur  $\circ$  pour fermer le message.

*Vous pouvez Ègalement sÈlectionner un message dans la liste des messages et appuyer sur*  $\left(\begin{array}{cc} \text{c} \end{array}\right)$  pour *le supprimer complËtement.*

#### Enregistrer des éléments d'un message image

Après avoir affiché un message image, vous pouvez enregistrer des éléments contenus dans le message. Appuyez sur **Autres** } **Enreg. Èlts** et sélectionnez un élément dans la liste qui s'affiche.

### **Modèles**

Vous pouvez baser votre message sur l'un des modèles prédéfinis. Vous pouvez aussi ajouter de nouveaux modèles.

#### *Pour utiliser un modËle prÈdÈfini pour un message image*

- 1 } **Messages** } **ModËles** et sÈlectionnez un modèle.
- 2 } **Msg image**. Appuyez sur **Ajouter** pour introduire des modifications ou ajouter de nouveaux éléments.
- 3 } **Autres** } **Envoyer** pour envoyer le message.

# Téléchargement automatique

Vous pouvez sélectionner la méthode de tÈlÈchargement des messages.

- } **Messages** } **RÈglages** } **Message image**
- **► Téléch. automatique pour afficher ce qui suit :**
- $\cdot$  Toujours votre téléphone télécharge automatiquement les messages dès qu'ils arrivent sur le serveur de votre opérateur réseau. Il s'agit du paramètre par défaut.
- Dder en itinérance vous êtes invité à télécharger des messages lorsque vous utilisez un autre réseau que celui de votre opérateur.
- Jamais en itinér. les messages ne sont jamais téléchargés lorsque vous utilisez un autre réseau que celui de votre opérateur.
- Tjrs demander le système vous demande toujours si vous souhaitez télécharger les messages image.
- $\cdot$  Désactivé les nouveaux messages apparaissent sous forme d'icônes dans la boîte de réception. SÈlectionnez le message, puis appuyez sur **OUI** pour le télécharger.

# E-mail

Votre tÈlÈphone permet d'envoyer et de recevoir des messages e-mail à condition que votre abonnement prenne en charge la transmission de données. Pour plus d'informations, adressez-vous à votre fournisseur de services.

# Avant de commencer

En premier lieu, assurez-vous que :

- 1 Vous avez défini un compte de données **→** *70 Accès à Internet et paramètres e-mail.*
- 2 Vous avez défini et sélectionné un compte e-mail.

# Paramètres de compte e-mail

Un compte e-mail spécifie, par exemple, le serveur utilisÈ pour vos messages e-mail. Vous pouvez créer un compte e-mail de trois manières :

- $\cdot$  Recevoir des paramètres dans un message texte.
- $\cdot$  Créer manuellement un compte e-mail.
- Utiliser Internet

### Paramètres de réception

Vous trouverez sur le sit[e www.SonyEricsson.com](http://www.sonyericsson.com)  des explications relatives à la saisie de vos paramètres e-mail. Certains opérateurs réseau ont prévu un service auprès duquel vous pouvez demander les paramètres qui vous sont alors envoyÈs dans un message texte. Pour plus d'informations sur vos paramètres, contactez votre opérateur réseau.

#### *Pour recevoir des paramËtres dans un message texte*

} **Messages** } **E-mail** } **RÈglages** } **Configurer auto.**

#### *Pour crÈer manuellement un compte e-mail*

- 1 } **Messages** } **E-mail** } **RÈglages**  } **Nouveau compte**.
- 2 Entrez un nom de compte, par exemple ´ Domicile ª ou ´ Bureau ª.
- 3 SÈlectionnez **Connexion ‡ l'aide**.
- 4 Sélectionnez le compte de données que vous dÈsirez utiliser avec ce compte e-mail.
- 5 Entrez les autres paramËtres, dont certains sont facultatifs. Pour entrer les paramètres, faites défiler jusqu'au paramètre choisi, appuyez sur Sélection et entrez les informations demandées. Appuyez sur **OK** pour confirmer. ProcÈdez

ainsi pour chaque paramètre requis. Vous devez utiliser les mêmes paramètres e-mail dans votre téléphone et dans le programme de messagerie de votre PC. Si vous ne disposez pas d'un service de messagerie, demandez à votre opérateur réseau tous les paramètres dont vous avez besoin. Pour plus de détails sur les paramËtres % *[56 Glossaire de la messagerie](#page-55-0)*.

# Compte e-mail par défaut

Si vous disposez d'un compte e-mail au bureau et d'un autre à domicile, vous pouvez en spécifier un des deux comme compte par défaut en procédant comme suit :

} **Messages** } **E-mail** } **RÈglages** et sÈlectionnez un compte.

# RÈdaction et envoi d'e-mails

Au moment de rédiger et d'envoyer un e-mail, vous avez le choix parmi différentes options d'accompagnement de votre message. Pour plus de dÈtails sur les options % *[56 Glossaire de la](#page-55-0)  [messagerie](#page-55-0)*.

- ▶ Messages ▶ E-mail ▶ Boîte réception
- $\blacktriangleright$  Env/recev. (quand la boîte de réception est vide) ou **Messages** } **E-mail** } **BoÓte rÈception** } **Autres**
- ► Envoy./recevoir constitue la méthode la plus

#### **Messagerie**

rapide d'envoi et de vérification de l'arrivée de nouveaux e-mails.

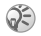

 $\widehat{A}$  Le nombre d'e-mails pouvant être enregistrés dépend *de la mÈmoire disponible sur le tÈlÈphone. Tous les e-mails sont Ègalement enregistrÈs sur votre serveur de messagerie, o˘ vous pouvez consulter les anciens et les nouveaux messages.*

#### *Pour rÈdiger et envoyer un message e-mail*

- **1** ▶ Messages ▶ E-mail ▶ Rédiger nv.
- 2 RÈdigez l'objet et le message, **OK**.
- 3 Appuyez sur **Adresse e-mail** et entrez l'adresse e-mail du destinataire, ou appuyez sur **Recherche contacts** pour extraire une adresse ou un groupe du répertoire. Une liste située en dessous des options d'envoi reprend les dix derniers destinataires. Vous pouvez aussi sÈlectionner un destinataire dans la liste.
- 4 Appuyez sur **Autres** pour ajouter des destinataires supplémentaires ou une pièce jointe, par exemple.
- 5 Lorsque vous avez terminé de rédiger votre message, appuyez sur **Envoyer**.

#### *Pour recevoir et lire des messages e-mail*

- **1** ▶ Messages ▶ E-mail ▶ Boîte réception ► Env/recev. (quand la boîte de réception est  $\widehat{\text{video}}$  ou Messages ► E-mail ► Boîte réception ▶ Autres ▶ Envoy./recevoir pour télécharger les nouveaux messages.
- 2 Sélectionnez un message pour le lire.

# *Pour rÈpondre ‡ un message e-mail*

- 1 Ouvrez l'e-mail et appuyez sur **RÈpondre**.
- 2 RÈdigez votre message. Appuyez sur **Autres** pour afficher les options pour le message.
- 3 Appuyez sur **Envoyer** pour envoyer le message.

#### *Pour enregistrer une adresse e-mail ou un numÈro de tÈlÈphone*

Lorsque l'adresse e-mail ou le numéro de téléphone est mis en surbrillance, appuyez sur **Enreg.**

### *Pour enregistrer un message e-mail*

- 1 Ouvrez l'e-mail et appuyez sur **Autres**.
- 2 SÈlectionnez **Enregistrer msg**. Le message est enregistrÈ dans **Enreg. ÈlÈments** dans le menu **E-mail**.

#### *Pour supprimer un message e-mail (utilisateurs POP3)*

- 1 } **Messages** } **E-mail** } **BoÓte rÈception**.
- 2 SÈlectionnez le message et appuyez sur **Autres**.
- 3 SÈlectionnez **Marq. pr suppr**. Le message sera supprimé la prochaine fois que vous vous connecterez à votre serveur e-mail

#### *Pour supprimer un e-mail (utilisateurs IMAP4)*

- 1 } **Messages** } **E-mail** } **BoÓte rÈception**.
- 2 SÈlectionnez le message et appuyez sur **Autres**.
- 3 SÈlectionnez **Marq. pr suppr**. Le message sera supprimé la prochaine fois que vous vous connecterez à votre serveur e-mail

# Mes amis

La fonction Mes amis offre des options de messagerie supplémentaires. Vous pouvez créer une liste de contacts favoris à partir du répertoire. Vous pouvez ensuite accéder rapidement à vos contacts favoris et choisir comment communiquer avec eux.

Si votre abonnement comprend les services de messagerie instantanée, vous pouvez savoir qui parmi vos contacts est connecté et quel est son état. Vous pouvez également envoyer et recevoir des

messages, et participer à des discussions. Contactez votre opérateur réseau pour plus d'informations sur les paramètres de configuration de la fonction Mes amis.

#### *Pour se connecter au serveur Mes amis*

} **Messages** } **Mes amis** } **Moi** } **Se connecter**.

# **Contacts**

Vous pouvez créer une liste de contacts ou personnes à qui vous voulez régulièrement envoyer des messages. Vous pouvez ajouter des contacts à partir du répertoire ou du serveur Mes amis.

#### **Pour ajouter un contact à partir** *du rÈpertoire*

- 1 **Messages** } **Mes amis** et appuyez sur **Autres**.
- **2** ▶ Aiouter contact ▶ Du répertoire.
- 3 Entrez les premières lettres du contact. sÈlectionnez-le, **SÈlection**.
- 4 Lorsque vous avez sélectionné un contact. vous pouvez choisir de vous abonner aux informations d'Ètat pour ce contact. Pour vous abonner, appuyez sur **OUI** et suivez les instructions qui s'affichent. Appuyez sur **NON** si vous ne souhaitez pas vous abonner.

#### **Pour ajouter un contact à partir** *d'un serveur rÈseau*

- 1 **Messages** } **Mes amis** et appuyez sur **Autres**.
- 2 } **Ajouter contact** } **Du serveur** et suivez les instructions qui s'affichent.

# Etat

Vous pouvez afficher l'Ètat de vos contacts et choisir d'afficher le vôtre aux autres. Vous pouvez aussi modifier votre propre Ètat avec l'aide des options suivantes :

- Image Sélectionnez une image dans *Images* ou prenez une vue avec l'appareil photo. Vous pouvez supprimer les images ou en changer.
- Mon état Permet d'écrire un court texte sur vous-même
- Disponibilité Permet d'indiquer si vous êtes en ligne.
- **· Humeur** Permet de sélectionner un état d'humeur dans la liste.
- **•** Afficher mon état Sélectionnez A tous si vous voulez afficher l'état complet aux amis, mais un état limité aux autres correspondants, et **Contacts seul.** si vous voulez afficher l'Ètat complet aux amis, mais rien aux autres.
- Nom d'utilisateur: Affichez votre nom d'utilisateur.

# *Pour afficher l'Ètat d'un contact*

- 1 **Messages** } **Mes amis**, puis sÈlectionnez un contact.
- 2 } **Autres** } **Afficher Ètat**.

### *Pour modifier votre Ètat*

- 1 **Messages** } **Mes amis** } **Moi**.
- 2 Appuyez sur **Modifier** et modifiez votre Ètat en fonction des options.

#### **Pour envoyer un message à partir** *de la fonction Mes amis*

- 1 **Messages** } **Mes amis**, puis sÈlectionnez un contact.
- 2 Si le contact est lié à votre répertoire, appuyez sur **Autres** } **Envoyer msg inst.** } **Envoyer**. Si tel n'est pas le cas, sÈlectionnez le contact et appuyez sur **Envoi MI**.

# Liste de contacts

Vous pouvez créer des surnoms pour les contacts de votre liste.

#### *Pour entrer un surnom*

- 1 **Messages** } **Mes amis**, puis sÈlectionnez un contact.
- 2 Appuyez sur **Autres** } **GÈrer contact**  } **Modifier surnom**.
- 3 Entrez le surnom, **Enregistr.**

## Salon de discussion

Vous pouvez vous connecter à un salon de discussion pour échanger des opinions, des commentaires et des idées avec d'autres. Un salon de discussion peut être créé soit par votre fournisseur de services, soit par un utilisateur quelconque de Mes amis.

#### **Pour participer à un salon** *de discussion*

**Messages** } **Mes amis** puis sÈlectionnez un salon de discussion, **Participer**.

### RÈception d'un message

Lorsque vous recevez un nouveau message. une icône s'affiche dans la barre d'état.

# Infos zone

Les infos zone sont des messages texte (par exemple un rapport de trafic local) envoyés à l'ensemble des abonnés d'une région déterminée. Lorsque vous recevez un message d'infos zone, celui-ci apparaît automatiquement à l'écran. Il est impossible d'enregistrer les messages d'infos zone. Pour plus d'informations sur les codes d'infos zone, consultez votre fournisseur de services.

#### *Pour activer ou dÈsactiver l'option Infos zone*

} **Messages** } **RÈglages** } **Infos zone** } **RÈception**.

# Infos cellule

Le « canal d'infos cellule » est utilisé par certains opÈrateurs rÈseau pour envoyer des messages aux abonnés d'une région déterminée.

#### *Pour activer le canal d'informations cellule*

} **Messages** } **RÈglages** } **Infos zone** } **Infos cellule**.

# <span id="page-55-0"></span>Glossaire de la messagerie

Les options et les paramètres pour les messages texte, les messages image et les e-mails sont répertoriés ci-dessous :

- $\cdot$  Accepter messages sélectionnez les messages que vous souhaitez accepter et télécharger.
- Ajter fichier joint ajoutez à un message, par exemple, des images, des sons, des thèmes. des clips vidéo, des cartes de visite ou des enregistrements.
- Copies cachées : ajoutez un numéro de téléphone ou une adresse e-mail qui ne sera pas vue par les autres destinataires qui reçoivent une copie du message.
- Cc : ajoutez un numéro de téléphone ou une adresse e-mail si vous voulez envoyer une copie du message à quelqu'un.
- Déf. périodicité sélectionnez la fréquence à laquelle vous voulez que votre téléphone se connecte au serveur d'e-mail et vérifie les messages entrants.
- Connexion à l'aide sélectionnez le compte de données à utiliser lors de la connexion au compte e-mail.
- $\cdot$  Alerte contenu spécifiez si vous voulez être averti lorsqu'un message peut présenter des problËmes d'affichage pour le destinataire.
- Copier mail sort. spécifiez si vous voulez que les messages envoyés depuis votre téléphone soient également transmis à une adresse de messagerie de votre choix. Les messages envoyés sont alors copiés et enregistrés en vue d'être consultés ultérieurement
- Supprimer page supprimez une page d'un message image.
- Télécharger spécifiez si vous voulez recevoir des en-têtes et du texte ou des en-têtes uniquement dans vos e-mails.
- Adresse e-mail entrez votre adresse e-mail.
- Nom émetteur entrez votre nom si vous voulez qu'il soit visible pour le destinataire.
- **·** Port d'entrée si nécessaire, modifiez le numéro du port employÈ par le protocole choisi.
- **·** Serv. d'entrée = entrez le nom ou l'adresse IP du fournisseur de services pour les messages e-mail entrants. Par exemple, mail.server.com ou 10.1.1.1.
- Bte réception entrez le nom d'utilisateur de votre compte e-mail.
- **·** Port sortant si nécessaire, modifiez le numéro du port employÈ par le protocole SMTP.
- Serveur sortant entrez le nom ou l'adresse IP du serveur SMTP pour l'envoi des messages e-mail.
- $\cdot$  Mot de passe entrez le mot de passe de votre compte e-mail. Votre fournisseur de services peut Ègalement demander un mot de passe au moment de la connexion.
- Image ajoutez une image ou remplacez-la par une autre provenant du dossier **Images**.
- Aperçu affichez le message image tout entier avant de l'envoyer.
- Aperçu page affichez une page spécifique du message image sans avoir à afficher tout le message.
- $\cdot$  **Protocole** = sélectionnez **POP3** ou **IMAP4**.
- $\cdot$  Dem. réponse incluez une demande de réponse si vous attendez une réponse de la part du destinataire.
- Enr. ds brouillons enregistrez l'e-mail dans le dossier **Brouillons**.
- Enreg. bte d'env. enregistrez l'e-mail dans le dossier Boîte d'envoi
- Déf. priorité fixez la priorité du message: haute, normale ou basse.
- Signature spécifiez si vous souhaitez ajouter votre carte de visite à vos e-mails.
- Type message le téléphone prend en charge diffÈrents types de message. Il est possible que votre fournisseur de services vous permette de convertir un message texte dans un format

(e-mail ou fax, par exemple) correspondant à l'équipement qui recevra le message.

- Son ajoutez un son ou remplacez-le par un autre provenant du dossier **Sons.**
- $\cdot$  Demande d'état demandez un rapport d'état pour vérifier qu'un message a bien été livré.
- Objet : rédigez un titre pour votre message.
- Texte : rédigez votre message.
- Synchronisation définissez le nombre de secondes pendant lesquelles vous voulez qu'un ÈlÈment d'un message soit affichÈ.
- À : ajoutez un numéro de téléphone ou une adresse e-mail, ou extrayez les informations du répertoire. Pour ajouter d'autres destinataires à un message et extraire un numéro enregistré ou une adresse e-mail du répertoire ou des messages reçus dans votre boîte de réception, appuyez sur **Autres** et sÈlectionnez **Ajter destinataire**.
- $\cdot$  Période de validité si votre message ne peut pas être remis, par exemple dans le cas où le destinataire a mis le téléphone hors tension, votre centre de service peut enregistrer le message et l'envoyer ultérieurement.
- $\cdot$  Vidéo ajoutez une vidéo ou remplacez-la par une autre provenant du dossier **VidÈos**.
- **Enreg. vidéo** enregistrez et ajoutez un clip vidéo.

# Imagerie

*Appareil photo, enregistreur vidÈo, images, Èconomiseur d'Ècran.*

# Appareil photo et enregistreur vidÈo

Votre téléphone est équipé d'un appareil photo numérique et d'un enregistreur vidéo. Vous pouvez passer aisément de l'appareil photo à l'enregistreur vidéo en appuyant sur  $\odot$  ou  $\odot$ .

Vous pouvez prendre des photos, enregistrer des clips vidéo, les sauvegarder, les afficher et les envoyer en pièces jointes à un e-mail ou à l'aide de messages image - MMS (Multimedia Messaging Service). Il faut pour cela que votre abonnement prenne en charge ces services. Consultez à ce sujet votre opérateur réseau.

Vous pouvez également utiliser une image comme Èconomiseur d'Ècran ou comme image de fond, ou encore l'enregistrer avec un contact dans le répertoire de manière à ce qu'elle s'affiche lorsque la personne concernée vous appelle *→ 26 Pour [ajouter une image ou une sonnerie personnelle](#page-25-0)  [‡ un contact](#page-25-0)*.

# Avant de commencer

Le téléphone auquel vous envoyez l'image ou le clip vidÈo doit prendre en charge la transmission de données et les images pour pouvoir recevoir et afficher l'image ou le clip vidéo. Avant d'envoyer une image ou un clip vidéo à l'aide d'un message MMS ou d'un e-mail, assurez-vous que :

- Vous avez défini le numéro du centre de service du MMS et vous avez spécifié que les paramètres Internet sont entrés dans votre téléphone
	- $\rightarrow$  **[70 Configurer Internet et la messagerie](#page-69-0).** Ceci est nécessaire pour envoyer des images et des clips vidéo à l'aide du service MMS.
- ï Vous avez entrÈ les paramËtres pour un compte de données et un compte e-mail dans votre téléphone. Ceci est nécessaire pour envoyer des images et des clips vidéo en utilisant l'e-mail.

#### *Pour prendre des photos et enregistrer des clips vidÈo*

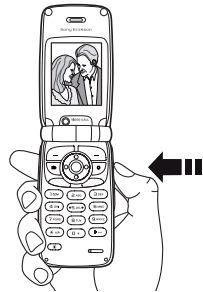

Maintenez la touche  $\mathbf{d}^{\mathbb{I}}$  enfoncée pour activer l'appareil photo.

- $\cdot$  Appuyez sur  $\odot$  ou  $\triangleright$  Autres  $\triangleright$  Mode photo pour passer à l'appareil photo si l'enregistreur vidéo est activÈ. Appuyez sur **Capturer** pour prendre une photo.
- **∙** Appuyez sur oo w ► Autres ► Mode vidéo pour passer à l'enregistreur vidéo si l'appareil photo est activÈ. Appuyez sur **Enregistrer** pour démarrer l'enregistrement.

# *Pour utiliser le zoom*

Appuyez sur pour effectuer un zoom avant sur le sujet. Appuyez sur pour effectuer un zoom arrière. Avec l'appareil photo, vous pouvez effectuer un zoom x2 si vous sÈlectionnez le format d'image moyen, et x2 ou x4 si vous sÈlectionnez le format d'image réduit. Le zoom n'est pas disponible pour le format d'image agrandi.

# *Pour rÈgler la luminositÈ*

Servez-vous des boutons de réglage du volume pour augmenter ou rÈduire la luminositÈ.

# Options de l'appareil photo

Si l'appareil photo est activÈ, appuyez sur **Autres** pour afficher davantage d'options.

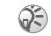

*Tous les tÈlÈphones qui prennent en charge les images peuvent recevoir le format d'image 120 x 160. Certains tÈlÈphones qui prennent en charge les images ne peuvent pas recevoir les formats d'image 480x640 et 240x320. Le format d'image le mieux adaptÈ aux PC est le suivant : 480x640.*

Options préalables à la prise d'une photo :

- Afficher tout permet d'afficher toutes vos photos.
- $\cdot$  Mode vidéo permet d'activer l'enregistreur vidéo.
- $\cdot$  Taille permet de choisir entre  $480x640$ , 240x320 et 120x160 pixels.

#### Imagerie

- Mode Nuit à utiliser lorsque les conditions d'éclairage sont déficientes.
- Effets permet de sélectionner différents effets pour la photo.
- Cadres permet d'ajouter un cadre à l'image. Le format réduit est appliqué à l'image.
- Qualité photo permet de sélectionner la qualité de la photo.
- Retardateur la photo est prise quelques secondes plus tard.
- Réinit. n° fichier permet de réinitialiser la numÈrotation des photos prises avec l'appareil.
- **Enreg. dans** permet de sélectionner l'emplacement d'enregistrement des photos prises avec l'appareil photo.

# Options vidéo

Si l'enregistreur vidéo est activé, appuyez sur **Autres** pour afficher davantage d'options.

- Afficher tout permet d'afficher tous les clips vidéo.
- $\cdot$  Mode photo permet d'activer l'appareil photo.
- Mode Nuit à utiliser lorsque les conditions d'éclairage sont déficientes.
- Effets permet de sélectionner différents effets pour le clip vidéo.
- $\cdot$  Longueur vidéo permet de définir la longueur du clip vidéo. Si vous sélectionnez Limitée, le clip vidÈo peut s'insÈrer dans un message image.
- **Enreg. dans** permet de sélectionner l'emplacement d'enregistrement des clips vidéo enregistrés à l'aide de l'enregistreur vidéo.

# *Permet de prendre un autoportrait*

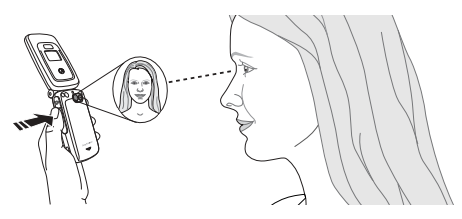

- 1 Tenez le tÈlÈphone comme indiquÈ sur l'illustration. Votre image apparaît dans le miroir fourni.
- 2 Maintenez enfoncée la touche d<sup>1</sup> située sur le côté du téléphone pour activer l'appareil photo. Vérifiez que vous avez bien sélectionné l'appareil photo et non l'enregistreur vidéo. Appuyez à nouveau sur  $\mathbb{Z}^3$  pour prendre la photo.

#### Enregistrement de photos et de clips vidéo

Dès que vous avez pris une photo ou filmé un clip vidéo, le téléphone l'enregistre automatiquement.

Si le message « Memory Stick plein » s'affiche, vous ne pouvez plus enregistrer de photos ou de clips vidéo sur le Memory Stick Duo à moins d'effacer au préalable un élément qui y est enregistrÈ % *[16 Gestionnaire de fichiers](#page-15-0)*.

### Envoi de photos et de clips vidéo

Lorsque vous avez pris une photo ou enregistré un clip vidéo, vous pouvez les envoyer instantanément dans un message image. Pour échanger des images et des clips vidéo par d'autres méthodes de transfert **→** [63 Echange d'images](#page-62-0).

#### *Pour prendre et envoyer une photo*

- 1 Activez l'appareil photo. Appuyez sur  $\odot$ : pour passer à l'appareil photo si l'enregistreur vidéo est activÈ.
- 2 Prenez une photo en appuyant sur **Capturer**.
- 3 Appuyez sur Envoyer et créez votre message image.

#### *Pour enregistrer et envoyer des clips vidÈo*

- 1 Activez l'appareil photo. Appuyez sur  $\odot$  pour passer à l'enregistreur vidéo si l'appareil photo est activÈ.
- 2 Lancez l'enregistrement vidéo en appuyant sur Enregistrer. Appuyez sur Arrêter pour mettre fin à l'enregistrement.
- 3 Lorsque vous avez terminé l'enregistrement, appuyez sur **Lire** pour afficher l'enregistrement, appuyez Envoyer et créez votre message image. Si vous voulez supprimer l'enregistrement, appuyez sur  $\binom{c}{k}$ .

# Images

Votre téléphone est livré avec un certain nombre d'images. Toutes les images sont enregistrées dans **Gestion. de fichiers** } **Images**. Vous pouvez :

- ï Afficher une image en tant qu'image de fond en mode veille.
- Affecter une image à un contact du répertoire. Lorsque celui-ci vous appelle, l'image s'affiche à l'écran (à condition que votre abonnement offre le service d'identification de l'appelant)

 $\rightarrow$  **26 Pour ajouter une image ou une sonnerie** *[personnelle ‡ un contact](#page-25-0)*.

### Imagerie

- $\cdot$  Echanger des images à l'aide de la technologie sans fil Bluetooth, du port infrarouge, de messages image ou d'e-mails.
- Télécharger (recevoir) des images.

### Animations

Vous pouvez enregistrer des animations dans votre téléphone. Ces animations sont alors traitées comme des images.

## Traitement des images

Vous pouvez ajouter, modifier ou supprimer des images dans Images. Le nombre d'images que vous pouvez enregistrer varie en fonction de leur taille. Les types de fichier pris en charge sont : GIF, JPEG, WBMP, PNG et BMP.

### *Pour afficher vos images*

- 1 } **Gestion. de fichiers** } **Images**.
- 2 Les images apparaissent dans des miniatures. Pour les afficher en mode plein écran, appuyez sur **Vue**.

#### *Pour dÈfinir une image comme fond d'Ècran*

- 1 } **RÈglages** } l'onglet **Affichage** } **Fond d'Ècran** } **Image**.
- 2 SÈlectionnez l'image que vous souhaitez utiliser comme fond d'écran.

# Modification des images

Lorsque vous modifiez des images, appuyez  $sur$ ,  $\odot$ ,  $\odot$ ,  $\odot$  ou servez-vous des touches comme suit :

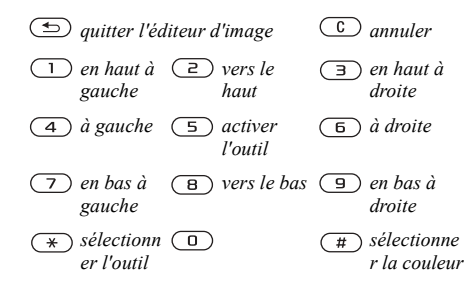

### *Pour modifier et enregistrer une image*

- 1 } **Gestion. de fichiers** } **Images**.
- 2 Faites défiler jusqu'à l'image souhaitée, Autres.
- 3 } **Utiliser** } **Modifier**. Vous pouvez commencer à modifier l'image. Pour modifier des images prises à l'aide de l'appareil photo, vous devez sÈlectionner le format d'image 120 x 160. Appuyez sur **Autres** } **Enreg. image**.

### <span id="page-62-0"></span>Echange d'images

Vous pouvez échanger des images à l'aide de la technologie sans fil Bluetooth, du port infrarouge, de messages image ou d'e-mails. N'oubliez pas que vous ne pouvez pas échanger de contenu protégé par copyright. Pour plus d'informations sur l'envoi d'images dans des messages % *[44 Messagerie](#page-43-0)*.

*Si vous enregistrez l'adresse e-mail d'un album Web dans votre rÈpertoire, vous pourrez enregistrer des images dans cet album en les envoyant sous la forme de piËces jointes.*

#### *Pour envoyer une image*

- 1 } **Gestion. de fichiers** } **Images**. Faites dÈfiler jusqu'à l'image souhaitée, Autres.
- 2 SÈlectionnez **Envoyer** et sÈlectionnez une méthode de transfert.

#### *Pour recevoir et enregistrer une image*

Ouvrez le message dans lequel vous avez reçu l'image, ou activez Bluetooth ou le port infrarouge si ces méthodes de transfert sont utilisées pour envoyer l'image.

2 Si vous souhaitez enregistrer l'image d'un message, sÈlectionnez-la et appuyez sur **Enreg.** pour l'enregistrer dans **Images**. Si vous recevez l'image à l'aide de la technologie sans fil Bluetooth ou du port infrarouge, suivez les instructions qui s'affichent.

# Economiseur d'Ècran

Le téléphone possède un économiseur d'écran qui s'active automatiquement lorsque l'appareil demeure en mode veille pendant quelques secondes. Après quelques secondes, l'écran passe en mode veille afin d'économiser l'énergie.

#### *Pour utiliser une image comme Èconomiseur d'Ècran*

- 1 } **RÈglages** } l'onglet **Affichage** ▶ Econom. écran ▶ Image.
- 2 SÈlectionnez l'image que vous souhaitez utiliser comme économiseur d'écran.

#### Loisirs

# Loisirs

Lecteur Media, sons, thèmes, jeux.

# Lecteur Media

Le lecteur Media fonctionne comme un lecteur de musique et un lecteur de vidéo. Vous pouvez écouter de la musique et voir des clips vidéo reçus dans un message image ou téléchargés sur votre téléphone. Les formats suivants sont pris en charge par le lecteur Media : MP3, MP4, 3GP et WAV (avec un taux d'échantillonnage maximal de 16 kHz).

Vous pouvez Ègalement diffuser de la musique et des vidéos à partir de sites Web. Pour la diffusion, les liens doivent être compatibles 3GPP.

# Musique et clips vidéo

Vous pouvez écouter de la musique et voir des clips vidéo enregistrés sur votre téléphone. La liste de musique continue à s'exécuter jusqu'à ce que vous appuyiez sur **Pause**.

### *Pour Ècouter de la musique*

} **Lecteur Media** et sÈlectionnez un fichier, **Lire**.

# *Pour voir un clip vidÈo*

- 1 } **Lecteur Media** } **Autres** } **Lire vidÈo**.
- 2 Sélectionnez le clip vidéo que vous souhaitez visualiser.

# Commande du lecteur Media

- ï Appuyez sur **Pause** pour mettre la lecture en pause.
- $\cdot$  Maintenez enfoncées les touches  $\odot$  et  $\odot$ pour rembobiner et faire défiler rapidement vers l'avant lorsque vous écoutez de la musique.
- Appuyez sur  $\odot$  et  $\odot$  pour passer d'une piste musicale à l'autre.
- Appuyez sur  $\circled{?}$  et  $\circled{?}$  pour faire défiler la liste de musique.

# Options du lecteur Media

Appuyez sur **Autres** pour afficher les options suivantes :

- Lire vidéo permet de lire des vidéos.
- $\cdot$  Lire la musique permet d'écouter de la musique.
- Informations permet de visualiser des informations à propos de la piste ou de la vidéo en cours.
- Supprimer chanson/Supprimer vidéo permet d'effacer le fichier du téléphone ou du Memory Stick Duo.
- $\cdot$  Egaliseur permet de modifier les réglages des aigus et des basses lorsque vous écoutez de la musique.
- $\cdot$  Réduire permet de réduire la taille du lecteur Media et de revenir en mode veille. Vous pouvez utiliser d'autres applications et d'autres fonctions du téléphone sans interrompre la musique.
- $\cdot$  Env. chans./*Env. vidéo* permet d'envoyer un fichier son ou vidéo à l'aide de la technologie sans fil Bluetooth ou du port infrarouge, ou encore par l'entremise de messages texte, de messages image ou d'e-mails.

#### Musique et vidéos en ligne

Vous pouvez visualiser des vidéos et écouter de la musique trouvée sur un site Web en la diffusant au travers de votre téléphone. Si vous sélectionnez un lien de diffusion au cours de votre navigation sur Internet, le lecteur Media s'ouvre automatiquement. Les liens de diffusion peuvent être sauvegardés comme des signets dans votre téléphone.

Pour permettre la diffusion, vous devez créer un compte de données. Pour connaître les paramètres corrects, consultez votre opérateur réseau ou votre fournisseur de services.

#### *Pour sÈlectionner un compte de donnÈes*

- 1 Faites défiler jusqu'à Connexions ▶ Options de diffusion.
- 2 Sélectionnez le compte de données que vous souhaitez utiliser.

#### *Pour diffuser de la musique*  et des vidéos enregistrées

- 1 } **Services Internet** } **Autres** } **Signets**.
- 2 Sélectionnez le lien à diffuser. Le lecteur. Media s'ouvre et lit la musique ou la vidéo.

# Sonneries et mÈlodies

Votre téléphone est livré avec un certain nombre de mÈlodies standard et polyphoniques que vous pouvez utiliser comme sonneries. Vous pouvez modifier des mélodies standard et les envoyer à un ami dans un message texte ou un message image. Vous pouvez également échanger des mélodies par la technologie sans fil Bluetooth, le port infrarouge ou encore par câble. N'oubliez pas que vous ne pouvez pas échanger de contenu protégé par copyright.

#### Loisirs

*Si vous sÈlectionnez un fichier MP3 comme sonnerie, vous ne pouvez pas utiliser la rÈponse vocale*   $\rightarrow$  **33 Réponse vocale***. S*électionnez un type de fichier *autre que MP3 pour utiliser la rÈponse vocale.*

#### *Pour sÈlectionner une sonnerie*

} **RÈglages** } l'onglet **Sons et alertes** } **Sonnerie**.

### *Pour activer ou dÈsactiver la sonnerie*

Maintenez  $\circ$  enfoncée en mode veille. Tous les signaux sont désactivés/activés, à l'exception du réveil.

### *Pour rÈgler le volume de la sonnerie*

- 1 } **RÈglages** } l'onglet **Sons et alertes** } **Volume**.
- 2 Appuyez sur  $\odot$  ou sur  $\odot$  pour diminuer ou augmenter le volume.
- 3 Appuyez sur Enreg. pour enregistrer le réglage.

# Composition

Au moyen de MusicDJ™, vous pouvez composer et modifier des mélodies à utiliser comme sonneries. Une mÈlodie se compose de quatre pistes - **Tambours**, **Basses**, **Cordes** et **Accents**. Une piste contient un certain nombre de blocs de musique. Les blocs sont constitués de sons prédéfinis au caractéristiques

différentes. Les blocs sont groupés en *Introduction*, **Couplet**, **Coeur**, et **Pause**, selon l'emplacement qu'ils occupent dans la mÈlodie. Vous composez une mélodie en ajoutant des blocs de musique à la piste.

*Pour modifier une mÈlodie prÈalablement crÈÈe dans*   $MusicDJ<sup>TM</sup>$  ▶ Gestion. de fichiers ▶ Sons*, sélectionnez la mÈlodie et appuyez sur* **Autres***.*

### *Pour composer une mÈlodie*

- **► Loisirs ► MusicDJ**<sup>™</sup>.
- 2 Choisissez d'**InsÈrer**, de **Copier** et de **Coller** des blocs pour composer votre mélodie. Servez-vous de  $\binom{n}{k}$ ,  $\binom{n}{k}$  ou de  $\binom{n}{k}$  pour vous déplacer d'un bloc à l'autre. Appuyez sur  $\left(\begin{array}{c} 0 \end{array}\right)$  pour effacer un bloc.
- 3 Appuyez sur **Autres** pour afficher davantage d'options.

# Envoi et réception

Vous pouvez envoyer et recevoir des mÈlodies de différentes manières, par exemple à l'aide de la technologie sans fil Bluetooth, au travers du port infrarouge ou par l'entremise de messages texte et de messages image. Pour envoyer une sonnerie ou une mélodie dans un message texte *→ 45 Pour [insÈrer un ÈlÈment dans un message texte](#page-44-0)*.

*Il est impossible d'envoyer une mÈlodie polyphonique ou un fichier MP3 dans un message texte.*

# *Pour envoyer une mÈlodie*

- 1 } **Gestion. de fichiers** } **Sons** et sÈlectionnez une mÈlodie.
- 2 } **Autres** } **Envoyer** et sÈlectionnez une mÈthode de transfert.

# *Pour recevoir une mÈlodie*

Lorsque vous recevez le son ou la mélodie. appuyez sur **Enreg.** pour l'enregistrer dans **Sons**.

# Sonnerie croissante

Vous pouvez choisir une sonnerie qui augmente progressivement le volume de l'intensité la plus faible à la plus élevée.

Pour rÈgler la sonnerie croissante sur **Sous tension** ou **DÈsactivÈ**, } **RÈglages** } l'onglet **Sons et alertes** } **Augmenter son**.

#### Sonneries spécifiques destinées aux appels personnels

Si votre abonnement comprend le service d'identification de l'appelant, vous pouvez affecter une sonnerie personnelle à 10 numéros maximum.

### *Pour affecter une sonnerie spÈcifique ‡ un appelant*

- **1** ▶ Répertoire et faites défiler jusqu'au contact, **Autres**.
- 2 SÈlectionnez **Afficher et mod.** dans la liste.
- 3 Faites défiler jusqu'à  $\overline{z}$  , puis sélectionnez **Sonnerie :** } **Modifier**. Les **Sons** s'affichent dans le menu **Gestion. de fichiers**.
- 4 SÈlectionnez une sonnerie.

# Sons et alertes

Vous pouvez spécifier que vous souhaitez être averti d'un appel entrant par le bourdonnement du vibreur. Vous pouvez affecter au vibreur l'une des valeurs suivantes :

- Sous tension le vibreur est désactivé en permanence.
- Actif si silenc. le vibreur est activé lorsque le volume de la sonnerie est désactivé ou lorsque le téléphone est réglé sur silence.
- **·** Désactivé le vibreur est désactivé en permanence.

# *Pour rÈgler le vibreur*

- ▶ Réglages ▶ l'onglet Sons et alertes ▶ Vibreur.
- 2 Sélectionnez le réglage souhaité.

# Options des sons et alertes

Dans **RÈglages** } l'onglet **Sons et alertes**, vous pouvez sélectionner différentes options de sons et d'alertes :

- Alerte message sélectionnez la facon dont vous voulez être averti de l'arrivée d'un message.
- $\cdot$  Son touches = sélectionnez le son à émettre lorsque vous appuyez sur les touches.

# MÈmo vocal

Le MÈmo vocal permet d'enregistrer vos propres mÈmos ou vos appels. Tous les interlocuteurs sont automatiquement enregistrés. L'enregistrement est arrêté au moment où l'un d'eux met fin à l'appel. Les enregistrements sont automatiquement sauvegardés sur le Memory Stick Duo, si celui-ci est inséré, ou dans le téléphone et vous pouvez y accéder même si vous changez la carte SIM.

*Dans certains pays ou Ètats, la loi exige d'informer le correspondant que vous l'enregistrez.*

### *Pour dÈmarrer un mÈmo vocal*

- 1 } **Loisirs** } **MÈmo vocal**.
- 2 Attendez jusqu'à ce que vous entendiez une tonalité. Lorsque l'enregistrement démarre,

le message Enregistrement apparaît à l'écran avec la durée de l'enregistrement en cours (en augmentation).

#### *Pour mettre fin ‡ l'enregistrement d'un son et le rÈÈcouter*

Appuyez sur Enreg. pour mettre fin à l'enregistrement et appuyez sur Lire pour l'écouter.

# Options d'enregistrement

Appuyez sur **Autres** pour afficher les options suivantes :

**Enregistrer nveau**, **Envoyer**, **Renommer**, **Supprimer**, Sons enregistrés.

L'enregistrement s'arrête automatiquement lorsque vous recevez un appel ou à la fin de l'appel. Une tonalité est émise pendant quelques secondes lorsque la mémoire est presque saturée.

Tous les enregistrements sont sauvegardés dans **Sons** dans le menu **Gestion. de fichiers**.

# Ecoute des enregistrements

Vous pouvez écouter vos enregistrements à tout moment, y compris au cours d'un appel.

# *Pour Ècouter vos enregistrements*

- 1 } **Gestion. de fichiers** } **Sons**.
- 2 SÈlectionnez l'enregistrement que vous voulez entendre.
- 3 Appuyez sur Lire pour écouter l'enregistrement. Appuyez sur  $\binom{2}{k}$ et sur  $\binom{2}{k}$  pour accéder à l'enregistrement précédent ou à l'enregistrement suivant. Maintenez enfoncée la touche ou  $\odot$  pour rembobiner ou faire défiler rapidement vers l'avant.
- 4 Appuyez sur Arrêter pour interrompre la lecture.

# Thèmes

Vous pouvez utiliser des thèmes pour changer l'apparence de l'écran en modifiant, par exemple, les couleurs et le papier peint. Votre téléphone est livré avec des thèmes prédéfinis. Il vous est impossible de les supprimer, mais vous pouvez créer de nouveaux thèmes et les télécharger sur votre téléphone. Pour plus d'informations, visitez [www.SonyEricsson.com.](http://www.sonyericsson.com)

#### *Pour sÈlectionner ou modifier un thËme*

▶ Gestion. de fichiers ▶ Thèmes et sélectionnez un thème.

# Echange de thèmes

Vous pouvez échanger des thèmes à l'aide de la technologie sans fil Bluetooth, du port infrarouge, de messages image ou d'e-mails. N'oubliez pas que vous ne pouvez pas échanger de contenu protégé par copyright. Pour plus d'informations sur l'envoi de thèmes dans des messages, **→** [44 Messagerie](#page-43-0).

# **Pour envoyer un thème**

- 1 } **RÈglages** } **l'onglet Affichage** } **ThËmes**.
- 2 Faites défiler jusqu'à un thème, puis appuyez sur **Autres**.
- 3 SÈlectionnez **Envoyer**.
- 4 Sélectionnez une méthode de transfert

# **Pour recevoir et enregistrer un thème**

- 1 Ouvrez le message dans lequel vous avez reçu le thème, ou activez Bluetooth ou le port infrarouge si ces méthodes de transfert sont utilisées pour envoyer le thème.
- 2 Lorsque vous recevez le thème, appuyez sur **Enreg.** pour l'enregistrer.

# **Pour télécharger un thème**

- ► Gestion. de fichiers ► Thèmes.
- 2 Faites défiler jusqu'à un lien direct, puis appuyez sur **Vers page**.

#### **Connectivité**

# Jeux

Votre tÈlÈphone propose plusieurs jeux. Vous pouvez également télécharger des jeux et des applications directement dans votre téléphone. Des textes d'aide sont disponibles pour la plupart des jeux.

#### *Pour commencer et terminer une partie*

- 1 } **Loisirs** } **Jeux & autres**.
- 2 SÈlectionnez un jeu } **Lancer**.
- 3 Appuyez sur **Autres** pour lire les textes d'aide.
- 4 Appuyez sur  $\circ$  pour mettre fin au jeu.

# *Pour tÈlÈcharger un jeu*

- 1 } **Loisirs** } **Jeux & autres**.
- 2 Faites défiler jusqu'à un lien direct, puis appuyez sur **Vers page**.

# **Connectivité**

*ParamËtres Internet et e-mail, synchronisation, technologie sans fil Bluetooth*<sup>TM</sup>, *infrarouge.* 

# Internet

# <span id="page-69-0"></span>Configurer Internet et la messagerie

Pour utiliser Internet, envoyer et recevoir des messages image et des e-mails, il vous faut :

- <sup>1</sup> Un abonnement à un service téléphonique qui prend en charge la transmission des données.
- 2 Certains paramètres spécifiés dans votre téléphone.
- 3 Il se peut aussi que vous deviez vous inscrire en tant qu'utilisateur d'Internet et de l'e-mail auprès de votre fournisseur de services ou de votre opérateur réseau.

# <span id="page-69-1"></span>Accès à Internet et paramètres e-mail

Il est possible que ces paramètres soient déjà réglés dans votre téléphone au moment de l'achat. Si ce n'est pas le cas, vous pouvez entrer les paramètres de trois manières différentes :

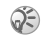

*Certains rÈglages ne sont pas obligatoires. Pour plus d'informations, consultez votre opÈrateur ou votre fournisseur de services.*

- $\cdot$  Vous pouvez également les recevoir de votre opÈrateur rÈseau ou de votre fournisseur de services dans un message texte. Les paramètres sont également disponibles sur le site [www.SonyEricsson.com.](http://www.sonyericsson.com)
- Vous pouvez entrer des paramètres à l'aide de l'Assistant.
- Vous pouvez entrer ou modifier manuellement des paramètres.

#### Réception de paramètres dans un message texte

Il se peut que votre opérateur réseau GSM ou que votre fournisseur d'accès Internet puisse envoyer, dans un message texte et directement sur votre téléphone, les réglages d'e-mail, les réglages Internet ainsi que le compte de données requis.

#### Demande de paramètres à Sony Ericsson

Utilisez un PC pour accéder à [www.SonyEricsson.com.](http://www.sonyericsson.com) et demander qu'un message texte contenant les paramètres souhaités soit envoyé à votre téléphone.

# Configuration à l'aide de l'Assistant

Si votre téléphone est configuré pour Internet, vous pouvez demander à votre opérateur réseau ou à votre fournisseur de services des informations relatives aux paramètres Internet. Il vous suffit alors d'utiliser l'Assistant de votre téléphone pour vous indiquer les paramètres adéquats.

*L'Assistant est automatiquement activÈ si aucun paramËtre Internet n'existe dans votre tÈlÈphone et que vous dÈmarrez le navigateur.*

#### Utilisation d'Internet

Votre téléphone mobile possède un navigateur qui utilise le protocole WAP (Wireless Application Protocol) ou HTTP (Hyper Text Transfer Protocol) pour accéder à Internet.

#### *Pour sÈlectionner un profil Internet*

- 1 Faites défiler jusqu'à Connexions } **RÈglages Internet** } **Profils Internet**.
- 2 SÈlectionnez le profil WAP/HTTP que vous souhaitez utiliser.

# Commencez à naviguer

Faites défiler jusqu'à votre service en ligne ou votre menu opÈrateur, sÈlectionnez un service et appuyez sur Autres pour accéder aux options suivantes :

- ï SÈlectionnez votre page d'accueil, par exemple **Sony Ericsson**.
- ï AccÈder ‡ l'un de vos signets. SÈlectionnez **Signets**.
- Entrer l'adresse d'un site Web. Sélectionnez **Saisie URL** } **Nouvelle adresse** pour entrer une nouvelle adresse Web ou sÈlectionner l'une des 10 dernières adresses entrées. Lorsque vous entrez une adresse de page Web, le préfixe http:// habituel est superflu.

# **Pour arrêter de naviguer**

Appuyez sur **Autres**, puis sÈlectionnez **Quitter Navigat.**

# Options offertes durant la navigation

Appuyez sur Autres pour afficher différentes options de navigation. Les options peuvent varier en fonction du site Web visité.

*Si vous sÈlectionnez une adresse e-mail lorsque vous parcourez un site Web, vous pouvez envoyer un message texte ‡ cette adresse.*

Vous trouverez toujours dans le menu d'options les éléments suivants :

- Quitter Navigat. Permet de se déconnecter et de passer en mode veille.
- Une option permettant d'accéder à la page d'accueil spécifiée pour le profil Internet en cours.
- Signets Permet d'ajouter le site actuellement parcouru à votre liste de signets ou de dossiers. ou d'afficher la liste des signets et des dossiers du profil en cours. SÈlectionnez de diffuser de la musique ou des vidéos.
- Saisie URL Permet d'entrer l'adresse de la page Web du site que vous souhaitez visiter.
- Historique Liste des sites préalablement visités.
- Actualiser page Permet d'actualiser le contenu de la page Web.
- Enreg. image Permet d'enregistrer une image du site.
- **Envoyer lien** Permet d'envoyer à un autre téléphone un lien au site actuel.
- Etat<sup>-</sup> Permet d'afficher des informations sur l'état actuel telles que le profil, le type d'accès, l'heure de la connexion, le débit de transfert des données, la sécurité et l'adresse.
- $\cdot$  **Emettre un appel/Fin appel**  $-$  Si votre abonnement le prend en charge, vous pouvez effectuer un appel tout en naviguant sur Internet,
en sÈlectionnant **Emettre un appel**. SÈlectionnez Fin appel pour mettre fin à l'appel et continuer à naviguer.

#### Utilisation de signets

Les signets de votre téléphone mobile s'utilisent de la même manière que ceux du navigateur Internet de votre PC. Vous pouvez créer et modifier les signets.

#### *Pour utiliser des signets*

- 1 } **Services Internet** } **Autres** } **Signets**.
- 2 SÈlectionnez un signet, **Autres**.
- 3 SÈlectionnez une option.

# **Téléchargement**

Vous pouvez télécharger par exemple des images, des thèmes, des jeux et des sonneries depuis des sites Web directement sur votre téléphone.

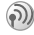

*Contactez votre opÈrateur rÈseau ou votre fournisseur de service pour plus d'informations si des options de menu ne sont pas disponibles.*

#### *Pour tÈlÈcharger depuis wap.sonyericsson.com*

- 1 } **Services Internet** } **Autres** } **Signets** ▶ Sony Ericsson.
- 2 Sélectionnez les éléments à télécharger et suivez les instructions qui apparaissent sur l'affichage.

### Stockage d'informations

Pendant que vous naviguez, vous pouvez enregistrer des informations sur votre téléphone.

*Il est conseillÈ de supprimer toute information confidentielle relative aux services Internet que vous avez visitÈs prÈcÈdemment de maniËre ‡ Èviter tout risque d'indiscrÈtion en cas de perte ou de vol de votre appareil, ou si quelqu'un d'autre que vous l'utilise.*

<span id="page-72-1"></span>Les informations suivantes peuvent être enregistrées :

- $\cdot$  Cookies Facilitent l'accès aux sites.
- Mots de passe Facilitent l'accès au serveur.

#### <span id="page-72-0"></span>*Pour autoriser ou effacer des cookies dans votre tÈlÈphone*

- 1 } **Connexions** } **RÈglages Internet** } **Cookies**.
- 2 SÈlectionnez une option et confirmez.

#### Connectivité

#### <span id="page-73-3"></span>Pour effacer la liste des mots de passe

- $\triangleright$  Connexions  $\triangleright$  Réglages Internet 1.  $\blacktriangleright$  Effacer mots passe
- $\overline{2}$ Sélectionnez nour confirmer

#### <span id="page-73-2"></span>Utilisation d'applications Java™

Vous pouvez exécuter des applications Java™ sur votre téléphone. Un certain nombre d'applications Java™ doivent se connecter à Internet pour recevoir des informations, notamment les jeux qui téléchargent de nouveaux niveaus à partir d'un serveur de jeux ou des applications d'informations qui téléchargent les dernières nouvelles à partir  $\tilde{d}$  in site Web

Il est nécessaire que votre profil Internet HTTP autorise l'application Java<sup>™</sup> à se sonnecter à Internet. Pour connaître les paramètres corrects, consultez votre opérateur réseau ou votre fournisseur de services

#### Pour sélectionner un profil Java™

- 1. Faites défiler jusqu'à Connexions ► Param. pour Java<sup>™</sup> ► Profils Internet.
- Sélectionnez le profil HTTP que vous  $\mathbf{2}$ souhaitez utiliser

### <span id="page-73-1"></span>Sécurité Internet

Votre téléphone prend en charge la navigation WAP et HTTP sécurisée. Pour activer une connexion sécurisée avec la passerelle WAP, vous devez activer la sécurité au niveau de votre profil Internet. Si votre profil Internet est un profil HTTP, la connexion est sécurisée lorsque l'URL commence par https://.

 $\widehat{S}$  La sécurisation d'une connexion entre une passerelle WAP et un fournisseur de services WAP relève de la responsabilité du fournisseur de services WAP.

#### **Pour activer une connexion** sécurisée (WAP)

- $\triangleright$  Connexions  $\triangleright$  Réglages Internet 1 Profils Internet
- $\overline{2}$ Mettez un profil en surbrillance, ► Autres  $\triangleright$  Réglages.
- $\mathbf{3}$ Activez la sécurité

### <span id="page-73-0"></span>Certificats sécurisés

Votre téléphone doit contenir des certificats pour que vous puissiez établir une connexion sécurisée lorsque vous utilisez certains services Internet tels que les services télébancaires ou les achats par téléphone.

Les certificats sécurisés permettent de vérifier la passerelle WAP à laquelle vous tentez de vous connecter. Votre téléphone peut déjà contenir des certificats sécurisés lorsque vous l'achetez ou il est en mesure de les télécharger.

#### **Pour consulter la liste des certificats** stockés dans votre téléphone

- ► Connexions ► Réglages Internet ► Sécurité.
- <span id="page-74-1"></span> $\mathcal{D}$ Sélectionnez Certif autorisé

# <span id="page-74-0"></span>**Synchronisation**

Vous pouvez synchroniser les contacts de votre téléphone mobile, vos rendez-vous, vos tâches et vos notes avec des programmes similaires exécutés, par exemple, sur un PC, un PDA ou un téléphone mobile. Ceci peut se faire au moyen de la technologie sans fil Bluetooth, du port infrarouge ou de programmes similaires sur Internet utilisant les protocoles WAP ou HTTP.

#### Pour sélectionner l'ordre de synchronisation des noms

► Répertoire ► Options ► Avancé  $\triangleright$  Ordre de synchron, pour sélectionner l'ordre d'apparition du prénom et du nom lors de la synchronisation des contacts.

#### **Synchronisation avec d'autres** périphériques à proximité

Installez le programme de synchronisation à partir du CD qui accompagne votre téléphone ou téléchargez-le à partir de www.SonyEricsson.com/support.

<span id="page-74-2"></span>Pour plus d'informations, voir l'aide en ligne du logiciel de synchronisation.

#### Synchronisation à distance avec des programmes Internet

Contactez votre opérateur réseau pour obtenir davantage d'informations sur les programmes sur Internet avec lesquels vous pouvez vous synchroniser, ainsi que pour recevoir le nom d'utilisateur, le mot de passe et les adresses des différents programmes. Un profil Internet doit également être défini dans votre téléphone mobile  $\Rightarrow$  70 Configurer Internet et la messagerie.

#### Pour entrer les paramètres de synchronisation à distance

 $\mathbf{1}$  $\triangleright$  Connexions  $\triangleright$  Synchronisation Nouveau compte. Si vous n'avez pas de compte, vous serez invité à en créer un. Appuvez sur OUI pour créer un nouveau compte.

#### **Connectivité**

- 2 Entrez un nom pour le nouveau compte, Continuer. Une liste des options à entrer s'affichera. Ajoutez l'adresse du serveur de synchronisation ainsi qu'un nom d'utilisateur et un mot de passe du serveur. Appuyez sur **OK** après avoir entré chaque paramètre.
- 3 SÈlectionnez **Nouveau compte** et sÈlectionnez le profil HTTP que vous voulez utiliser pour la synchronisation.
- 4 SÈlectionnez **Applications**, puis les applications que vous voulez synchroniser, par exemple, **RÈpertoire**, **OK**.
- 5 SÈlectionnez **ParamËtres d'application** et choisissez l'application. Entrez le nom de la base de données et, si nécessaire, votre nom d'utilisateur et votre mot de passe, **OK**.
- 6 Appuyez sur (**b**), puis sur Enreg. pour enregistrer votre nouveau compte.

#### *Pour lancer la synchronisation ‡ distance*

- 1 } **Connexions** } **Synchronisation**.
- 2 SÈlectionnez un compte distant, **DÈmarrer**.

# <span id="page-75-0"></span>Technologie sans fil Bluetooth $TM$

Votre téléphone est doté de la technologie sans fil Bluetooth grâce à laquelle vous pouvez connecter sans fil votre appareil à d'autres périphériques Bluetooth tels qu'un dispositif mains libres, un PC ou d'autres téléphones.

Il est possible, par exemple, de converser par l'intermÈdiaire d'un dispositif mains libres sans fil Bluetooth ou encore de naviguer sur Internet, grâce à la connexion sans fil de votre téléphone mobile. Vous pouvez aussi synchroniser automatiquement les informations de votre téléphone avec celles de votre PC ainsi qu'échanger des contacts, des cartes de visite, des éléments de l'agenda et des images, par exemple.

*Votre tÈlÈphone peut communiquer avec d'autres pÈriphÈriques Bluetooth dans un rayon de 10 ‡ 20 mËtres. Pour une connexion optimale, veillez*   $\dot{a}$  ce qu'aucun objet solide ne se trouve entre votre *tÈlÈphone et le pÈriphÈrique Bluetooth.*

#### Avant de commencer

Pour communiquer avec un autre périphérique [Bluetooth, vous devez d'abord activer la technologie](http://www.sonyericsson.com/support)  sans fil Bluetooth et ajouter ce périphérique à la

liste des périphériques de votre téléphone. Il n'est pas possible d'échanger des éléments ou de jouer sans devoir ajouter le périphérique à la liste. Pour Ètablir une synchronisation avec votre PC et naviguer sur Internet, vous devez également installer sur votre PC un logiciel disponible sur le CD qui accompagne votre téléphone, ou le télécharger ‡ partir de [www.SonyEricsson.com/support.](http://www.sonyericsson.com/support)

*VÈrifiez s'il existe des lois ou des rÈglementations*   $\mathbf{D}$ *locales limitant l'utilisation de la technologie sans fil Bluetooth. Si Bluetooth n*'*est pas autorisÈ, vous devez vous assurer que la fonction Bluetooth est dÈsactivÈe. La puissance de sortie radio Bluetooth maximale autorisÈe dans le tÈlÈphone est automatiquement adaptÈe en fonction des limitations Èventuellement appliquÈes dans le pays. Autrement dit, la portÈe peut varier.*

#### <span id="page-76-0"></span>*Pour activer la technologie Bluetooth*

} **Connexions** } **Bluetooth** } **Activer**.

#### **Pour ajouter un périphérique à votre** *tÈlÈphone*

- 1 } **Connexions** } **Bluetooth** } **Mes pÈriphÈriques** } **Nouveau pÈriph.** La fonction Bluetooth de l'autre périphérique doit également être activée.
- 2 Appuyez sur Ajouter et votre téléphone

recherchera tous les types de périphérique Bluetooth disponibles. Appuyez sur **Autres** si vous voulez sélectionner un type spécifique de périphérique à rechercher.

- 3 Le téléphone recherche les périphériques Bluetooth. La liste des périphériques disponibles du type sélectionné s'affiche. Sélectionnez un périphérique.
- <span id="page-76-1"></span>4 Si le périphérique (par exemple, un casque d'écoute) que vous ajoutez à votre téléphone possède son propre code d'accès, entrez ce code d'accès dans votre téléphone. Si ce n'est pas le cas, créez vous-même un code d'accès en chiffres et entrez-le dans les deux pÈriphÈriques.

#### *Pour organiser votre liste de pÈriphÈriques*

- 1 } **Connexions** } **Bluetooth** } **Mes pÈriphÈriques**.
- 2 Sélectionnez un périphérique dans la liste, puis appuyez sur **Autres** pour afficher la liste des options.

# Nom du téléphone

Vous pouvez choisir le nom de votre téléphone. Ce nom s'affiche sur les autres périphériques lorsqu'ils détectent votre téléphone. Il est également utilisÈ par le port infrarouge. Pour que votre téléphone puisse être détecté lorsqu'il est recherché par d'autres périphériques Bluetooth, vous devez vous assurer que la technologie Bluetooth est activée et que votre téléphone est visible pour les autres périphériques.

#### *Pour entrer le nom d'un tÈlÈphone*

- ▶ Connexions ▶ Bluetooth ▶ Options
- ▶ Nom du téléphone.

#### *Pour masquer ou afficher votre tÈlÈphone en cas d'utilisation de la technologie Bluetooth*

- 1 } **Connexions** } **Bluetooth** } **Options** } **VisibilitÈ**.
- 2 Sélectionnez Affich. téléphone ou **Masq. tÈlÈphone**.

#### <span id="page-77-0"></span>*Pour ajouter un dispositif mains libres Bluetooth ‡ votre tÈlÈphone*

1 } **Connexions** } **Bluetooth** } **Mains libres**. La première fois que vous ajoutez un dispositif mains libres, le message **Ajouter un dispositif**  mains libres à utiliser avec le téléphone ? s'affiche, appuyez sur **OUI**.

- 2 Si un dispositif mains libres existe déjà dans votre liste de périphériques, ► Connexions
	- } **Bluetooth** } **Mains libres** } **Mon mains libres**
	- } **Nouv. mains libres**, puis appuyez sur **Ajouter**.

#### Transfert du son

Lorsque vous utilisez un dispositif mains libres Bluetooth avec votre téléphone, vous pouvez déterminer vers où transférer le son en cours d'appel. Lorsque vous répondez à un appel entrant, vous pouvez également sélectionner vers où transférer le son à l'aide du clavier.

#### *Transfert du son en cas d'utilisation d'un dispositif mains libres*

- **1** Pendant un appel, appuyez sur  $\binom{2}{3}$ . puis sélectionnez Transférer le son.
- 2 Spécifiez si vous voulez transférer le son vers le tÈlÈphone ou vers les autres dispositifs mains libres qui ont été ajoutés à votre téléphone.

#### *Redirection du son en cas d'utilisation d'un dispositif mains libres*

- 1 } **Connexions** } **Bluetooth** } **Mains libres** ▶ Appel entrant.
- 2 SÈlectionnez **Trans vers tÈlÈph.** ou **Trans vers ML**.

# Envoi et réception

Pour envoyer ou recevoir un élément, tel qu'un contact du répertoire ou une photo prise avec l'appareil, par le biais de la technologie sans fil Bluetooth, vous devez vous assurer que les périphériques sont à portée. Une fois que vous avez sÈlectionnÈ Bluetooth comme mode de transfert, une liste de périphériques disponibles s'affiche. Le premier élément de la liste est le dernier périphérique avec lequel vous avez été en contact, suivi des périphériques précédemment ajoutés à votre téléphone. Le téléphone recherche également les autres périphériques repris dans la liste.

### *Pour envoyer un ÈlÈment*

- 1 } **RÈpertoire** puis choisissez un contact, si vous avez sélectionné les contacts comme répertoire par dÈfaut, **Autres**.
- 2 } **Envoyer contact** } **Via Bluetooth**. Le téléphone recherche les périphériques.
- <span id="page-78-1"></span>3 Sélectionnez le périphérique vers lequel vous souhaitez envoyer l'élément, puis appuyez sur **Envoyer**.

# *Pour recevoir un ÈlÈment*

**▶ Connexions ▶ Bluetooth ▶ Activer.** Lorsque vous recevez l'élément, suivez les instructions affichées.

#### <span id="page-78-2"></span>Port infrarouge

Vous pouvez utiliser le port infrarouge pour établir la connexion entre votre téléphone et un PC ou tout autre périphérique doté d'un port infrarouge. Vous pouvez par exemple synchroniser des éléments de l'agenda, % *[75 Synchronisation](#page-74-0)*, et sÈlectionner des éléments tels que des images ou des contacts.

 $\widehat{S}$  *Si vous vous connectez à un PC, assurez-vous que la communication par infrarouge soit activÈe sur celui-ci (***DÈmarrer** } **ParamËtres** } **Panneau de configuration** ▶ Infrarouge ▶ Onglet options ▶ Activer communication **par infrarouge***).*

### <span id="page-78-0"></span>*Pour activer le port infrarouge*

**▶ Connexions ▶ Activation IR et sélectionnez Sous tension**. SÈlectionnez **10 minutes** pour activer le port infrarouge pour une durée de 10 minutes uniquement.

# *Pour relier deux pÈriphÈriques*

- <sup>1</sup> Placez votre téléphone de la manière illustrée dans l'image. Le port infrarouge du téléphone doit faire face à celui de l'autre périphérique.
- 2 Votre téléphone établit la communication avec l'autre périphérique.

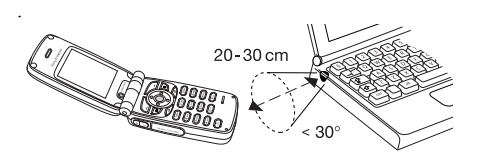

#### *Pour envoyer un ÈlÈment par le port infrarouge (par exemple : un contact)*

- 1 Assurez-vous que le port infrarouge de l'autre pÈriphÈrique soit activÈ. } **RÈpertoire** puis choisissez un contact, si vous avez sélectionné les contacts comme répertoire par défaut, Autres.
- 2 } **Envoyer contact** } **Envoyer par IR**.

# Fonctions supplémentaires

*Heure et date, rÈveil, agenda, verrou de la carte SIM, etc.*

# <span id="page-79-0"></span>Heure et date

L'heure est toujours affichée en mode veille.

- ï Pour rÈgler l'heure, } **RÈglages** } l'onglet **GÈnÈral** } **Heure et date** } **Heure**. Entrez l'heure, **Enreg.**
- Pour choisir le format (12 heures ou 24 heures), appuyez sur **Format** et sÈlectionnez le format souhaitÈ.

# Date

Vous pouvez rÈgler la date et le format de date dans **RÈglages** } l'onglet **GÈnÈral** } **Heure et date** } **Date**.

### ParamËtres d'heure avancÈs

<span id="page-79-1"></span>Dans **RÈglages** } l'onglet **GÈnÈral** } **Heure et date**, vous pouvez spÈcifier le fuseau horaire et l'heure d'ÈtÈ.

Si vous avez activÈ **Fuseau automatique**, il vous est demandé si vous souhaitez mettre à jour l'heure lorsque le téléphone change de réseau et que l'heure indiquée par l'opérateur réseau diffère de celle de votre téléphone. Si vous appuyez sur OUI, l'heure est mise à jour automatiquement.

# <span id="page-80-2"></span>Réveil

Vous pouvez configurer le réveil de manière à ce qu'il sonne une seule fois à une heure déterminée. ou de manière à ce qu'il sonne plusieurs jours à la même heure. Deux alarmes peuvent être définies simultanément. La sonnerie du réveil sonne même si vous avez réglé le téléphone sur silence. Le réveil sonne même si le téléphone est éteint.

#### *Pour rÈgler une alarme*

- 1 } **Organiseur** } **Alarmes** } **Alarme**.
- 2 Entrez l'heure, **Enreg.**

# Utilisation du réveil

- Pour changer l'heure du réveil.  $\triangleright$  Organiseur ▶ Alarmes ▶ Alarme puis entrez une nouvelle heure.
- Pour arrêter la sonnerie du réveil, appuyez sur n'importe quelle touche pendant qu'elle sonne. Si vous ne voulez pas que l'alarme sonne à nouveau, appuyez sur **DÈsactiver**.
- ï Pour annuler l'alarme, } **Organiseur** } **Alarmes**  ▶ Alarme ▶ Désactiver
- ï Pour dÈfinir une alarme rÈcurrente, } **Organiseur**  ▶ Alarmes ▶ Alarme spéciale, Entrez l'heure, puis sélectionnez les jours où vous voulez

qu'elle sonne en faisant dÈfiler la liste et appuyez sur **Marquer**. Appuyez sur **TerminÈ** pour quitter le menu.

• Pour sélectionner une sonnerie de réveil. ▶ Organiseur ▶ Alarmes ▶ Sonnerie réveil.

# <span id="page-80-0"></span>Agenda

Vous pouvez utiliser l'agenda pour noter vos rendez-vous importants. L'agenda peut être synchronisé avec celui d'un PC ou avec un agenda sur le Web  $\Rightarrow$  [75 Synchronisation](#page-74-0).

#### <span id="page-80-1"></span>Rendez-vous

Vous pouvez sauvegarder jusqu'à 300 rendez-vous, selon leur taille. Vous pouvez ajouter un nouveau rendez-vous ou prendre un ancien rendez-vous comme modËle, le copier et le modifier. Vous pouvez aussi définir un rappel pour le rendez-vous.

#### *Pour ajouter un nouveau rendez-vous*

- 1 } **Organiseur** } **Agenda** et sÈlectionnez la date du rendez-vous } **Nouveau RDV** } **Ajouter**.
- 2 Entrez les informations nécessaires, telles que, par exemple, la date, l'objet, l'emplacement et le rappel. Confirmez chaque entrée.

# *Pour dÈfinir des rappels*

**▶ Organiseur** ▶ Agenda ▶ Autres ▶ Avancées ▶ Rappels.

# Options des rappels

Appuyez sur **Toujours** si vous voulez que l'alarme des rappels sonne même si l'appareil est mis hors tension. Quand l'alarme du rappel ertentit, appuyez sur **OUI** pour afficher le rendez-vous. Appuyez sur **NON** pour dÈsactiver le rappel.

*Un rappel dÈfini dans l*'*agenda affecte un rappel dÈfini ‡ la mÍme heure dans les t'ches.*

### Pour afficher un rendez-vous

- 1 } **Agenda** } **Agenda** et sÈlectionnez un jour pour lequel il existe un rendez-vous (affichÈ en gras).
- **2** Faites défiler jusqu'au rendez-vous ► Afficher.

# Affichage de l'agenda

Pour afficher le contenu de votre agenda, ► Agenda } **Agenda**. Les noms des jours qui contiennent des rendez-vous sont affichés en gras. ► Autres } **Afficher la semaine** pour afficher une semaine déterminée

# Navigation dans l'agenda

Utilisez la touche de navigation pour vous déplacer entre les jours ou les semaines. Dans les vues mensuelle et hebdomadaire vous pouvez également utiliser le clavier de la manière suivante.

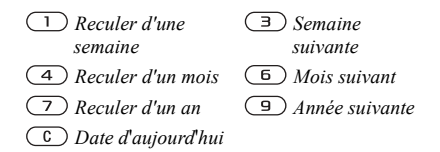

# Paramètres de l'agenda

} **Organiseur** } **Agenda** } **Autres** puis sÈlectionnez une des options suivantes :

- **·** Afficher la semaine permet de sélectionner, ajouter, modifier ou supprimer des rendez-vous.
- $\cdot$  Nouveau RDV permet d'ajouter un rendez-vous.
- Changer la date permet de modifier la date de votre agenda.
- $\bullet$  Avancées permet d'accéder aux options de recherche, de suppression globale, de définition des rappels et de sÈlection du jour de dÈbut de la semaine.

#### Recherche d'un rendez-vous ou d'une tâche

Vous pouvez rechercher des rendez-vous contenant un texte déterminé

#### *Pour rechercher des rendez-vous*

} **Organiseur** } **Agenda** } **Autres** } **AvancÈes**  } **Rechercher**.

Entrez le texte sur lequel effectuer la recherche, puis appuyez sur **OK**. Les rendez-vous correspondant à la recherche apparaissent à l'écran. Appuyez sur **Vue**, pour afficher vos rendez-vous ou appuyez sur **Autres** pour accÈder aux options de replanification, de modification, d'envoi, de copie et de suppression.

#### Echange de rendez-vous

Vous pouvez envoyer ou recevoir des rendez-vous au moyen de la technologie sans fil Bluetooth, du port infrarouge ou d'un message image.

#### <span id="page-82-1"></span>*Pour envoyer un rendez-vous*

- 1 Dans la liste des rendez-vous d'un jour déterminé, sélectionnez l'élément que vous souhaitez envoyer, appuyez sur **Autres** et sÈlectionnez **Envoyer**.
- 2 Choisissez une méthode de transfert.

### <span id="page-82-0"></span>Réception d'un rendez-vous

Quand Ajouter rendez-vous ? est affiché, appuyez sur **OUI** pour enregistrer le rendez-vous.

# Tâches

Vous pouvez assurer le suivi des appels que vous devez passer ou des tâches à effectuer. Vous pouvez enregistrer jusqu'à 80 tâches, selon leur taille. Vous pouvez choisir d'ajouter une nouvelle tâche ou d'utiliser une ancienne comme modèle en la copiant et en la modifiant selon vos besoins. Vous pouvez aussi définir un rappel pour une tâche.

#### **Pour ajouter une nouvelle tâche**

- **1** ▶ Organiseur ▶ Tâches ▶ Nouvelle tâche ▶ Aiouter.
- 2 Sélectionnez une catégorie. Si la catégorie est un appel téléphonique, entrez le numéro de tÈlÈphone, puis appuyez sur **Continuer**.
- 3 Entrez un objet, puis appuyez sur **Continuer**.
- 4 Si vous voulez définir un rappel pour votre tâche, appuyez sur OUI.

# *Pour dÈfinir des options de rappel*

- ▶ Organiseur ▶ Tâches et sélectionnez une tâche
- ▶ Autres ▶ Rappels.

# Options des rappels

Appuyez sur **Toujours** si vous voulez que l'alarme des rappels sonne même si l'appareil est mis hors tension. Lorsqu'un rappel sonne, sÈlectionnez **OUI**  pour afficher la tâche ou pour appeler le numéro de téléphone si la tâche est un appel téléphonique. Sélectionnez NON pour désactiver le rappel.

 $\textcircled{S}$  Un rappel défini dans les tâches affecte un rappel *dÈfini ‡ la mÍme heure dans l*'*agenda.*

### **Pour afficher une tâche**

▶ Organiseur ▶ Tâches et sélectionnez une tâche **▶ Afficher** 

# Echange de tâches

Vous pouvez envoyer ou recevoir des tâches au moyen de la technologie sans fil Bluetooth, du port infrarouge ou d'un message image.

### <span id="page-83-0"></span>**Pour envoyer une tâche**

- <sup>1</sup> Dans la liste des tâches d'un jour déterminé, sélectionnez l'élément que vous souhaitez envoyer. Appuyez sur **Autres**, puis sÈlectionnez **Envoyer**.
- 2 Choisissez une méthode de transfert.

# Réception d'une tâche

Quand Ajouter tâche ? est affiché, appuyez sur **OUI** pour enregistrer la tâche.

# <span id="page-83-1"></span>MÈmos

Si vous craignez d'oublier certaines choses, placez des mémos dans votre téléphone. Vous pouvez enregistrer jusqu'à 10 mémos.

#### *Pour ajouter un mÈmo*

- 1 } **Organiseur** } **Remarques** } **Nvelle remarque**  ▶ Aiouter.
- 2 Entrez le mÈmo, puis appuyez sur **Enreg.**

# *Pour traiter les mÈmos*

- 1 } **Organiseur** } **Remarques**.
- 2 La liste des mémos s'affiche. Sélectionnez le mémo que vous souhaitez traiter. Appuyez sur Autres pour modifier un mémo, afficher (ou occulter) un mémo en mode veille, envoyer ou supprimer un mÈmo.

# Echange de mÈmos

Vous pouvez envoyer ou recevoir des mémos au moyen de la technologie sans fil Bluetooth, du port infrarouge ou d'un message image. Vous pouvez Ègalement synchroniser les mÈmos avec un PC **■ [75 Synchronisation](#page-74-0).** 

### <span id="page-84-2"></span>*Pour envoyer un mÈmo*

- 1 } **Organiseur** } **Remarques**.
- Sélectionnez le mémo que vous souhaitez envoyer, **Autres** } **Envoyer**.
- 3 Choisissez une mÈthode de transfert.

#### <span id="page-84-3"></span>*Pour recevoir un mÈmo*

Ajouter le mémo ? s'affiche à l'écran. Appuyez sur **OUI** pour enregistrer le mémo avec les autres.

# <span id="page-84-4"></span><span id="page-84-0"></span>Profils

Votre téléphone possède plusieurs profils prédéfinis adaptés à un environnement déterminé et que vous pouvez renommer ou modifier ou auxquels vous pouvez ajouter des accessoires. Par exemple, si vous devez participer à une réunion, il vous suffit de choisir le profil **RÈunion** pour qu'un certain nombre de paramètres soient modifiés, pour que la sonnerie soit automatiquement désactivée par exemple.

Vous pouvez rétablir tous les réglages du profil tels qu'ils étaient définis au moment de l'achat.

# *Pour sÈlectionner un profil*

- ▶ Réglages ▶ l'onglet Général ▶ Profils
- ▶ Choisir profil.

#### **Pour modifier les paramètres** *d'un profil*

- 1 } **RÈglages** } l'onglet **GÈnÈral** } **Profils**  ▶ Modifier profil et sélectionnez un paramètre.
- 2 Modifiez les réglages du profil, puis appuyez sur **Enreg.** pour confirmer.

# *Pour renommer un profil*

- ▶ Réglages ▶ l'onglet Général ▶ Profils
- } **Modifier profil** } **Nom du profil :**.

#### *Pour rÈtablir l'ensemble des paramËtres de profils*

} **RÈglages** } l'onglet **GÈnÈral** } **Profils** 

▶ Réinit. profils.

# Activation automatique

Certains profils, tels que **Voiture**, sont automatiquement activés lorsqu'ils sont utilisés avec un accessoire déterminé. Lorsque vous déconnectez l'accessoire, le profil initial est rétabli.

# <span id="page-84-1"></span>**Chronomètre**

Le chronomètre est désactivé lorsque vous répondez à un appel entrant ou lorsque vous quittez le menu du chronomètre.

# *Pour utiliser le chronomËtre*

- 1 } **Organiseur** } **ChronomËtre**. Appuyez sur **DÈmarrer.**
- 2 Appuyez sur Arrêter, ou appuyez sur Nouv. **tour** si vous voulez dÈmarrer un nouveau tour.
- **3** Pour réinitialiser le chronomètre, appuyez sur **RÈinit.**

# <span id="page-85-2"></span>Minuteur

Votre téléphone est équipé d'un minuteur intégré. Lorsque l'alarme sonne, appuyez sur n'importe quelle touche pour l'arrêter.

# *Pour rÈgler le minuteur*

} **Organiseur** } **Compteur** puis entrez le nombre d'heures, de minutes et de secondes au terme duquel vous voulez que le minuteur se déclenche.

# Eclairage de l'écran

Vous pouvez régler l'éclairage de l'écran sur automatique, activé ou désactivé. En mode automatique, l'Èclairage s'Èteint quelques secondes après que vous avez cessé d'utiliser le clavier.

# *Pour rÈgler l'Èclairage de l'Ècran*

} **RÈglages** } l'onglet **Affichage** } **Eclairage**.

# <span id="page-85-1"></span>Ecran d'accueil

Lorsque vous allumez ou éteignez votre téléphone, l'écran d'accueil Sony Ericsson s'affiche. Il est possible qu'il soit remplacé par l'écran d'accueil de votre opérateur réseau. Vous pouvez également définir votre propre écran d'accueil.

# *Pour sÈlectionner un Ècran d'accueil*

- 1 } **RÈglages** } l'onglet **Affichage**
	- **► Ecran de démarrage.**
- 2 Sélectionnez un fichier pour l'écran d'accueil.

# <span id="page-85-0"></span>Calculatrice

Le téléphone possède une calculatrice intégrée qui exécute les additions, les soustractions, les divisions et les multiplications.

# *Pour utiliser la calculatrice*

- Appuyez sur  $\odot$  ou sur  $\odot$  pour sÈlectionner **/ x - + .** ou **%**.
- Appuyez sur  $\circled{c}$  pour supprimer le chiffre.
- Appuyez sur  $(*)$  pour entrer un signe décimal.

# <span id="page-86-4"></span><span id="page-86-0"></span>Verrou de la carte SIM

Le verrou de la carte SIM protège contre toute utilisation non autorisée votre abonnement, mais pas votre tÈlÈphone proprement dit. Si vous changez de carte SIM, le téléphone continue à fonctionner avec la nouvelle carte SIM.

La carte SIM est généralement verrouillée d'origine. Dans ce cas, vous devez entrer un numÈro d'identification personnel (PIN) chaque fois que vous mettez le téléphone sous tension.

<span id="page-86-3"></span>Si vous entrez trois fois de suite un code PIN erronÈ, la carte SIM se bloque et le message **PIN bloquÈ** s'affiche. Vous pouvez la dÈbloquer en entrant votre clÈ personnelle de dÈverrouillage (PUK). Les codes PIN et PUK sont fournis par votre opérateur réseau.

 $\widehat{S}$  *Si le message* Les codes ne correspondent pas *apparaît ‡ l'Ècran, cela signifie que vous n'avez pas correctement entrÈ le nouveau code PIN. Si le message* **PIN erronÈ** *s'affiche, suivi du message*  **Ancien PIN :***, cela signifie que vous n'avez pas entrÈ correctement votre ancien code PIN.*

# *Pour dÈbloquer votre carte SIM*

- 1 **PIN bloquÈ** s'affiche.
- 2 Entrez votre code PUK, puis appuyez sur **OK**.
- 3 Entrez un nouveau code PIN constituÈ de quatre ‡ huit chiffres, puis appuyez sur **OK**.
- 4 Confirmez le nouveau code PIN en l'entrant ‡ nouveau, puis appuyez sur **OK**.

### <span id="page-86-5"></span>*Pour changer votre code PIN*

- **▶ Réglages ▶ l'onglet Général ▶ Verrous**
- **▶ Carte SIM ▶ Modifier PIN**

#### <span id="page-86-2"></span>*Pour activer ou dÈsactiver le verrou de la carte SIM*

- 1 } **RÈglages** } l'onglet **GÈnÈral** } **Verrous ▶ Carte SIM ▶ Protection**
- 2 SÈlectionnez **Sous tension** ou **DÈsactivÈ**.
- 3 Entrez votre code PIN, puis appuyez sur **OK**.

# <span id="page-86-1"></span>Verrou du téléphone

Le verrou du téléphone le protège contre toute utilisation non autorisée si l'appareil est volé et que la carte SIM est remplacée. Ce verrou n'est pas activÈ d'origine. Vous pouvez remplacer le code de verrou du téléphone (0000) par n'importe quel autre code personnel constitué de quatre à huit chiffres. Le verrou du téléphone peut être réglé sur activé, automatique ou désactivé.

#### Verrou activé

Lorsque le verrou du téléphone est activé, le message Téléphone verrouillé apparaît à l'écran chaque fois que vous mettez le téléphone sous tension. Pour utiliser votre téléphone, vous devez obligatoirement entrer votre code, puis appuyer sur **OUI**.

#### Verrou automatique du téléphone

Si le verrou du téléphone est réglé sur Automatique, vous devez entrer votre code de verrou du téléphone seulement si vous changez de carte SIM.

*Il est important de garder en mÈmoire votre nouveau code. En cas d*'*oubli, vous devez rapporter le tÈlÈphone ‡ votre dÈtaillant Sony Ericsson local.*

# <span id="page-87-0"></span>*Pour rÈgler le verrou du tÈlÈphone*

- 1 } **RÈglages** } l'onglet **GÈnÈral** } **Verrous** ▶ Téléphone ▶ Protection.
- 2 SÈlectionnez une proposition.
- 3 Entrez le code de verrou du téléphone, puis appuyez sur **OK**.

#### *Pour changer le code du verrou du tÈlÈphone*

- } **RÈglages** } l'onglet **GÈnÈral** } **Verrous**
- ▶ Téléphone ▶ Modifier code.

# <span id="page-87-1"></span>Aide-mÈmoire

Plutôt que de mémoriser les différents codes de sécurité de vos cartes de crédit, par exemple, vous pouvez les enregistrer dans l'aide-mÈmoire de votre téléphone. Il vous suffit alors de mémoriser le mot de passe qui permet d'accéder à l'aide mémoire. Vous pouvez enregistrer jusqu'à dix codes dans l'aide-mémoire.

# <span id="page-87-2"></span>Mot de contrôle et de sécurité

Vous devez entrer un code d'accès pour confirmer le mot de passe exact pour l'aide-mÈmoire et empêcher tout accès non autorisé à vos codes.

Lorsque vous entrez votre code d'accès pour ouvrir l'aide-mémoire, le mot de contrôle s'affiche un court instant. Si le code d'accès est correct. les codes adéquats apparaissent. Si le code d'accès est incorrect, le mot de contrôle et les codes qui apparaissent le sont également.

.<br>Le niveau de sécurité de la fonction aide-mémoire est renforcÈ par les facteurs suivants :

- $\cdot$  Rien n'indique que le code d'accès entré est exact, à l'exception de l'affichage du mot de contrôle que vous êtes seul à connaître.
- $\cdot$  Tous les codes sont codés dans le téléphone.
- Lorsque vous accédez à vos codes, ils s'affichent pendant un court instant seulement.

#### <span id="page-88-0"></span>*Pour ouvrir l'aide-mÈmoire la première fois*

- 1 } **Organiseur** } **Aide-mÈmoire**. Un message contenant des instructions s'affiche à l'écran. **Continuer**.
- Entrez un code d'accès de quatre chiffres pour ouvrir l'aide-mÈmoire, **Continuer**.
- 3 Confirmez le code d'accËs en l'entrant ‡ nouveau.
- 4 Entrez un mot de contrôle (15 caractères maximum), puis appuyez sur **TerminÈ**. Le mot de contrôle peut contenir à la fois des lettres et des chiffres. La prochaine fois que vous ouvrirez l'aide-mémoire, votre mot de contrôle s'affichera après que vous ayez entré le code d'accès, suivi des codes enregistrés.

# *Pour ajouter un nouveau code*

- 1 } **Organiseur** } **Aide-mÈmoire**.
- 2 Entrez votre code d'accès
- 3 SÈlectionnez **Nouveau code** } **Ajouter**.
- 4 Entrez un nom associé au code, par exemple celui de l'émetteur de la carte de crédit, puis appuyez sur **OK**.
- 5 Entrez le code, puis appuyez sur **TerminÈ**.

# Pour changer le code d'accès

- Ouvrez l'aide-mémoire de la manière décrite ci-dessus.
- 2 Appuyez sur **Autres** } **Chang. code acc.**
- 3 Entrez votre nouveau code d'accès, puis appuyez sur **Continuer**.
- 4 Entrez une seconde fois le nouveau code d'accËs, puis appuyez sur **Continuer**.
- 5 Entrez un mot de contrôle, puis appuyez sur **TerminÈ**.

#### Si vous avez oublié votre code d'accËs

Si vous avez oublié votre code d'accès, il suffit d'entrer un code d'accès quelconque pour accéder à la fonction aide-mémoire. Le mot de contrôle et les codes qui s'affichent sont incorrects. Vous devez à présent réinitialiser l'aide-mémoire.

# *Pour rÈinitialiser l'aide-mÈmoire*

- 1 Appuyez sur **Autres**, puis sÈlectionnez **RÈinitialiser**.
- 2 **RÈinitialiser l'aide-mÈmoire ?** s'affiche. Appuyez sur **OUI**. L'aide-mémoire est réinitialisé et toutes les entrées sont supprimées. La prochaine fois que vous ouvrirez l'aide-mémoire, vous devrez commencer ‡ % *[89 Pour ouvrir l'aide-mÈmoire](#page-88-0)*  la première fois.

# Services en ligne

Les services en ligne sont des services personnalisés offerts par des opérateurs réseau, indépendamment des téléphones mobiles et de leurs fabricants.

Les cartes SIM qui offrent des services en ligne fonctionnent de la même manière que les autres cartes SIM. Lorsque vous insérez votre carte SIM et mettez le téléphone sous tension, l'opérateur réseau peut télécharger des données sur votre carte SIM. Lorsque vous redémarrez le téléphone après le premier téléchargement, un nouveau sous-menu apparaît sous le menu.

 $Q^2$  Ce menu apparaît uniquement si votre carte SIM *prend en charge ce service. et que votre tÈlÈphone ne prenne pas en charge l'ensemble des services offerts.*

#### *Pour accÈder au nouveau menu*

Sélectionnez le menu opérateur dans le bureau ou appuyez sur la touche opérateur.

# **Dépannage**

*Pourquoi le tÈlÈphone ne fonctionne-t-il pas comme je le souhaite ?*

Ce chapitre traite de certaines difficultés que vous pourriez rencontrer lors de l'utilisation de votre téléphone. Vous pourrez aisément résoudre la plupart des problèmes vous-même, mais certains cas particuliers pourraient exiger l'intervention de votre fournisseur de services.

Toutefois, si vous deviez rapporter votre téléphone pour le faire réparer, sachez qu'il est possible que vous perdiez des informations ou du contenu enregistré dans votre téléphone. Il est conseillÈ d'effectuer une copie de ces informations avant de rapporter votre téléphone.

### <span id="page-89-0"></span>**Réinitialisation**

Le téléphone peut être ramené à son état d'origine en supprimant les modifications apportées aux paramètres, ainsi que le contenu qui a été ajouté ou modifié.

ï Si vous sÈlectionnez **RÈinit. rÈglages**, les modifications apportées aux paramètres seront effacées.

ï Si vous sÈlectionnez **RÈinitialise tout**, tous les contacts, messages, données personnelles et contenu téléchargés, reçus ou modifiés seront Ègalement supprimÈs, en plus des modifications apportées aux paramètres.

#### *Pour rÈinitialiser le tÈlÈphone*

- 1 } **RÈglages** } l'onglet **GÈnÈral** } **RÈinitialiser**.
- 2 SÈlectionnez **RÈinit. rÈglages** ou **RÈinitialise tout**.
- 3 Entrez le code de verrou du téléphone (0000 ou le nouveau code si vous l'avez modifiÈ), puis appuyez sur **OK**.

*Si vous sÈlectionnez* **RÈinitialise tout***, le contenu tÈlÈchargÈ, reÁu ou modifiÈ, tel que les mÈlodies et les images, est Ègalement supprimÈ.*

#### Impossible de mettre le téléphone sous tension

Rechargez ou remplacez la batterie. **■** *5 Pour [insÈrer la carte SIM et charger la batterie](#page-4-0)*.

#### Aucune indication de charge

Lorsque vous commencez à charger une batterie vide ou qui n'a plus été utilisée depuis longtemps, l'icône de la batterie peut tarder jusqu'à 30 minutes avant de s'afficher à l'écran.

#### <span id="page-90-0"></span>Langue des menus

Supposons que vous ne compreniez pas la langue d'affichage. En mode veille, vous pouvez toujours choisir l'option Automatique (déterminée par la carte SIM) en appuyant sur  $\circled{)}$  8888  $\circled{)}$ . Vous pouvez à tout moment choisir l'anglais en appuyant sur  $\odot$  0000  $\odot$  en mode veille.

#### Options de menu arisées

Le texte grisé indique qu'une fonction est momentanément indisponible, par exemple lorsqu'un service n'est pas activé ou lorsque la fonction n'est pas prise en charge par votre abonnement. Comme vous ne pouvez pas envoyer de thèmes, d'images ou de sons protégés par copyright, le menu **Envoyer** est parfois inaccessible.

#### Insérer SIM

Aucune carte SIM n'est installée dans le téléphone ou la carte n'a pas été insérée correctement. Insérez une carte SIM % *[5 Pour insÈrer la carte SIM et](#page-4-0)  [charger la batterie](#page-4-0)*.

#### InsÈrez carte SIM correcte.

Le téléphone est configuré de manière à fonctionner uniquement avec certaines cartes SIM. Insérez la carte SIM adéquate.

# Urgence seult

Vous êtes à portée d'un réseau, mais vous n'êtes pas autorisé à l'utiliser. Toutefois, en cas d'urgence, certains opérateurs réseau vous permettront d'appeler le numéro d'urgence international 112. Reportez-vous à la section **→** 23 *Appels d'urgence*.

# Pas de réseau

Aucun réseau n'est à proximité ou le signal reçu est trop faible. Vous devez vous déplacer pour obtenir une meilleure réception.

# PIN erroné/PIN2 erroné

Le code PIN ou PIN2 que vous avez entré est erroné. Entrez le code PIN ou PIN2 adÈquat, puis appuyez sur **OUI**. % *[87 Verrou de la carte SIM](#page-86-0)*.

### Les codes ne correspondent pas

Lorsque vous changez un code de sécurité (par exemple votre code PIN), vous devez confirmer le nouveau code en l'inscrivant une deuxième fois. Les deux codes que vous avez entrés ne correspondent pas. % *[87 Verrou de la carte SIM](#page-86-0)*.

# PIN bloqué/PIN2 bloqué

Vous avez entré à trois reprises un code PIN ou PIN2 incorrect. Pour dÈbloquer, % *[87 Verrou](#page-86-0)  [de la carte SIM](#page-86-0)*.

# <span id="page-91-1"></span>PUK bloquÈ

Vous avez entré à 10 reprises un code de déblocage personnel (PUK) erroné. Contactez votre opérateur rÈseau ou votre fournisseur de services.

### Téléphone verrouillé

Le téléphone est verrouillé. Pour le déverrouiller, reportez-vous à la section **→** 87 *Verrou du [tÈlÈphone](#page-86-1)*.

### Code verrou

Par défaut, votre téléphone possède le code de verrou 0000. Vous pouvez le remplacer par tout autre code de quatre ‡ huit chiffres. % *[87 Verrou](#page-86-1)  [du tÈlÈphone](#page-86-1)*.

#### Numéro non autorisé

La fonction de numérotation fixe est activée et le numéro que vous avez composé ne figure pas dans votre liste des numéros fixes.

**■ 39 Numérotation fixe.** 

# <span id="page-91-0"></span>Chargement, batterie étrangère

La batterie que vous utilisez n'est pas agréée par Sony Ericsson, reportez-vous à la section **■ [96 Utilisation et entretien des batteries](#page-95-0).** 

# Informations complémentaires

Site Web Sony Ericsson, utilisation sûre et efficace, *garantie, dÈclaration de conformitÈ.*

# Site Web grand public Sony Ericsson

Le site Web [www.SonyEricsson.com permet](http://www.sonyericsson.com)  d'obtenir de l'aide et des conseils en seulement quelques clics. Vous y trouverez les dernières mises à jour des logiciels, des conseils pour une utilisation optimale de votre produit et des instructions d'utilisation pour certains produits.

# <span id="page-92-0"></span>Instructions pour une utilisation efficace et sans danger

Veuillez lire ces renseignements avant d'utiliser votre téléphone mobile.

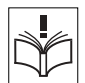

### Recommandations

Manipulez toujours votre appareil avec précaution. Rangez-le dans un endroit propre exempt de poussière.

• N'exposez pas votre appareil à des liquides ou à l'humidité

• N'exposez pas votre appareil

à des températures extrêmes.

Ne tenez pas votre appareil à proximité d'une flamme vive ou d'une cigarette allumée.

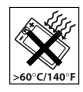

 $\cdot$  Evitez de laisser tomber, de lancer ou d'essayer de plier l'appareil.

• Ne refermez pas votre téléphone avec un objet entre le clavier et l'écran. Cela pourrait endommager le téléphone.

• Ne peignez pas votre appareil.

• Vérifiez toujours si vous êtes autorisé à utiliser le produit à proximité d'équipements médicaux.

Mettez le produit hors tension si vous êtes dans ou à proximité d'un avion ou de zones où des panneaux interdisent l'utilisation d'émetteurs-récepteurs bidirectionnels.

• N'utilisez pas votre produit dans des zones présentant un risque d'explosion.

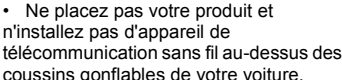

• N'essayez pas de démonter votre appareil. Toute intervention doit être obligatoirement confiée à un personnel agréé Sony Ericsson.

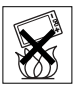

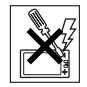

### **Antenne**

Utilisez exclusivement une antenne Sony Fricsson concue spécifiquement pour votre téléphone mobile. L'utilisation d'antennes modifiées ou non autorisées peut endommager votre téléphone mobile. Cela peut aussi constituer une infraction aux règlements et entraîner une baisse des performances ou un taux d'absorption sélective (SAR, Specific Absorption Rate) supérieur aux seuils recommandés (voir ci-dessous).

# **Utilisation optimale**

Tenez votre téléphone mobile de la même facon que n'importe quel autre téléphone. Ne couvrez pas la partie supérieure du téléphone en cours d'utilisation. car cela risque d'affecter le niveau de qualité de la transmission et d'entraîner le fonctionnement du téléphone à un niveau de puissance plus élevé que nécessaire, ce qui réduirait les temps de conversation et de veille

#### **Exposition aux hautes fréquences** (HF) et taux d'absorption sélective

Votre téléphone mobile est un émetteur-récepteur radio de faible puissance. Quand il est sous tension, il émet de faibles signaux HF (hautes fréquences), également appelés ondes radio ou champs HF. Les gouvernements à travers le monde ont adopté des consignes de sécurité exhaustives au plan

international, établies par des organisations scientifiques telles que l'ICNIRP (International Commission on Non-Ionizing Radiation Protection) et l'IEEE (Institute of Electrical and Electronics Engineers Inc.), sur la base de l'analyse régulière et de l'évaluation approfondie des études scientifiques. Ces consignes fixent des seuils d'exposition aux ondes radio autorisées pour le public. Les seuils ainsi fixés prévoient une marge de sécurité destinée à assurer la sécurité de toutes les personnes quels que soient leur âge et leur état de santé, ainsi qu'à prévoir tout écart de mesure.

Le taux d'absorption sélective (SAR, Specific Absorption Rate) est l'unité de mesure de la quantité d'énergie hautes fréquences absorbée par le corps humain en cas d'utilisation d'un téléphone mobile. La valeur du taux d'absorption sélective est déterminée au niveau de puissance certifié le plus élevé, mesuré dans des conditions de laboratoire, mais elle peut être inférieure dans des conditions réelles d'utilisation. En effet, le téléphone mobile est concu pour consommer le moins d'énergie possible pour atteindre le réseau.

Les différences de taux d'absorption sélective en dessous des consignes d'exposition aux hautes fréquences n'affectent pas le niveau de sécurité. S'il est vrai que des différences en termes de taux d'absorption sélective peuvent être constatées selon les téléphones mobiles, chacun de ceux-ci respecte scrupuleusement les normes en viqueur sur l'exposition aux hautes fréquences.

Un feuillet séparé, reprenant le taux d'absorption sélective, est fourni avec votre téléphone mobile. Ces informations et d'autres sur l'exposition aux hautes fréquences ainsi que sur le taux d'absorption sélective sont également disponibles sur le site [www.SonyEricsson.com/.](http://www.sonyericsson.com)

#### Sécurité routière

Vérifiez s'il existe des lois ou des réglementations locales limitant l'utilisation des téléphones mobiles pendant la conduite ou obligeant les conducteurs ‡ utiliser des solutions mains libres. Nous vous conseillons d'utiliser une solution mains libres Ericsson ou Sony Ericsson spécialement concue pour votre produit. Pour éviter toute perturbation des systèmes électroniques du véhicule, certains constructeurs automobiles interdisent l'utilisation de téléphones mobiles dans leurs véhicules, sauf avec un kit mains libres et une antenne extérieure.

Rangez-vous sur l'accotement et immobilisez votre véhicule avant d'émettre ou de recevoir un appel. si les conditions routières l'exigent.

#### Appareils médicaux personnels

Les téléphones mobiles peuvent nuire au fonctionnement de certains stimulateurs cardiaques et autres prothèses. Evitez de placer le téléphone sur le stimulateur cardiaque (par exemple, dans une poche intérieure). Lorsque vous utilisez le téléphone mobile, placez-le sur l'oreille du côté opposé à celui du stimulateur. Le risque de parasites est moindre si l'on garde une distance minimale de 15 cm entre le téléphone mobile et le stimulateur cardiaque. Si vous soupconnez la présence de parasites, mettez immédiatement le téléphone hors tension. Pour plus d'informations, contactez votre cardiologue.

Si vous possédez tout autre appareil médical. demandez conseil à son fabricant.

### PROTECTION DES ENFANTS

NE LAISSEZ PAS LES ENFANTS JOUER AVEC VOTRE TELEPHONE MOBILE OU SES ACCESSOIRES.

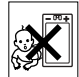

ILS RISQUERAIENT D'UNE PART DE SE BLESSER OU DE BLESSER AUTRUI ET D'AUTRE PART D'ENDOMMAGER L'APPAREIL OU SES ACCESSOIRES. VOTRE TELEPHONE MOBILE OU SES ACCESSOIRES PEUVENT CONTENIR DE PETITES PIECES SUSCEPTIBLES DE SE DETACHER ET DE PRESENTER DES RISQUES D'ETOUFFEMENT.

#### Mise au rebut du téléphone

Votre téléphone mobile ne doit jamais être jeté avec les déchets ménagers. Vérifiez auprès des autorités locales la réglementation applicable sur la mise au rebut des produits électroniques.

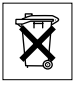

### Source d'alimentation

Ne branchez l'adaptateur d'alimentation c.a. que dans une source d'alimentation désignée, tel qu'indiqué sur le produit. Veillez à ce que le cordon soit placé de telle sorte qu'il soit impossible de l'endommager ou de tirer dessus. Pour réduire les risques de choc Èlectrique, dÈbranchez l'unitÈ de la source d'alimentation avant de la nettoyer. L'adaptateur d'alimentation c.a. ne doit pas être utilisé à l'extérieur ou dans des endroits humides. Ne modifiez jamais le cordon ni la fiche. Si la fiche ne s'insère pas dans la prise, faites installer une prise adéquate par un Èlectricien qualifiÈ.

### Appels d'urgence

Comme les téléphones mobiles utilisent des signaux radio, il est impossible de garantir la connexion dans toutes les conditions. Vous ne devriez jamais vous fier entièrement à votre téléphone mobile pour effectuer des communications essentielles (p. ex., en cas d'urgence médicale).

Il peut s'avérer impossible de passer un appel d'urgence sur tous les réseaux cellulaires ou pendant l'utilisation de certains services rÈseau ou de certaines fonctions téléphoniques. Renseignez-vous auprès de votre fournisseur de service local.

### <span id="page-95-1"></span><span id="page-95-0"></span>Utilisation et entretien des batteries

Il est conseillé de charger la batterie complètement avant d'utiliser votre téléphone mobile pour la première fois. Vous ne pouvez charger la batterie que si la température ambiante est comprise entre  $+ 5$  °C et + 45 °C.

Une batterie neuve ou qui n'a pas été utilisée pendant une longue pÈriode peut fournir un niveau de performance rÈduit pendant les premiers cycles d'utilisation.

Les temps de conversation et de veille dépendent des conditions de transmission réelles lors de l'utilisation du téléphone mobile. Si le téléphone mobile est utilisé près d'une station de base. il consomme moins d'énergie, ce qui prolonge les temps de conversation et de veille.

- **Avertissement!** La batterie risque d'exploser si vous la jetez au feu.
- ï Utilisez exclusivement des batteries et des chargeurs d'origine de marque Ericsson ou Sony Ericsson concus pour votre téléphone mobile. Les autres chargeurs risquent de ne pas charger suffisamment ou de dégager une chaleur excessive. Il peut s'avérer dangereux d'utiliser des batteries et des chargeurs d'une autre marque.
- N'exposez pas la batterie à des liquides.
- Ne laissez pas les contacts métalliques de la batterie toucher un autre objet métallique. Ceci peut causer un court-circuit et endommager la batterie.
- · Ne démontez pas la batterie et ne la modifiez pas.
- · N'exposez pas la batterie à des températures extrêmes jamais au-dessus de 60°C. Pour assurer une capacité optimale de la batterie, utilisez-la à la température ambiante.

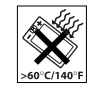

• Mettez votre téléphone mobile hors tension avant de retirer la hatterie

• Ne laissez pas la batterie à la portée des enfants

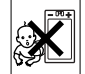

· Utilisez la batterie uniquement pour l'usage recommandé.

· La batterie ne doit pas être mise en bouche. Les électrolytes qu'elle contient peuvent s'avérer toxiques s'ils sont ingérés.

# Mise au rebut de la batterie

Vérifiez auprès des autorités locales la réglementation applicable sur la mise au rebut des batteries ou appelez votre Sony Ericsson Customer Care Center

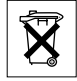

(Centre du service clientèle Sony Ericsson) pour plus d'informations

La batterie ne doit jamais être jetée avec les déchets ménagers. Si vous en trouvez, mettez au rebut les batteries dans des installations prévues à cet effet.

# <span id="page-96-0"></span>**Garantie limitée**

Sony Ericsson Mobile Communications AB, S-221 88 Lund (Suède). (Sony Ericsson), offre cette Garantie limitée pour votre téléphone mobile et tout accessoire d'origine fourni avec celui-ci (ci-après désigné sous le nom de « Produit »).

Si votre Produit nécessite une réparation couverte par la garantie, retournez-le à l'endroit où il a été acheté ou contactez le Sony Ericsson Customer Care Center (Centre du service clientèle Sony Ericsson) le plus proche (les tarifs nationaux peuvent s'appliquer) ou consultez le site www.SonvEricsson.com afin d'obtenir des informations complémentaires.

#### NOTRE GARANTIE

Sous réserve des conditions de la présente Garantie limitée. Sony Ericsson garantit que ce Produit est exempt de vices de conception, de matériau et de main-d'œuvre au moment de l'achat initial, et ce pour une durée d'un (1) an à partir de la date d'achat.

# Remplacement ou réparation

Si. pendant la période de garantie, ce Produit s'avère défectueux dans des conditions normales d'utilisation et d'entretien, et si la défaillance résulte d'un vice de conception, de matériau ou de main-d'œuvre. les distributeurs agréés ou partenaires de services (Service Partners) Sony Ericsson du pays/de la

région\* où vous avez acheté le Produit procéderont, à leur discrétion, à la réparation ou au remplacement du Produit conformément aux modalités ici décrites

Sony Ericsson et ses partenaires de services (Service Partners) se réservent le droit de facturer des frais administratifs s'il s'avère qu'un Produit renvoyé n'est pas couvert par la garantie conformément aux conditions ci-dessous

Notez que vos téléchargements/paramètres personnels risquent d'être perdus si votre produit est réparé ou remplacé.

### **Conditions**

- 1 La garantie est valable uniquement si la preuve d'achat originale remise à l'acheteur initial de ce Produit par un revendeur agréé Sony Ericsson. sur laquelle doivent figurer la date d'achat et le numéro de série\*\*, est présentée avec le Produit à réparer ou à remplacer. Sony Ericsson se réserve le droit de refuser le service sous garantie si ces renseignements ont été supprimés ou modifiés après l'achat initial du Produit.
- 2 Si Sony Ericsson répare ou remplace le Produit. le Produit réparé ou remplacé sera couvert pendant la durée restante de la garantie initiale accordée au moment de l'achat ou pour une période de quatre-vingt-dix (90) jours à compter de la date de réparation, selon la durée la plus lonque. La réparation ou le remplacement peut

être effectué au moyen d'unités équivalentes au plan fonctionnel et remises à neuf. Les pièces ou éléments remplacés deviennent la propriété de Sony Ericsson.

- 3 La présente garantie ne s'étend pas à une défaillance du Produit causée par l'usure normale. une mauvaise utilisation, notamment une utilisation ou un entretien non conforme aux directives de Sony Ericsson. Cette garantie ne couvre pas les défaillances du Produit causées par un accident. une modification du logiciel ou du matériel ou encore un réglage, un cas fortuit ou des dommages résultant du contact avec un liquide. Une batterie rechargeable peut être déchargée et rechargée plusieurs centaines de fois. Toutefois, elle finit par être usée. Cela est tout à fait normal. Si le temps de conversation ou de veille est nettement plus court. le moment est venu de remplacer la batterie. Sony Ericsson recommande d'utiliser exclusivement des batteries et des chargeurs agréés par Sony Ericsson.
- 4 Comme le système cellulaire dont ce Produit est tributaire relève d'un opérateur indépendant de Sony Ericsson, Sony Ericsson n'est pas responsable du fonctionnement, de la disponibilité. de la couverture, des services ni de la portée de ce système.
- 5 La présente garantie ne couvre pas les défaillances du Produit provoquées par des installations, des modifications, des réparations ou l'ouverture du Produit par une personne non agréée par Sony Ericsson.
- 6 La garantie ne couvre pas les pannes du Produit engendrées par l'utilisation d'accessoires ou d'autres périphériques qui ne sont pas des accessoires d'origine de marque Ericsson ou Sony Ericsson concus pour ce Produit.
- 7 Toute modification des sceaux sur le produit entraînera l'annulation de la garantie.
- 8 CETTE GARANTIE LIMITEE ECRITE EST LA SEULE OFFERTE PAR ERICSSON AUCUNE AUTRE GARANTIE EXPRESSE. ECRITE OU VERBALE N'EST DONNEE TOUTES LES **GARANTIES IMPLICITES, NOTAMMENT LES** GARANTIES IMPLICITES DE QUALITE MARCHANDE ET D'ADAPTATION A UN USAGE PARTICULIER. SONT LIMITEES A LA DUREE DE LA PRESENTE GARANTIE SONY ERICSSON OU SES CONCEDANTS NE SONT EN AUCUN CAS RESPONSABLES DES DOMMAGES ACCESSOIRES OU INDIRECTS, NOTAMMENT LES PERTES DE BENEFICES OU COMMERCIALES, DANS LA MESURE OUT A LOLAUTORISE L'EXCLUSION DE TELS DOMMAGES.

Certains pays/états n'autorisent pas l'exclusion ou la limitation des dommages accessoires ou indirects. ou la limitation de la durée des garanties implicites Il est donc possible que les limitations et exclusions qui précèdent ne s'appliquent pas dans votre cas.

La garantie fournie n'affecte pas les droits légaux du consommateur soumis à la législation en viqueur ni les droits du consommateur vis-à-vis du revendeur consécutifs au contrat de vente/achat passé Putre PUX

#### \* UNION EUROPEENNE (UE)

Si vous avez acheté votre Produit dans un pays de l'Union européenne, vous pouvez le faire réparer dans n'importe quel autre pays de l'Union européenne où un distributeur agréé Sony Ericsson vend ce type de produit, et ce dans les conditions décrites ci-dessus ainsi que pendant la période d'application de la garantie. Pour savoir si votre Produit est vendu dans le pays de l'Union européenne où vous vous trouvez, appelez le Sony Ericsson Customer Care Centre (Centre du service clientèle Sony Ericsson) le plus proche. Veuillez noter que certains services ne sont pas disponibles dans le pays de l'achat initial : cela peut être dû, entre autres choses, au fait que votre Produit présente des composants internes ou externes différents des modèles équivalents vendus dans d'autres pays de l'Union européenne. Il est possible que les produits verrouillés à l'aide de la carte SIM puissent ne pas être réparés.

\*\* Dans certains pays/rÈgions, des informations complémentaires sont nécessaires. Dans ce cas, elles sont clairement mentionnées sur la preuve d'achat valide.

# DÈclaration FCC

Ce dispositif est conforme à l'alinéa 15 de la réglementation FCC. Son utilisation est soumise aux conditions suivantes : (1) Ce dispositif ne doit pas engendrer d'interférences gênantes, et (2) il doit accepter toutes les interférences auxquelles il est soumis, y compris celles qui peuvent altérer son bon fonctionnement.

# <span id="page-99-0"></span>Declaration of Conformity

We, **Sony Ericsson Mobile Communications AB** of Nya Vattentornet S-221 88 Lund, Sweden

declare under our sole responsibility that our product

#### **Sony Ericsson type AAD-3011011-BV**

and in combination with our accessories, to which this declaration relates is in conformity with the appropriate standards 3GPP TS 51.010-1, 3GPP TS 34.121, EN 301489-7, EN 301489-24, EN 300328, EN 301489-17 and EN 60950, following the provisions of, Radio Equipment and Telecommunication Terminal Equipment directive **99/5/EC** with requirements covering EMC directive **89/336/EEC**, and Low Voltage directive **73/23/EEC**.

Lund, November 2003

**0682**

Wirsch John

*Hiroshi Yoshioka, Head of Product Business Unit GSM/UMTS*

# Déclaration de conformité

#### Nous, Sony Ericsson

Mobile Communications AR basés à

Nva Vattentornet S-221 88 Lund, Suède

déclarons sous notre seule responsabilité que notre produit

#### Sony Ericsson type AAD-3011011-BV

utilisé seul ou conjointement avec nos accessoires. auguel se rapporte la présente déclaration est conforme aux normes 3GPP TS 51.010-1. 3GPP TS 34.121, EN 301489-7, EN 301489-24, EN 300328. EN 301489-17 et EN 60950 appropriées. suivant les dispositions de la Directive R&TTE 99/5/CE et les exigences qui se rapportent à la Directive FMC

89/336/CEE et la Directive Basse tension 73/23/CEE

Ce produit est conforme à la directive R&TTE  $(99/5/CE)$ .

# <span id="page-100-0"></span>Formats pris en charge

# **Affichage**

- Affichage interne/principal : TFT LCD, 65 536 couleurs,  $176x220$  pixels (OCIF+a).
- Affichage externe/secondaire : STN LCD. échelle de gris, 101x80 pixels.

# **Audio**

AMR, iMelody, G-Midi (GM1 ou GM2), SP-Midi. MP3 et AAC LC (Advanced Audio Coding Low Complexity). Sonneries polyphoniques (Midi), 72 voix.

# **Imagerie**

deux appareils photo incorporés, VGA et CIF

- Photos: WBMP, GIF (87a & 89a), PNG et JPEG.
- Clips vidéo (lecture) : H.263 (Profil 0 et Profil 3) et MPEG4 ainsi que son AMR NB ou AAC LC.
- Clips vidéo (enregistrement) : H.263 (Profil 0) ainsi que son AMR NB.
- Animations : GIF aetSVG-t. Prise en charge du décodage d'images PNG.

#### **Icônes**

# **Icônes**

Description des icônes

Le tableau ci-dessous décrit les icônes qui apparaissent sur le bureau ou en mode veille.

# **Icône Description**

#### **Bureau**

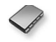

Votre répertoire personnel

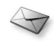

Traitement des messages texte, image, e-mail et vocaux

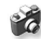

Fonction appareil photo

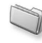

Traitement des images, des sons, des vidéos et des thèmes

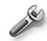

Paramètres personnels, dont les profils, l'affichage. la langue. l'heure et les verrous

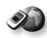

Vous permet d'accéder aux services Internet

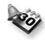

Calendrier, réveil et autres suppléments

# **Icône Description**

<span id="page-101-0"></span>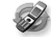

Réception d'éléments par connexion Bluetooth. infrarouge. Réseaux. paramètres de communications de données, options WAP et accessoires

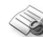

Services de l'opérateur

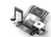

Jeux, MusicDJ™, mémo vocal

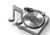

Lecteur audio et vidéo, diffusion sur le Web

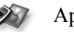

Appel vidéo

# Mode veille

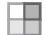

Icône du bureau

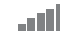

Indique l'intensité du signal du réseau GSM

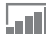

Le GPRS est à portée

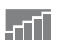

Le GPRS est à portée de la zone de service et peut être utilisé

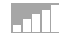

Indique l'intensité du signal du réseau 3G

# **Icône Description**

- $\mathbf{x}$
- Réseau 3G non disponible

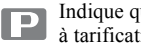

Indique que vous êtes dans une zone à tarification privilégiée

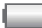

Indique l'état de la batterie

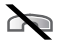

Vous ne pouvez recevoir aucun appel entrant

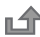

Vous avez manqué un appel entrant

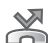

- Tous les appels entrants sont renvoyés à un numéro prédéfini
	- Aucun appel ou seulement certains appels
	- correspondant aux numéros répertoriés dans une liste d'appels sont recus

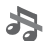

Toutes les sonneries sont désactivées. à l'exception de celles du réveil et du minuteur

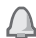

Le réveil a été réglé et activé

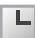

 $\Box$  Le minuteur a été réglé et activé

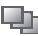

Un profil autre que Normal a été choisi

# **Icône Description**

- д
- La fonction de verrouillage de la carte ou du téléphone est activée. Une connexion WAP sécurisée est établie

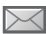

Vous avez recu un message texte

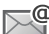

Vous avez reçu un message e-mail

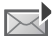

Vous avez reçu un message image

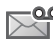

Vous avez reçu un message vocal

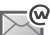

Vous avez reçu un message Flash Info WAP

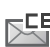

Eu Vous avez reçu un message par diffusion cellulaire

 $\ddot{\mathbf{r}}$ Le port infrarouge est activé

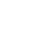

- Communication infrarouge en cours
- 峂  $\boldsymbol{\star}$
- La technologie Bluetooth est activée

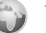

Une session GPRS est en cours

# **Icône Description**

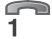

La ligne 1 est utilisée pour les appels sortants

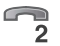

La ligne 2 est utilisée pour les appels sortants

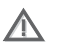

La fonction de chiffrement n'est pas disponible actuellement sur le réseau

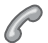

Appel en cours

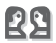

Une session de discussion est en cours

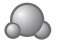

Icône d'état de la fonction Mes amis

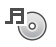

Le lecteur Media player est en cours d'exécution

Les données sont téléchargées dans F. ÷ le téléphone

Une application Java™ est un cours Java d'exécution

#### Indev

# **Index**

### A

activation/désactivation **Bluetooth 79** port infrarouge 81 Protection par verrouillage de la carte SIM 80 son des touches 70 sonneries, mélodies 68 verrou du téléphone 90 activé si le téléphone est réglé sur silence 69 affichage éclairage 87 icônes 104 agenda 83-85 aide-mémoire 19-21, 90 alerte message 70 alertes 69 animations 64 appareil photo 60-63

#### appel

à partir de la liste d'appels 31 à partir du répertoire 28 numéros dans un message 48 utilisation de la numérotation vocale  $34$ appels composition abrégée 32 d'urgence 25 émission 9.22 enregistrement 70 filtrage des appels 40 internationaux 24 manqués 23 mise en attente 37 numérotation fixe 41 prise en charge de deux appels 38 réception 9.23 recomposition automatique 24 rédaction de notes pendant 44 refus 23

renvoi 36 réponse 23 restriction des appels 40 vidéo 25-26 assemblage, téléphone 7 assistant pour les paramètres Internet et e-mail 73 autoportrait 62

#### R.

hatterie chargement 7 étrangère 94 insertion 7 utilisation et entretien 98 bin minute 70 bloc-notes 44 Bluetooth 78-81 boutons 10, 11

#### Index

# $\mathbf c$

calculatrice 88 carte SIM copie de/vers 30 déblocage 89 enregistrement de numéros  $\sin 27$ insertion 7 répertoire 27 verrou 89 cartes de visite 45 certificats, sécurité Internet 76 chargement, batterie 7 chronomètre 87 clips vidéo 66 code PIN entrée 9 modification 89 codes PIN 8 **PUK 8.94** codes d'accès aide-mémoire 90 Bluetooth 79

composition abrégée 32 conférences 38 connecteurs 10 consignes de sécurité 95 contacts 27 comme répertoire par défaut 27 groupes de 44 synchronisation 77 contrôle vocal 33-36 cookies 75 copie de/vers la carte SIM 30 vers/à partir du Memory  $\frac{1}{2}$  The  $\frac{1}{2}$ coûts d'appels 41.42

# D

date, réglage 82 déblocage carte SIM 89 PIN 8 déclaration de conformité 103 declaration of conformity 102 demander d'enregistrer 29 durée des appels 41

#### E

éclairage, affichage 87 économiseur d'écran 65 écran 87 écran d'accueil 88 e-mail assistant 73 paramètres de réception 73 utilisation 52-55 émission d'appels 20 en itinérance 22 enregistrement à partir de messages image 51 à partir de messages texte 48 appels 70 clips vidéo 61 commandes vocales 33-36 sons  $70$ enregistreur vidéo 60–63 envoi cartes de visite 45 clips vidéo 67 contacts 30 images 65

#### Index

mélodies et sonneries 69  $m<sub>émos</sub> 87$ rendez-vous 85 tâches 86 thèmes 71

# F

filtrage 40

#### G

garantie 99 gestionnaire de fichiers 18 glossaire, messagerie 58 groupes 44 groupes fermés d'utilisateurs 43

 $H$ heure, réglage 82

icônes, à l'écran 104 images 63-65 image, messages 49-52 informations sur les coûts 42 infos cellule 57

infos zone 57 internationaux, appels 24 Internet assistant 73 cookies 75 réglages 72-73 sécurité 76-77

#### $\mathbf{I}$

Java™, paramètres 76 ieux 72

#### L

langue du téléphone 13, 93 modification 13 langue des menus 13, 93 langues 15 lecteur Media 66-67 lettres aide-mémoire 20 entrée 14-17 limite de crédit 42 liste d'appels 31

#### M

mains libres 80 manqués, appels 23 masquage du numéro 44 média de diffusion 67  $m\acute{e}$ lodies 67-70 mémo vocal 70 Memory Stick Duo 17-18 mémos 86-87 menus 13, 19 Mes amis 55-57 messagerie 32 messagerie instantanée Voir Mes amis 55 messages e-mail 52 glossaire 58 image 49 infos cellule 57 infos zone 57 instantanés 55 texte 46 messages longs 48

#### Index

microphone, activation/ désactivation 23 minuteur 88 mise en attente 37 mise en forme du texte dans les messages 47 mise sous/hors tension téléphone 9 MMS Voir image, messages 49 mode nuit 62 modèles de messages texte 48 pour les messages image 51 mot magique 34 mots de passe, Internet 76 MusicDITM 68 musique, écoute 66

#### N

nom du modèle 19 numéro masquage 44 mon numéro 39 numéros d'urgence 25

Numéros SIM 27-29 numérotation fixe 41 numérotation restreinte 40 numérotation vocale 34-35

#### P

paramètres du compte, e-mail 52 paramètres Java<sup>TM</sup> 76 pause 21 port infrarouge 81-82 présentation du téléphone 10-11 priorité d'appel 42 priorité, lors de l'appel 42 profils 87 PUK 89.94

#### R

raccourcis 14, 19-21 recomposition 24 recomposition automatique 24 rédaction à l'aide de la saisie multitape 15 utilisation de la saisie de texte T9 16

réinitialisation du téléphone 92  $rendez_vous 83-85$ renvoi d'appels 36 répertoire ajout de contacts 27 synchronisation 77 vérification de la mémoire 31 réponse appels 23 utilisation du contrôle vocal 35 réponse vocale 35 réseaux, sélection 22 réveil 83

#### S.

saisie de texte multitape aide-mémoire 21 entrée 15 saisie de texte T9 aide-mémoire 21 saisie de lettres 16 saisie de texte, aide-mémoire 20 sécurité aide-mémoire 90
#### Index

Internet 76-[77](#page-74-0) [verrou de la carte SIM 89](#page-86-0) verrou du téléphone 89 service à deux lignes téléphoniques 39 service de réponse téléphonique 32 services de l'opérateur réseau 92 [services en ligne 92](#page-89-0) [signets, Internet 74](#page-71-0) SMS *Voir*[texte, messages 46](#page-43-0) [son des touches 70](#page-67-0) [sonnerie croissante 69](#page-66-0) sonneries  $67-70$  $67-70$ [sonneries personnelles 69](#page-66-1) synchronisation 77-[78](#page-75-0)

## **T**

tâches 85-[86](#page-83-0) [tailles d'images 61](#page-58-0) textes d'aide, dans le téléphone 13 texte, messages 46-[49](#page-46-0) thèmes 71 [touches 10,](#page-7-0) [11](#page-8-0)

#### **U**

[urgence, appels 25](#page-22-0)

### **V**

verrou du téléphone 89-[90,](#page-87-0) [94](#page-91-0) verrous [carte SIM 89](#page-86-0) verrou du téléphone 89, [94](#page-91-0) [vibreur 69](#page-66-2) vidéo, appels 25-[26](#page-23-0) volume [modification 22](#page-19-0) [rÈglage de la sonnerie 68](#page-65-0) [sonnerie croissante 69](#page-66-0) [vibreur 69](#page-66-2) [volume du haut-parleur 22](#page-19-0)

#### **W**

WAP *Voir* [Internet 72](#page-69-0)

# **Z**

[zoom 61](#page-58-1)